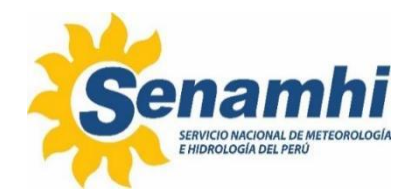

# **USO Y RESPALDO DE SCRIPTS PRIORITARIOS PARA LA VIGILANCIA Y PRONOSTICO AMBIENTAL ATMOSFERICO**

# **Instructivo: IN-DMA-005**

**Versión: 01**

# **SUBDIRECCIÓN DE EVALUACIÓN DEL AMBIENTE ATMOSFÉRICO – DIRECCIÓN DE METEOROLOGÍA Y EVALUACIÓN AMBIENTAL ATMOSFÉRICA**

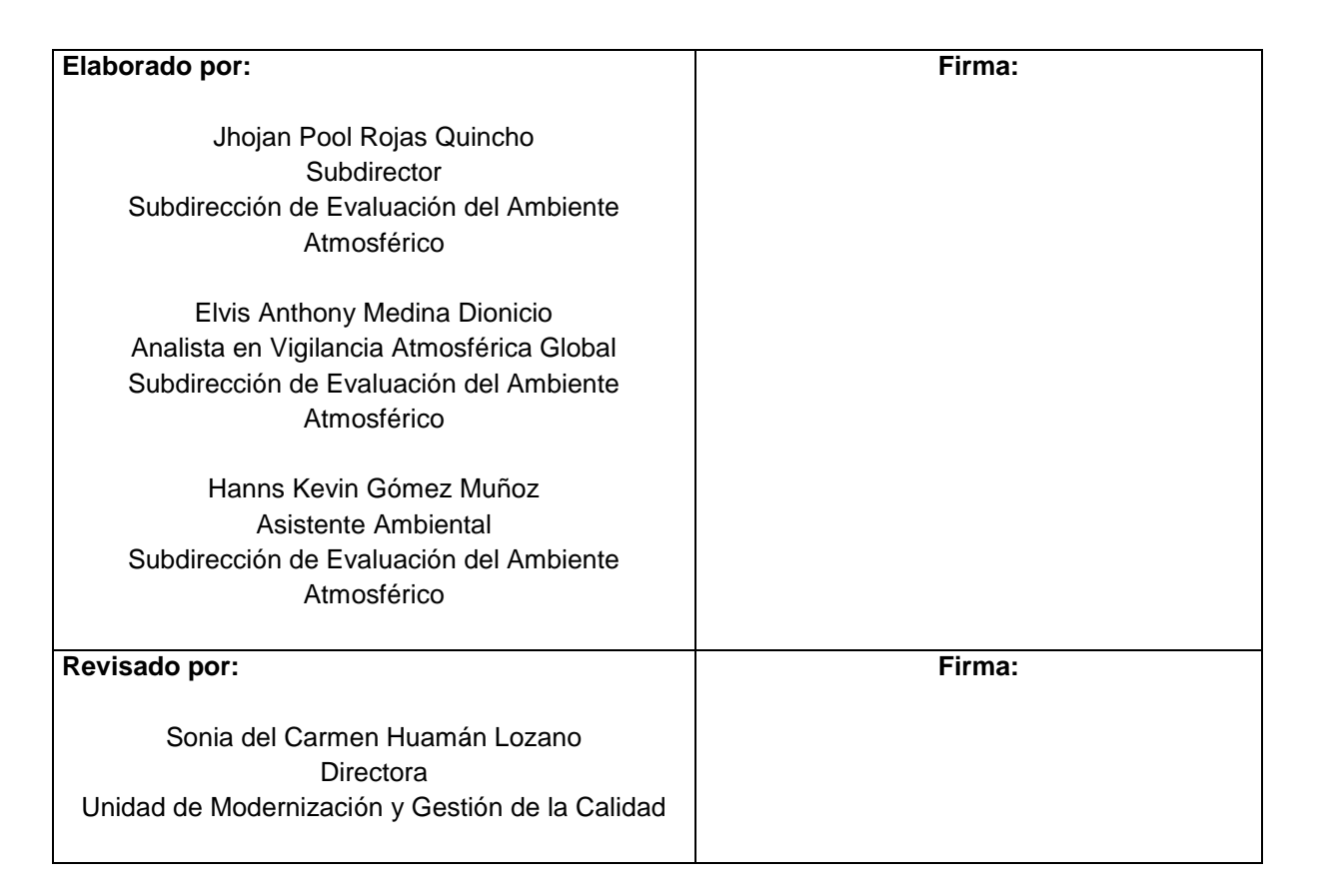

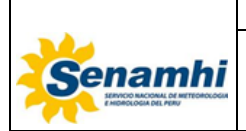

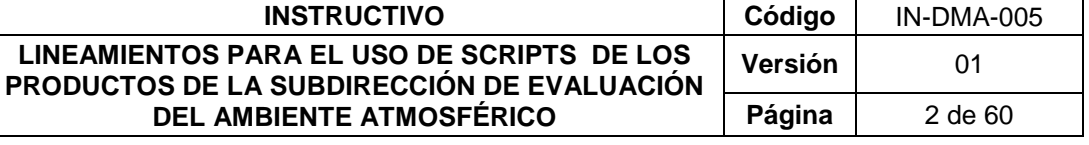

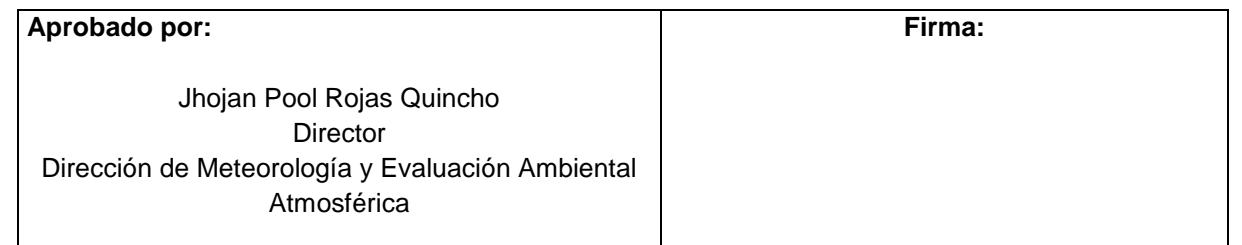

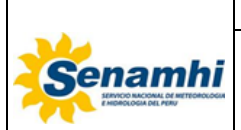

# **ÍNDICE**

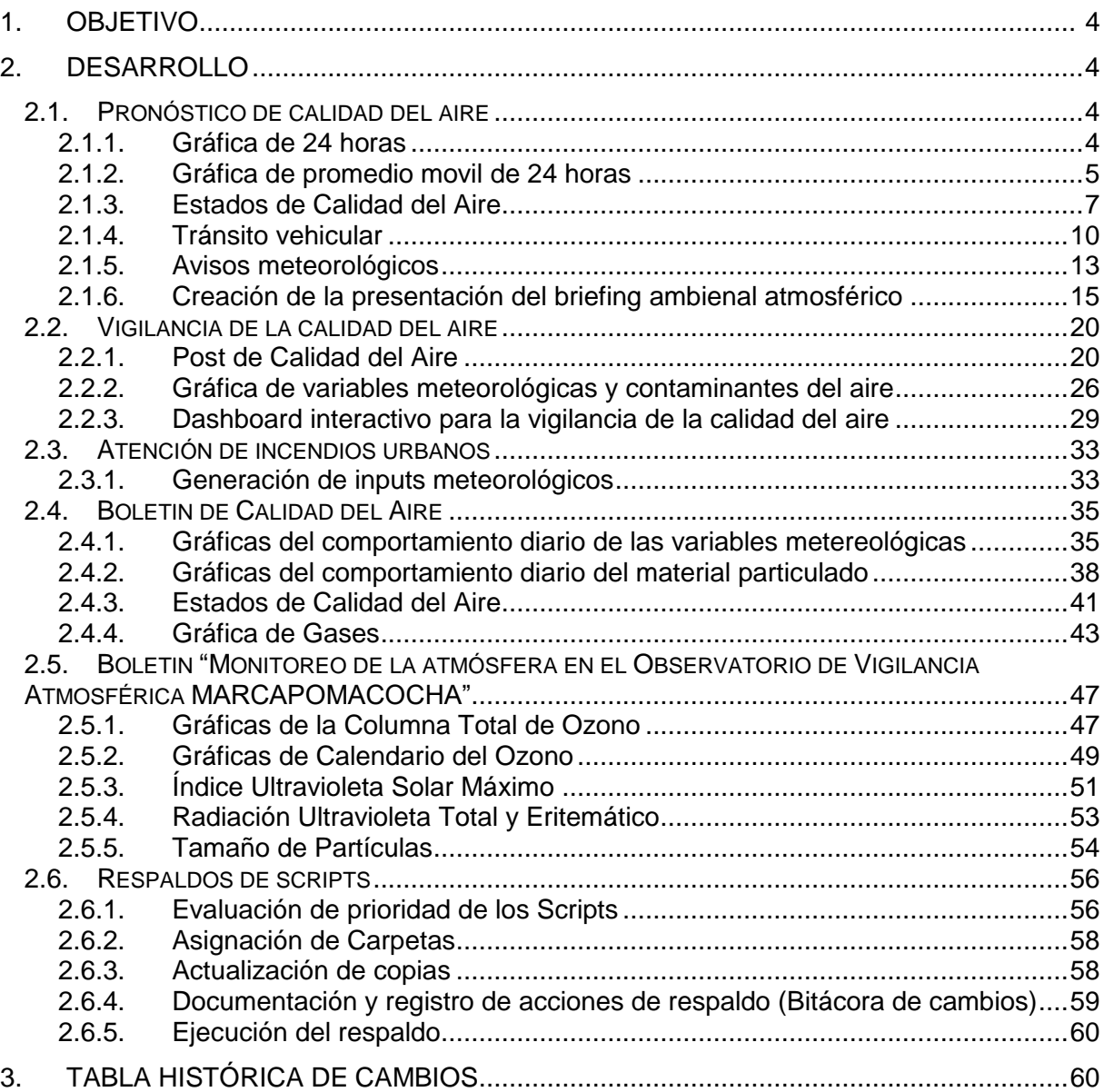

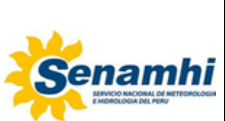

# <span id="page-3-0"></span>**1. OBJETIVO**

Definir las actividades para el uso y respaldo de los sripts prioritarios para la vigilancia y pronóstico ambiental atmosférico de la Subdirección de Evaluación del Ambiente Atmosférico (SEA) del Servicio Nacional de Meteorología e Hidrología del Perú (SENAMHI).

# <span id="page-3-1"></span>**2. DESARROLLO**

El presente documento, se centrará en detallar el uso scripts y definir las actividades que permitan efectuar copias de respaldo y resguardo de sripts prioritarios para el desarrollo de actividades de los productos de la SEA.

## <span id="page-3-3"></span><span id="page-3-2"></span>**2.1. Pronóstico de calidad del aire**

#### **2.1.1. Gráfica de 24 horas**

Para la ejecución del script es necesario la instalación de las siguientes librerias utilizando la función install.packages():

library(ggplot2) library(openair) library(latticeExtra) library(directlabels) library(dplyr) library(scales) library(readxl) library(egg) library(gtable) library(gridExtra) library(grid) library(tidyverse)

Luego se realiza la descarga la información de los contaminates del aire para la elaboración de las gráficas. La siguiente línea de código selecciona la carpeta de trabajo, descarga un archivo exel.csv del googledrive y formatea la fecha. Asimismo, identifica los valores menores a 0 y se les asigna la etiqueta de NA.

```
setwd("/home/sea/Escritorio/ELVIS/BACKUP 2023/2023/INSTRUCTIVO")
id <- "1QLn-aHHDzXapJqbPL4Bce4hBK3MyxbFK"
datos = read_delim(sprintf("https://docs.google.com/uc?id=%s&export=download", id),
          col\_types = cols(data = col\_datetime(fromat = "%d/\%m/\%Y %H:\%M"))datoscont = datos %>% openair::selectByDate(.,start = as.character(Sys.Date()-2),end = as.character(Sys.Date()))
cambio_na = function(x){ifelse(x<0,NA,x)}
df sin_na = data.frame(sapply(datoscont,cambio_na))
df_sin_na$date = datoscont$date
datoscont = df_sin_na
```
La siguiente gráfica presenta los promedios horarios de las últimas 65 horas. El código elabora la gráfica y la guarda en el directorio seleccionado en formato .jpg con el nombre **PM25HORAS**.

```
PM25Horas \langle- ggplot(data = dataset(x=date))+
  geom_line(aes(y=PPD,colour="PPD"),size=0.6)+
  geom_line(aes(y=CRB,colour="CRB"),size=0.6)+
```
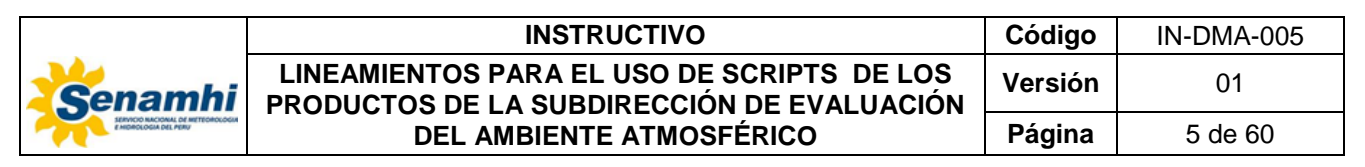

```
geom_line(aes(y=STA,colour="STA"),size=0.6)+
 geom_line(aes(y=VMT,colour="VMT"),size=0.6)+
  geom_line(aes(y=SJL,colour="SJL"),size=0.6)+
  geom_line(aes(y=SMP,colour="SMP"),size=0.6)+
  geom_line(aes(y=CRS,colour="CRS"),size=0.6)+
  geom_line(aes(y=SBJ,colour="SBJ"),size=0.6)+
  geom_line(aes(y=CDM,colour="CDM"),size=0.6)+
 labs(x = "nHoras", y = quickText("Concentración (µg/m3)"))+
  scale_x_datetime(date_breaks = "1 hour", labels = date_format("%d - %H:%M"))+
 scale_y_continuous(breaks = seq(0,200,10)) + scale_colour_manual("",values=c("PPD"="darkgreen","CRB"="deeppink","SMP"="brown","CRS"="red",
                    "STA"="gold","SJL"="cyan","CDM"="purple","SBJ"="green","VMT"="blue"))+ # "CDM"="purple"
  #scale_colour_manual("",values=estac_order)+#,
  #labels = estac_order) +
  theme_classic()+
 theme (axis.text.x = element_test(angle=90, face='bold", colour='black", size=rel(0.5)),axis.text.y = element_text(face="bold", colour="black", size=rel(0.8), hjust=0.6))+
 theme(axis.title.y = element_text(face="bold", vjust=1.5, size=rel(0.8)))+
 theme(axis.title.x = element_text(face="bold", vjust=1.5, size=rel(0.8)))+
  theme(legend.text=element_text(size=7,face = "bold"))+
 theme(legend.margin = margin(1,1,1,1))+geom_vline(xintercept = 09-00:00)+
  theme(legend.position = "right")
PM25Horas 
ggsave(filename = "PM25HORAS.jpg", plot = PM25Horas, width = 15.0, height = 7.75, dpi = 1000, un
its = "cm")
```
El resultado se presenta a continuación:

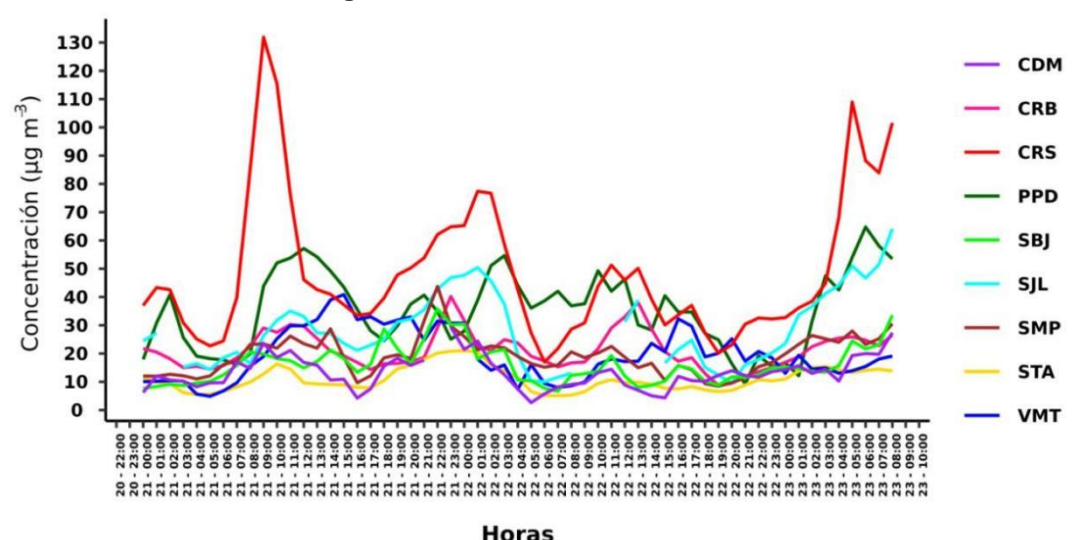

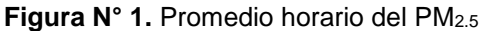

### <span id="page-4-0"></span>**2.1.2. Gráfica de promedio movil de 24 horas**

Para la ejecución del script es necesario el cálculo de promedios moviles de 24 horas, para lo cual es necesario utilizar la función **rollingMean ()** del paquete Openair, como se muestra a continuación:

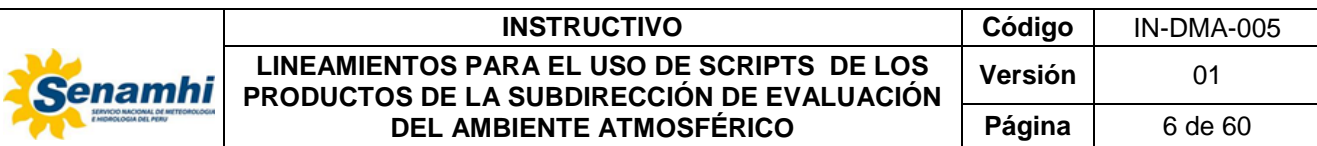

df\_sin\_na = data.frame(sapply(datos,cambio\_na)) df\_sin\_na\$date = datos\$date datos = df\_sin\_na

PM25\_24h <- rollingMean(datos, pollutant = "CDM", new.name = "CDM24h", width=24, data.thresh = 75, align = "right") PM25\_24h <-rollingMean(PM25\_24h, pollutant = "SBJ", new.name = "SBJ24h", width=24, data.thresh = 75, align = "right")  $PM25_24h <$ -rollingMean(PM25\_24h, pollutant = "CDM", new.name = "CDM24h", width=24, data.thresh = 75, align = "right") PM25\_24h <-rollingMean(PM25\_24h, pollutant = "STA", new.name = "STA24h", width=24, data.thresh = 75, align = "right") PM25\_24h <-rollingMean(PM25\_24h, pollutant = "VMT", new.name = "VMT24h", width=24, data.thresh = 75, align = "right") PM25\_24h <-rollingMean(PM25\_24h, pollutant = "CRS", new.name = "CRS24h", width=24, data.thresh = 75, align = "right") PM25\_24h <-rollingMean(PM25\_24h, pollutant = "SJL", new.name = "SJL24h", width=24, data.thresh = 75, align = "right") PM25\_24h <-rollingMean(PM25\_24h, pollutant = "SMP", new.name = "SMP24h", width=24, data.thresh = 75, align = "right") PM25\_24h <-rollingMean(PM25\_24h, pollutant = "CRB", new.name = "CRB24h", width=24, data.thresh = 75, align = "right") PM25\_24h <-rollingMean(PM25\_24h, pollutant = "PPD", new.name = "PPD24h", width=24, data.thresh = 75, align = "right") PM25\_24h\_dia <-selectByDate(PM25\_24h, start = as.character(Sys.Date()-2),end = as.character(Sys.Date())) *#ACTUALIZAR F ECHA*

La siguiente gráfica presenta los promedios moviles de 24 horas. El código elabora la gráfica y la guarda en el directorio seleccionado en formato .jpg con el nombre **PM25movil**.

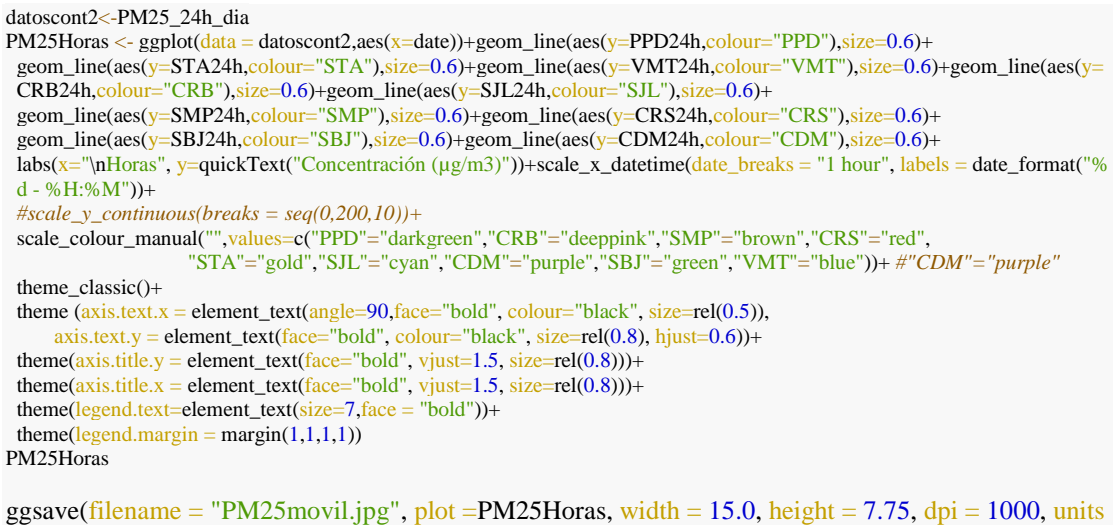

El resultado se presenta a continuación:

 $=$  "cm")

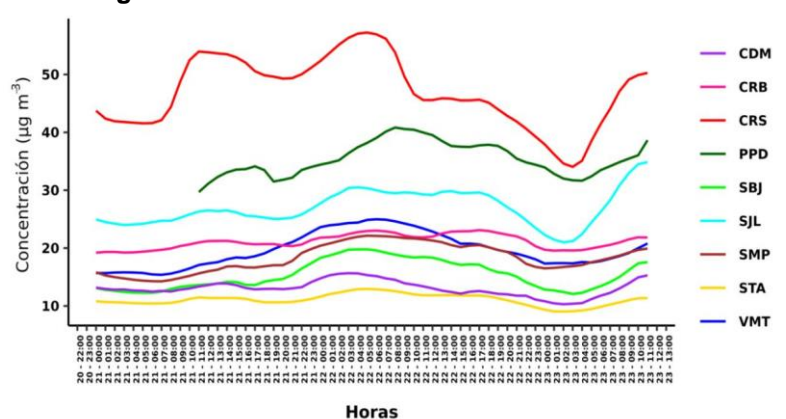

**Figura N° 2.** Promedio movil de 24 horas del PM2.5

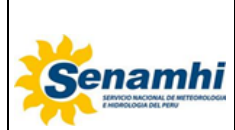

### <span id="page-6-0"></span>**2.1.3. Estados de Calidad del Aire**

Para la ejecución del script es necesario la determinación de los Estados de Calidad del Aire, según la Agencia de Protección Ambiental de los Estados Unidos (EPA). En ese sentido, las siguientes lineas de código con los promedios moviles de la base de datos "datoscont2", clasifica los datos con las etiquetas "Bueno", "Moderado","Insalubre GS" e "Insalubre", por cada estación y crea una base de datos llamada **PM25\_INCA**.

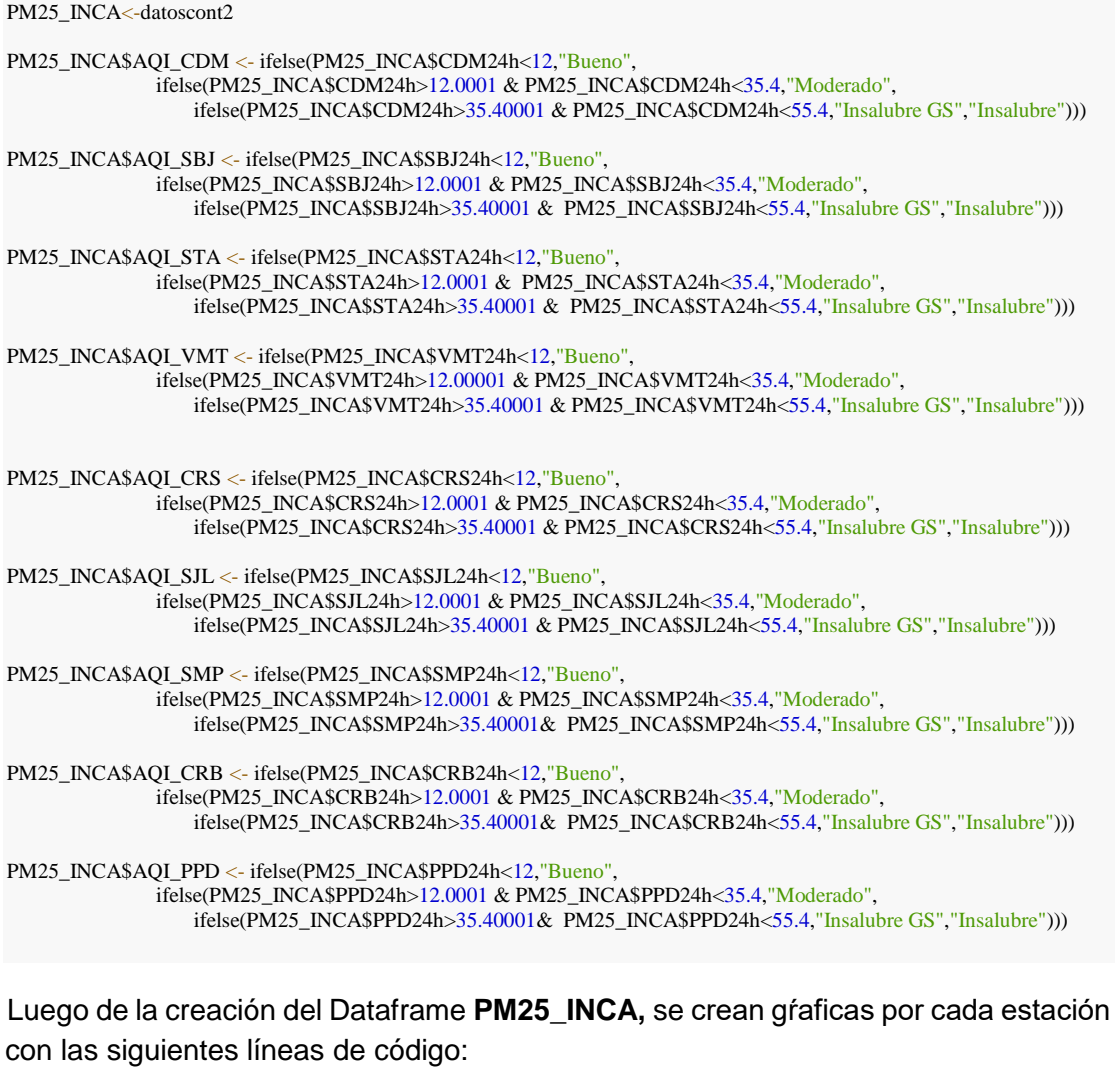

PM25\_CDM <-ggplot( $data = PM25$ \_INCA,  $acs(x=date, y=CDM24h, fill=AQL$ CDM))+ geom\_bar(color="Black",stat = "identity", position = "dodge")+scale\_x\_datetime(date\_breaks = "1 hour", labels = date\_format(  $\frac{1}{6}$  - %H:%M"))+scale\_y\_continuous(breaks = seq(0,60,10),limits = c(0,60))+ scale\_fill\_manual(values=c("Bueno"="green", "Moderado"="yellow","Insalubre GS"="orange","Insalubre"="red"))+ theme (p anel.background = element\_rect (fill = 'white'))+ theme\_bw()+*#theme\_linedraw()+* theme( $axis.title.x=element\_blank()$ )+ theme( $axis.text.x = element\_text(angle=90, face="bold", colour="black", size=rel(0.9)),$ axis.text.y = element\_text(face="bold", colour="black", size=rel(1), hjust=0.6))+ theme( $axis.title.y = element_test(face="bold", vjust=1.5, size=rel(1)))+theme(legend.position="none")$ PM25\_CDM

PM25\_SBJ <-ggplot(data = PM25\_INCA, aes(x=date, y=SBJ24h, fill=AQI\_SBJ))+ geom\_bar(color="Black",stat = "identity", position = "dodge")+scale\_x\_datetime(date\_breaks = "1 hour", labels = date\_format(  $\sqrt[19]{8}d - \sqrt[8]{8}H:\sqrt[8]{8}M")$  + scale\_y\_continuous(breaks = seq(0,80,10), limits = c(0,50)) +

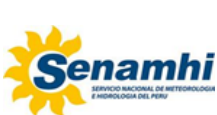

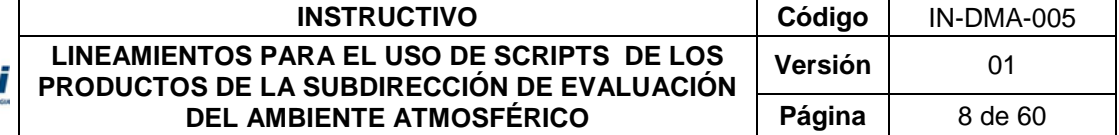

scale\_fill\_manual(values=c("Bueno"="green", "Moderado"="yellow","Insalubre GS"="orange","Insalubre"="red"))+ theme (p anel.background = element\_rect (fill = 'white'))+ theme\_bw()+*#theme\_linedraw()+*

 theme(axis.title.x=element\_blank())+ theme (axis.text.x = element\_text(angle=90,face="bold", colour="black", size=rel(0.9)), axis.text.y = element\_text(face="bold", colour="black", size=rel(1), hjust=0.6))+

theme( $axis.title.y = element_test(face="bold", vjust=1.5, size=rel(1))$ )+theme( $legend.position="none"$ ) PM25\_SBJ

PM25\_STA <-ggplot(data = PM25\_INCA, aes(x=date, y=STA24h, fill=AQI\_STA))+

 geom\_bar(color="Black",stat = "identity", position = "dodge")+scale\_x\_datetime(date\_breaks = "1 hour", labels = date\_format( %d - %H:%M"))+scale\_y\_continuous(breaks = seq(0,100,10),limits =  $c(0,50)$ )+

 scale\_fill\_manual(values=c("Bueno"="green", "Moderado"="yellow","Insalubre GS"="orange","Insalubre"="red"))+ theme (p anel.background = element\_rect (fill = 'white'))+ theme\_bw()+*#theme\_linedraw()+*

theme(axis.title.x=element\_blank())+ theme (axis.text.x = element\_text(angle=90,face="bold", colour="black", size=rel(0.9)),

axis.text.y = element\_text(face="bold", colour="black", size=rel(1), hjust=0.6))+

theme( $axis.title.y = element_test(face="bold", vjust=1.5, size=rel(1))++theme(legend.position="none")$ PM25\_STA

PM25\_VMT <-ggplot(data = PM25\_INCA, aes(x=date, y=VMT24h, fill=AQI\_VMT))+

geom\_bar(color="Black",stat = "identity", position = "dodge")+scale\_x\_datetime(date\_breaks = "1 hour", labels = date\_format(  $\sqrt[3]{8}d - \sqrt[6]{8}H:\frac{1}{6}M"$ ) + scale\_y\_continuous(breaks = seq(0,120,10), limits = c(0,50)) +

 scale\_fill\_manual(values=c("Bueno"="green", "Moderado"="yellow","Insalubre GS"="orange","Insalubre"="red"))+ theme (p anel.background = element\_rect (fill = 'white'))+ theme\_bw()+*#theme\_linedraw()+*

theme( $axis.title.x=element\_blank()$ )+ theme( $axis.text.x = element\_text(angle=90, face='bold", colour='black", size=rel(0.9)),$  $axis.text.y = element_test(face="bold", colour="black", size=rel(1), hjust=0.6)$ )+

theme(axis.title.y = element\_text(face="bold", vjust=1.5, size=rel(1)))+theme(legend.position="none")

PM25\_VMT

PM25\_CRS <-ggplot(data = PM25\_INCA, aes(x=date, y=CRS24h, fill=AQI\_CRS))+

 $geom_bar(color="Black", stat = "identity", position = "dodge") + scale_x_datatime(data_breaks = "1 hour", labels = date_format($ %d - %H:%M"))+scale\_y\_continuous(breaks = seq(0,100,10),limits = c(0,70))+

 scale\_fill\_manual(values=c("Bueno"="green", "Moderado"="yellow","Insalubre GS"="orange","Insalubre"="red"))+ theme (p anel.background = element\_rect (fill = 'white'))+ theme\_bw()+*#theme\_linedraw()+*

 theme(axis.title.x=element\_blank())+ theme (axis.text.x = element\_text(angle=90,face="bold", colour="black", size=rel(0.9)), axis.text.y = element\_text(face="bold", colour="black", size=rel(1), hjust=0.6))+

theme( $axis.title.y = element_test(face="bold", vjust=1.5, size=rel(1))++theme(legend.position="none")$ PM25\_CRS

PM25\_SJL <-ggplot(data = PM25\_INCA, aes(x=date, y=SJL24h, fill=AQI\_SJL))+

 geom\_bar(color="Black",stat = "identity", position = "dodge")+scale\_x\_datetime(date\_breaks = "1 hour", labels = date\_format( "%d - %H:%M"))+scale\_y\_continuous(breaks = seq(0,100,10),limits =  $c(0,50)$ )+

scale\_fill\_manual(values=c("Bueno"="green", "Moderado"="yellow","Insalubre GS"="orange","Insalubre"="red"))+ theme (p anel.background = element\_rect (fill = 'white'))+ theme\_bw()+*#theme\_linedraw()+*

 theme(axis.title.x=element\_blank())+ theme (axis.text.x = element\_text(angle=90,face="bold", colour="black", size=rel(0.9)),  $axis.text.y = element_test(face="bold", colour="black", size=rel(1), hjust=0.6)$ )+

 theme(axis.title.y = element\_text(face="bold", vjust=1.5, size=rel(1)))+theme(legend.position="none") PM25\_SJL

PM25\_SMP <-ggplot(data = PM25\_INCA, aes(x=date, y=SMP24h, fill=AQI\_SMP))+

 geom\_bar(color="Black",stat = "identity", position = "dodge")+scale\_x\_datetime(date\_breaks = "1 hour", labels = date\_format( "%d - %H:%M"))+scale\_y\_continuous(breaks =  $seq(0,80,10)$ , limits =  $c(0,50)$ )+

 scale\_fill\_manual(values=c("Bueno"="green", "Moderado"="yellow","Insalubre GS"="orange","Insalubre"="red"))+ theme (p anel.background = element\_rect (fill = 'white'))+ theme\_bw()+*#theme\_linedraw()+*

theme(axis.title.x=element\_blank())+ theme (axis.text.x = element\_text(angle=90,face="bold", colour="black", size=rel(0.9)), axis.text.y = element\_text(face="bold", colour="black", size=rel(1), hjust=0.6))+

theme(axis.title.y = element\_text(face="bold", vjust=1.5, size=rel(1)))+theme(legend.position="none")

PM25\_SMP

PM25\_CRB <-ggplot(data = PM25\_INCA, aes(x=date, y=CRB24h, fill=AQI\_CRB))+

 geom\_bar(color="Black",stat = "identity", position = "dodge")+scale\_x\_datetime(date\_breaks = "1 hour", labels = date\_format(  $\frac{1}{6}$  + %H:%M"))+scale\_y\_continuous(breaks = seq(0,100,10),limits = c(0,60))+

 scale\_fill\_manual(values=c("Bueno"="green", "Moderado"="yellow","Insalubre GS"="orange","Insalubre"="orange"))+ theme (panel.background = element\_rect (fill = 'white'))+ theme\_bw()+*#theme\_linedraw()+*

theme(axis.title.x=element\_blank())+ theme (axis.text.x = element\_text(angle=90,face="bold", colour="black", size=rel(0.9)), axis.text.y = element\_text(face="bold", colour="black", size=rel(1), hjust=0.6))+

 theme(axis.title.y = element\_text(face="bold", vjust=1.5, size=rel(1)))+theme(legend.position="none") PM25\_CRB

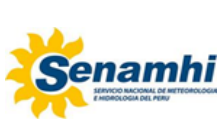

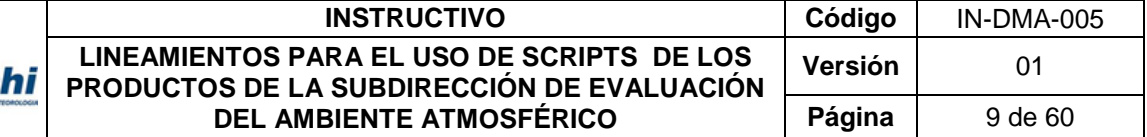

PM25\_PPD <-ggplot(data = PM25\_INCA, aes(x=date, y=PPD24h, fill=AQI\_PPD))+ geom\_bar(color="Black",stat = "identity", position = "dodge")+scale\_x\_datetime(date\_breaks = "1 hour", labels = date\_format(  $\sqrt[16]{8}d - \sqrt[6]{8}H:\sqrt[6]{8}M")$  + scale\_y\_continuous(breaks = seq(0,100,10),limits = c(0,50)) + scale\_fill\_manual(values=c("Bueno"="green", "Moderado"="yellow","Insalubre GS"="orange","Insalubre"="orange"))+ theme (panel.background = element\_rect (fill = 'white'))+ theme\_bw()+*#theme\_linedraw()+* theme(axis.title.x=element\_blank())+ theme (axis.text.x = element\_text(angle=90,face="bold", colour="black", size=rel(0.9)),  $axis.text.y = element_test(face="bold", colour="black", size=rel(1), hjust=0.6)$ )+ theme( $axis.title.y = element_test(face="bold", vjust=1.5, size=rel(1))++theme(legend.position="none")$ PM25\_PPD

Finalmente con la función grid.arrange () se elabora un panelPlot como se indica a continuación:

PM25\_AML\_LE<-grid.arrange(PM25\_PPD,PM25\_CRB,PM25\_SMP,PM25\_CRS, *#PM25\_SJL,* ncol=2 ,bottom = textGrob("Horas"))  $ggsave(filename = "PM25\_INCA\_ESTE.jpg", plot = PM25\_AML\_LE, width = 40, height = 15, dpi = 1000, units = "cm"$ 

PM25\_AML\_LS<-grid.arrange(PM25\_STA,PM25\_SBJ,PM25\_CDM,PM25\_VMT, ncol=2,bottom = textGrob("Horas")) ggsave(filename = "PM25\_INCA\_SUR.jpg", plot =PM25\_AML\_LS, width = 40, height = 15, dpi = 1000, units = "cm")

El resultado se presenta a continuación:

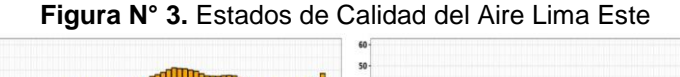

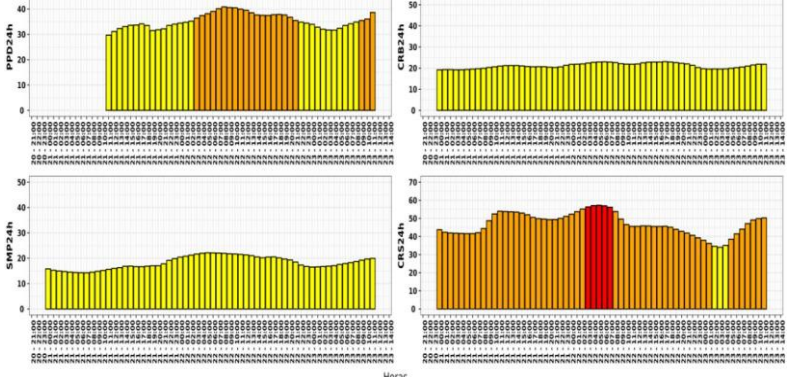

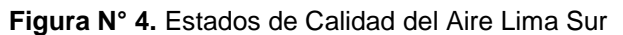

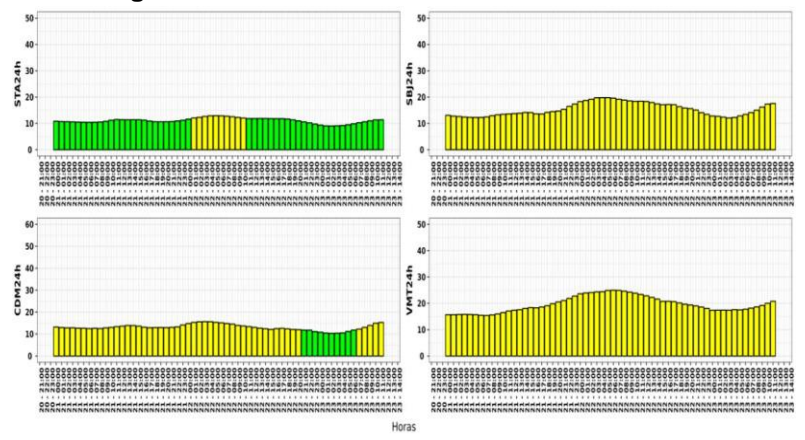

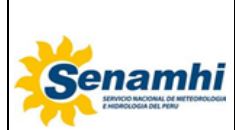

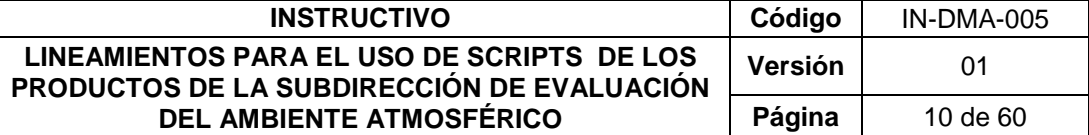

#### **2.1.4. Tránsito vehicular**

<span id="page-9-0"></span>Para la generación de la gráfica de tránsito vehicular es necesario la instalación de las siguientes librerias en Python:

import warnings,os,pickle,glob,time,datetime,traceback warnings.filterwarnings("ignore") from selenium import webdriver from selenium.webdriver.common.by import By from selenium.webdriver.support.ui import WebDriverWait from selenium.webdriver.support import expected\_conditions as EC from selenium.webdriver.common.keys import Keys from selenium.webdriver.common.action\_chains import ActionChains from selenium.webdriver import Remote from PIL import Image

A continuación se presentan unas líneas de código en pyhton del script "get\_traffic.py"que capturan imágenes del transito vehicuar para Líma Metropolitana de GoogleTraficc. La imagen resultante, esta en formato .png y su nombre es asignado con el prefijo"**Trafico", seguido del año, mes, dia y la hora de captura: ejemplo Trafico\_2023-09-26\_17 hrs.png.**

def crop\_trafic(files): for i in files:  $im = Image.open(i)$  left,top,right,bottom=400,0,im.size[0]-400,im.size[1] #600 im=im.crop((left, top, right, bottom)) im.save(i) pathd=f"~/Escritorio/SEA/SERVIDOR/PANTERA/scripts/python" url="https://www.google.com.pe/maps/@-12.0288429,-77.012588,11z/data=!5m1!1e1" paths=f"~/Escritorio/SEA/SERVIDOR/PANTERA/scripts/python/trafico/" now=datetime.datetime.now() option=webdriver.FirefoxOptions() option.add\_argument('--headless') option.add\_argument('--private') #browser=webdriver.Firefox(executable\_path=f'{paths}/driver\_firefox', # firefox\_binary=f'{paths}/firefox/firefox', options=option,) browser = webdriver.Firefox () browser.get(url) browser.maximize\_window() time.sleep(1) afile=f"trafico/Trafico\_{now.strftime('%Y-%m-%d')}\_{now.strftime('%-H')} hrs.png" browser.save\_screenshot(afile) browser.close() browser.quit() files = glob.glob(afile) try: crop\_trafic(files) except Exception: traceback.print\_exc() pass

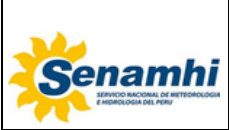

| <b>INSTRUCTIVO</b>                                                                       | Código  | IN-DMA-005 |
|------------------------------------------------------------------------------------------|---------|------------|
| LINEAMIENTOS PARA EL USO DE SCRIPTS DE LOS<br>PRODUCTOS DE LA SUBDIRECCIÓN DE EVALUACIÓN | Versión | 01         |
| DEL AMBIENTE ATMOSFÉRICO                                                                 | Página  | 11 de 60   |

**Figura N° 5.** Imagen de google Traficc

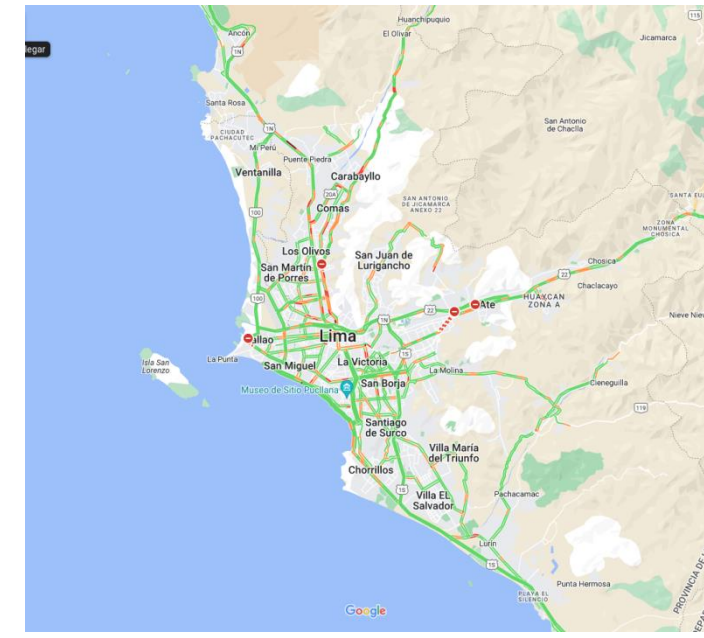

Luego de la captura de la imagen, con el script en Python "traffic.py" se realiza lo siguiente:

- Filtrar por colores la imagen (verde, naranja, rojo, marrón) y se les asigna los nombres, Rapido, Moderado, Lento y Muy Lento.
- Georrefenciación de la imagen filtrada.
- $\checkmark$  Aplicación de una mascara con un shapefile del Aŕea Metropolitana de Lima y Callao (AMLC), el cual corta la imagen en zonas.
- Calculo del porcentaje de los rangos Rapido, Moderado, Lento y Muy Lento por zona.
- Creación de un dataframe
- Elaboración de la figura de tránsito vehicular.

import cv2 as cv import xarray as xr import numpy as np import pandas as pd import geopandas as gp import rioxarray,glob,re from shapely.geometry import mapping import pylab as plt import cartopy.crs as ccrs import cartopy,os,re #,utm from cartopy.mpl.gridliner import LONGITUDE\_FORMATTER, LATITUDE\_FORMATTER from pyproj import Proj from cartopy.io.shapereader import Reader import matplotlib.dates as mdates from cartopy.feature import ShapelyFeature

pathd0="/content/drive/MyDrive/SERVIDOR/PANTERA/briefing/" pathd2=f"{pathd0}/TRAFICO/TRAFICO\_AGOSTO/SETIEMBRE" fname1=f"/content/drive/MyDrive/SERVIDOR/PANTERA/shapes/LIMA\_CALLAO.shp"

shp = gp.read\_file(fname1, crs="epsg:4326") #from PIL import Image #pathd0="/home/sea" def bias\_correction(aa): err=(100-sum(aa))/len(aa)

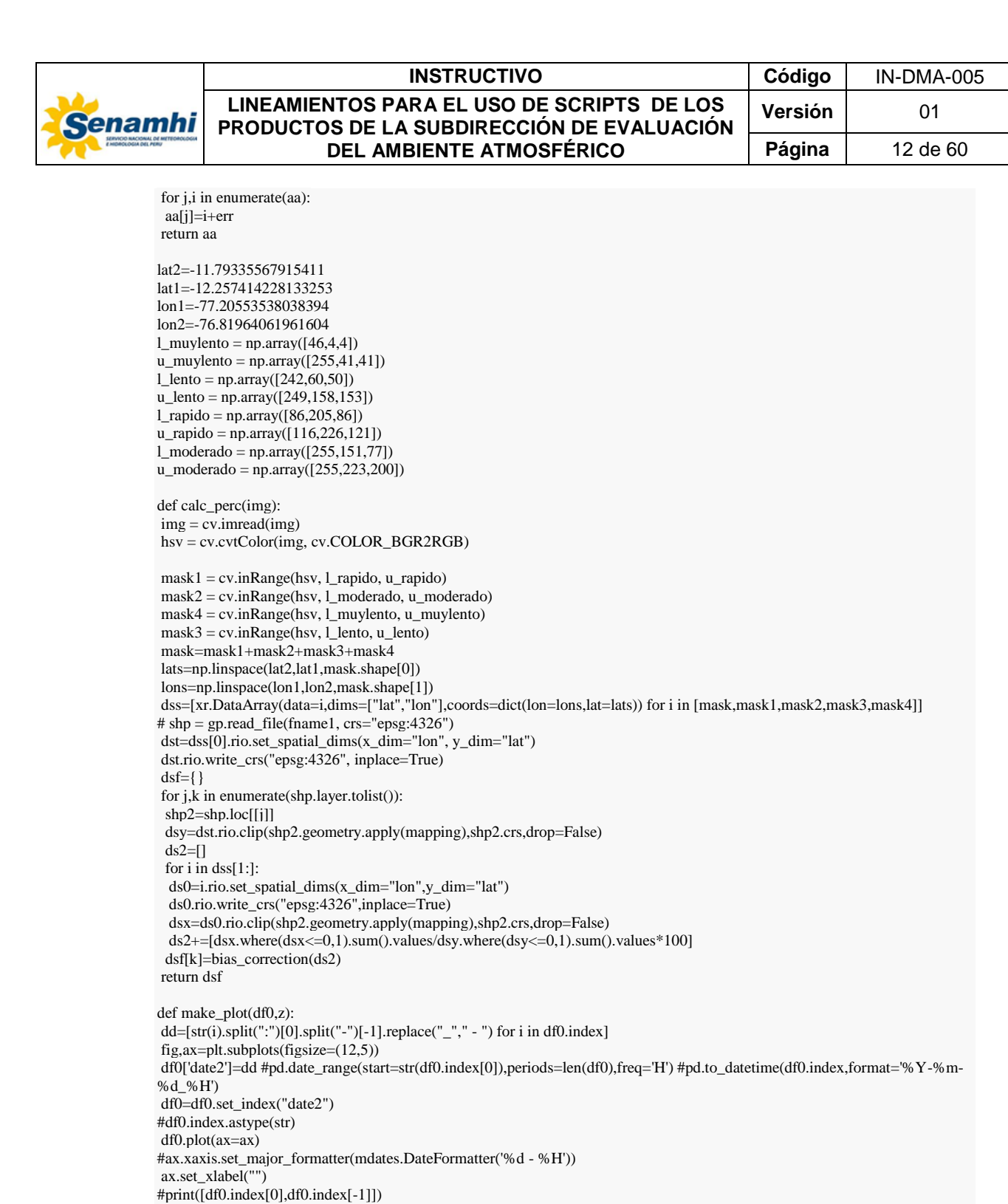

Este documento ha sido elaborado para el uso del Servicio Nacional de Meteorología e Hidrología del Perú – SENAMHI. La impresión de este documento constituye una "COPIA NO CONTROLADA" a excepción de que se indique lo contrario. plt.savefig(f"{pathd0}/TV\_{z}.jpg",dpi=120,bbox\_inches='tight') plt.close(fig)

ax.set\_xticks(range(len(dd)))  $ax.set_xlim([0,len(dd)])$ 

#print(ax.get\_xticklabels()) # ax.set\_title(f'{z}')

if z=="muy\_lento":

ax.set\_ylim([-0.05,bb])

bb=30

 $bb=10$ 

ax.set\_ylabel(f"Tránsito vehicular {z.replace('\_',' ')} (%)") #ax.xaxis.set\_major\_locator(mdates.HourLocator(interval=10))

plt.xticks(rotation=90,ha='center',size=7,weight = 'bold')

ax.set\_xticklabels(dd,rotation=90,ha='center') #ax.get\_xticklabels()

#ax.tick\_params(axis='x', labelrotation=90)

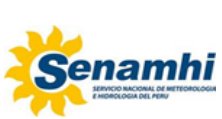

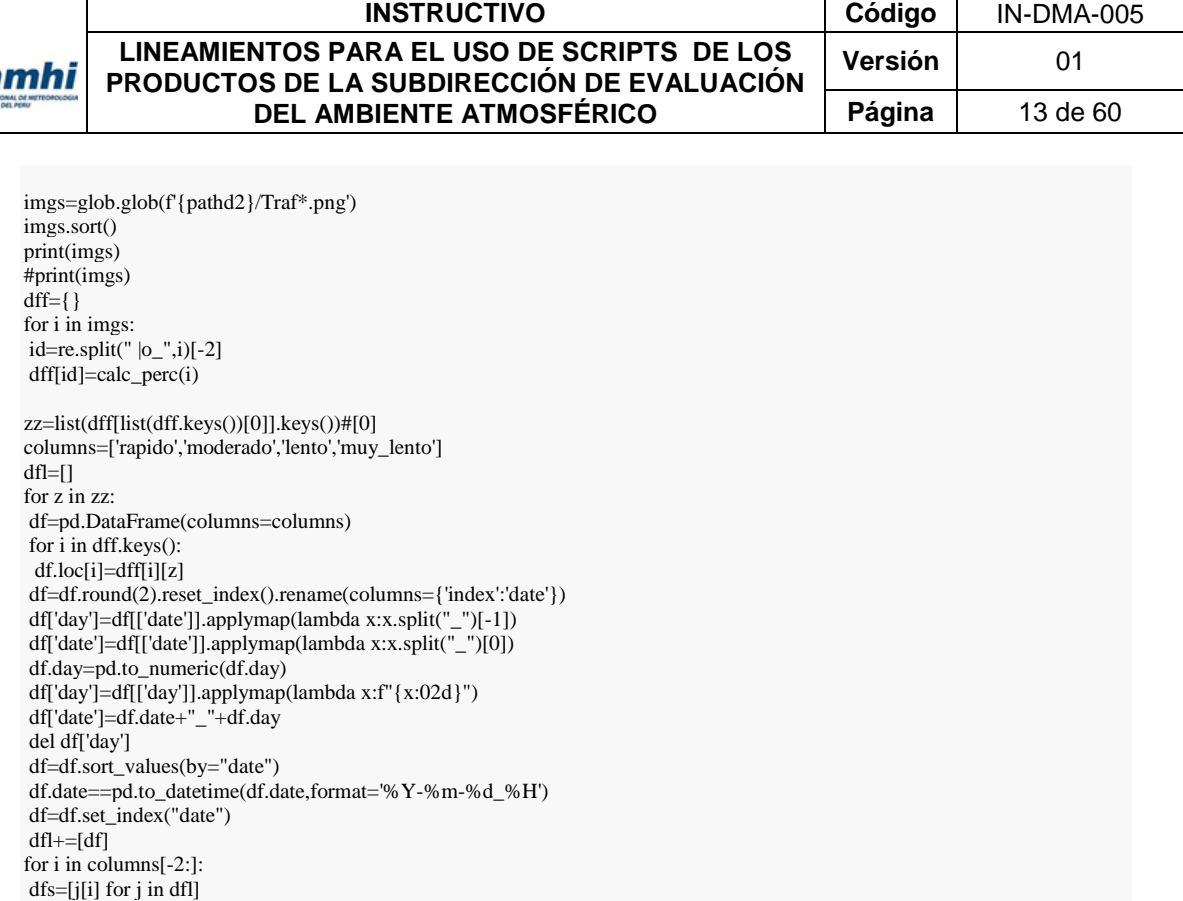

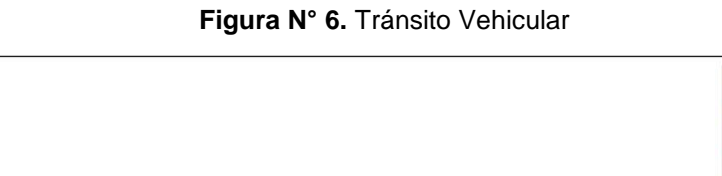

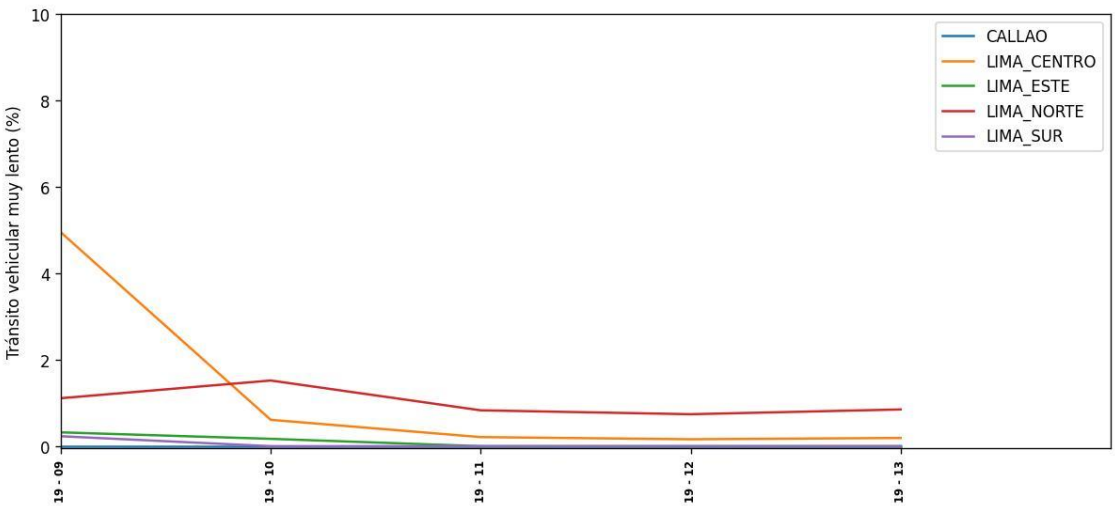

# **2.1.5. Avisos meteorológicos**

aa=pd.concat(dfs,1) aa.columns=zz make\_plot(aa,i)

<span id="page-12-0"></span>A continuación se presentan unas líneas de código en pyhton del script "Avisos\_meteorologicos.py"que capturan imágenes de los avisos meteorológicos vigentes para el AMLC de la página web del SENAMHI [\(https://www.senamhi.gob.pe/?&p=aviso-meteorologico\)](https://www.senamhi.gob.pe/?&p=aviso-meteorologico).

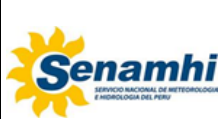

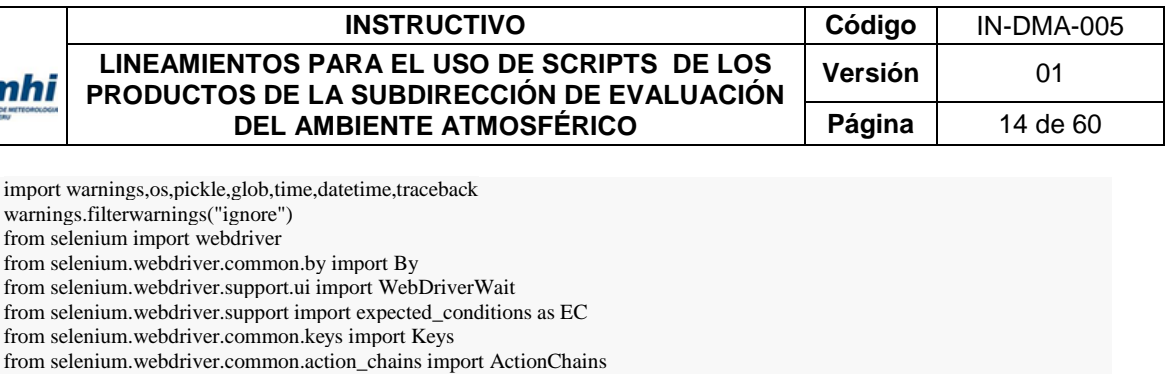

from selenium.webdriver import Remote from PIL import Image

pathd=f"~/Escritorio/SEA/SERVIDOR/PANTERA/scripts/" paths=f"~/Escritorio/SEA/SERVIDOR/PANTERA/scripts/" #xvig="//td[@class='vigente' and @tabindex='0']/a" #xvig="//a[contains(text(),'(vigente)')]" xvig="//a[contains(text(),'(vigente)') or contains(text(),'(emitido)')]" take1="//h2[@class='desaparecerHR']/span[contains(@class,'tres') or contains(@class,'dos')]" xpanel=".ico\_arrow\_circulo" xframe="//iframe[contains(@id,'#v-pills-tab-1-')]" url="https://www.senamhi.gob.pe/?&p=aviso-meteorologico"

def crop\_map(files,k,left,top,right,bottom): for i in files: im = Image.open(i) if k>1: bottom=im.size[1] im = im.crop((left, top, right, bottom)) im.save(i)

def get\_warns0(browser,k): browser.switch\_to.default\_content() aa=browser.find\_elements\_by\_xpath(take1)[-1] browser.execute\_script("arguments[0].scrollIntoView();",aa) browser.save\_screenshot(f"warn{k}\_1.png") for i in range(10): browser.find\_element\_by\_tag\_name('body').send\_keys(Keys.DOWN) time.sleep(5) idx=browser.find\_elements\_by\_xpath(xframe) print("frame") print(idx)  $idx=idx[-1]$ browser.switch\_to\_frame(idx) browser.find\_element(By.CSS\_SELECTOR,xpanel).click() time.sleep(1.5) browser.save\_screenshot(f"warn{k}\_2.png")

files = glob.glob(f"{pathd}/warn\*.png") for i in files: os.remove(i) option=webdriver.FirefoxOptions() option.add\_argument('--headless') option.add\_argument('--private') try: #browser=webdriver.Firefox(executable\_path=f'{paths}/driver\_firefox', #firefox\_binary=f'{paths}/firefox/firefox', #options=option,) browser = webdriver.Firefox () browser.get(url) browser.maximize\_window() time.sleep(7) lala=browser.find\_elements\_by\_xpath(xvig) print(lala) links=[i.get\_attribute("href") for i in lala]  $k=0$ for j in links:  $k+1$  browser.get(j) time.sleep(5) get\_warns0(browser,k) browser.close() browser.quit()

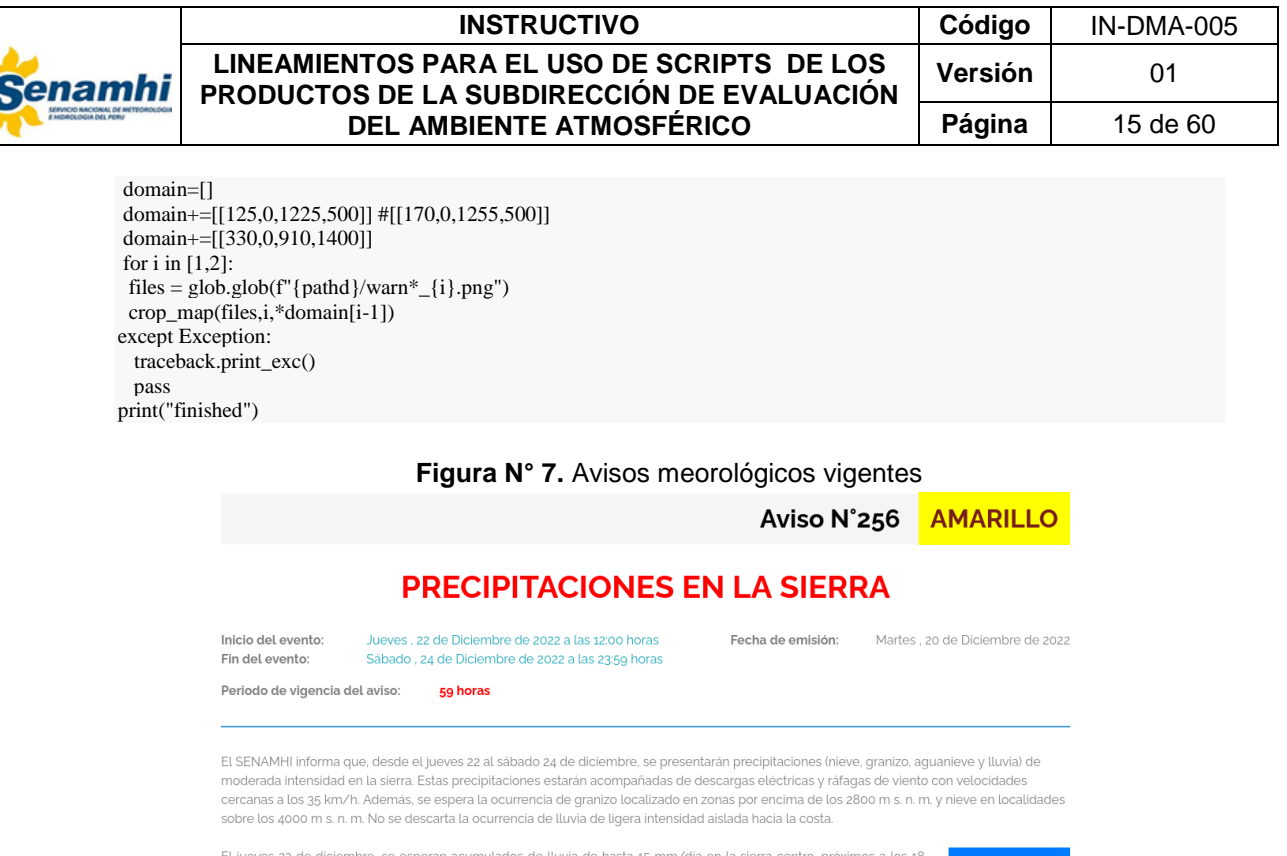

## **2.1.6. Creación de la presentación del briefing ambienal atmosférico**

<span id="page-14-0"></span>mm/dia en la sierra norte y valores cercanos a los 15 mm/dia en la sierra sur.

Para la creación de la presentación del briefing ambiental atmosférico se ejecuta el código en bash denominado Briefing\_ppt.sh, el cual ejecuta un script en Python llamado "**main\_script.py"**, los cuales se muestrán a continuación:

#### **Código en bash:**

```
#!/bin/bash
date
kill -9 `ps aux |grep driver_ |grep firefox | awk '{ print $2 }"
kill -9 `ps aux |grep firefox | awk '{ print $2 }"
source ~/anaconda3/etc/profile.d/conda.sh
cd ~/briefing
~/scripts/bash/get_fig_ftp.sh &&
conda activate py37
python ~/scripts/python/main_script.py
aa=`LC_ALL=es_ES.utf8 date +%d' DE '%^B`
cc=`LC_ALL=es_ES.utf8 date +%d' DE '%^B -d "-1 day"`
bb="\"BRIEFING SEA ${aa}.pptx\""
dd="\"BRIEFING SEA ${cc}.pptx\""
echo /home/emedina/briefing/$bb
ftp -p ftp.senamhi.gob.pe <<EOF
lcd /home/emedina/briefing
cd SEA/briefing
del ${dd}
put \{bb\}EOF
echo "done!"
```
#### **Código en Python** "**main\_script.py":**

El script en Python llamado "**main\_script.py"** importa en una plantilla de PowertPoint las imágenes de los avisos meteorológicos, imágenes satelitales de la cobertura nubosa, imágenes de la temperatura superficial del mar, imágenes de las salidas del

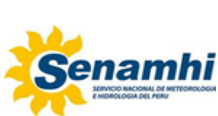

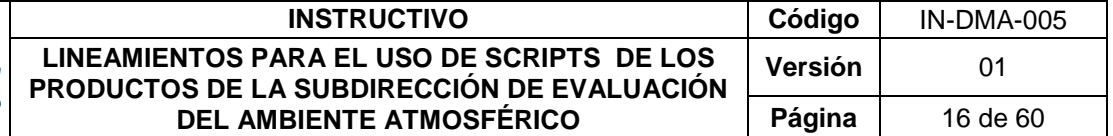

WRF (temperatura, humedad relativa, líneas de corriente y de la altura de la capa límete planetaria), imágenes del tránsito vehicular, imágenes de calidad del aire (promedio horario, promedio movil de 24 horas y estados de calidad del aire), imágenes del WRF-CHEM. Asimismo, actualiza la fecha de la diapositiva.

import warnings,os,pickle,glob,time,traceback warnings.filterwarnings("ignore") from selenium import webdriver from selenium.webdriver.common.by import By from selenium.webdriver.support.ui import WebDriverWait from selenium.webdriver.support import expected\_conditions as EC from selenium.webdriver.common.keys import Keys from selenium.webdriver.common.action\_chains import ActionChains from selenium.webdriver import Remote import xarray as xr import pandas as pd import numpy as np import cartopy.crs as ccrs import cartopy import pylab as plt #import matplotlib.pyplot as plt from cartopy.mpl.gridliner import LONGITUDE\_FORMATTER, LATITUDE\_FORMATTER import matplotlib.ticker as mticker import matplotlib from matplotlib.axes import Axes import metpy.calc as mpcalc from cartopy.io.shapereader import Reader from cartopy.feature import ShapelyFeature from pptx import Presentation from pptx.util import Inches import datetime import wget from PIL import Image import matplotlib.colors as colors from scipy.interpolate import interp2d #import win32com.client import locale locale.setlocale(locale.LC\_TIME, 'es\_ES.UTF-8') def l360(lon1): return (360 + (lon1 % 360)) % 360 def crop\_goes(files): for i in files:  $im = Image.open(i)$  left,top,right,bottom=500,0,im.size[0],im.size[1]-50 im=im.crop((left, top, right, bottom)) im.save(i) def crop\_sst(): im = Image.open("sst2.png") left,top,right,bottom=40,20,im.size[0]-60,im.size[1]-30 im=im.crop((left, top, right, bottom)) im.save("sst2.png") def put\_imgs(slide,imgs,j):  $cc = 10/100$ ;  $cc2 = 8/100$ ;  $cc3 = 94/100$ if j is not False: imgs=[i for i in imgs if j in i] slide.shapes.add\_picture(imgs[0], Inches(0.1), Inches(0.1),width=Inches(3.2)) slide.shapes.add\_picture(imgs[1], Inches(0.1), Inches(3.8),width=Inches(3.2)) pic=slide.shapes.add\_picture(imgs[2], Inches(3.4), Inches(0.4),width=Inches(5.5)) aa=pic.height.inches;bb=pic.width.inches pic = pic.\_element pic.getparent().remove(pic) pic=slide.shapes.add\_picture(imgs[2], Inches(3.4), Inches(0.6),width=Inches(4.5)) aa2=pic.height.inches;bb2=pic.width.inches pic = pic.\_element pic.getparent().remove(pic)

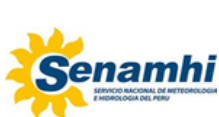

#### **LINEAMIENTOS PARA EL USO DE SCRIPTS DE LOS PRODUCTOS DE LA SUBDIRECCIÓN DE EVALUACIÓN DEL AMBIENTE ATMOSFÉRICO Versión** 01 **Página** | 17 de 60 pic=slide.shapes.add\_picture(imgs[2], Inches(3.6), Inches(0.6), width=Inches(4.7),height=Inches(aa2)\*(1-cc3)) pic.crop bottom =  $cc3$ pic=slide.shapes.add\_picture(imgs[2], Inches(3.4), Inches(1.),width=Inches(5.5),height=Inches(aa)\*(1-cc2)) pic.crop\_top = cc2 pic=slide.shapes.add\_picture(imgs[3], Inches(8.4), Inches(0.6),width=Inches(4.7),height=Inches(aa2)\*(1-cc3)) pic.crop\_bottom = cc3 pic=slide.shapes.add\_picture(imgs[3], Inches(8.4), Inches(1.),width=Inches(5.5)\*(1-cc),height=Inches(aa)\*(1-cc2))  $pic.crop\_top = cc2$ pic.crop\_left = cc #crop\_left #/ pic.width.inches def move\_slide(slides, slide, new\_idx): slides.\_sldIdLst.insert(new\_idx, slides.\_sldIdLst[slides.index(slide)]) def new\_slide(pst): pst.slides.add\_slide(pst.slide\_layouts[0])  $s$ lide = pst.slides[-1] shapes=slide.shapes for shape in shapes: try: # print(shape.shape\_type) shapes.element.remove(shape.element) except: sp = shape.element sp.getparent().remove(sp) # for placeholder in shapes.placeholders:  $#$  sp = placeholder.\_sp # sp.getparent().remove(sp) return slide pathd=f"/home/emedina/briefing" #cmd="gdown --folder 1QUbq2r2OyBYF8VC4zqsPIDmJRLj8ItmJ |grep .csv>out.log" #os.system(cmd) #links=pd.read\_csv(f"{pathd}/briefing/out.log",header=None,sep=" ").loc[:,2].tolist() #for i in links: # gdown.download(id=i)  $files = glob(glob(f''{pathd})/sst*, png")$ for i in files: os.remove(i) now=datetime.datetime.now() url="http://www.imarpe.gob.pe/ftp/enso/imagenes/rw\_s3\_atsm\_CALLAO.png" file\_name = wget.download(url,"sst2.png") crop\_sst() dd=0; xx=0 locale.setlocale(locale.LC\_TIME, 'en\_US.UTF-8') while  $xx == 0$ :  $dd+ = 1$ try: yes=now-datetime.timedelta(days=dd) yes=yes.strftime("%d%b%Y").upper() print(yes) url=f"https://www.senamhi.gob.pe/usr/dms/dato\_tsm/diario/tsm\_a\_peru/{yes}\_ostia\_tsm\_a\_peru.png" file\_name = wget.download(url,"sst1.png") xx=1 except Exception: traceback.print\_exc() pass locale.setlocale(locale.LC\_TIME, 'es\_ES.UTF-8') files = glob.glob(f"{pathd}/cloud\*.jpg") for i in files: os.remove(i) now=datetime.datetime.now() yes=now-datetime.timedelta(days=1)  $k=0$ for i in [yes,now]: for j in [12,17]: try:  $k+1$ # print(i.strftime("%Y%m%d")) site\_url = f'https://www.senamhi.gob.pe/usr/sat/G16D/Lim/LimC02CP{i.strftime("%Y%m%d")}{j}00.jpg'

**INSTRUCTIVO Código** IN-DMA-005

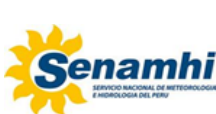

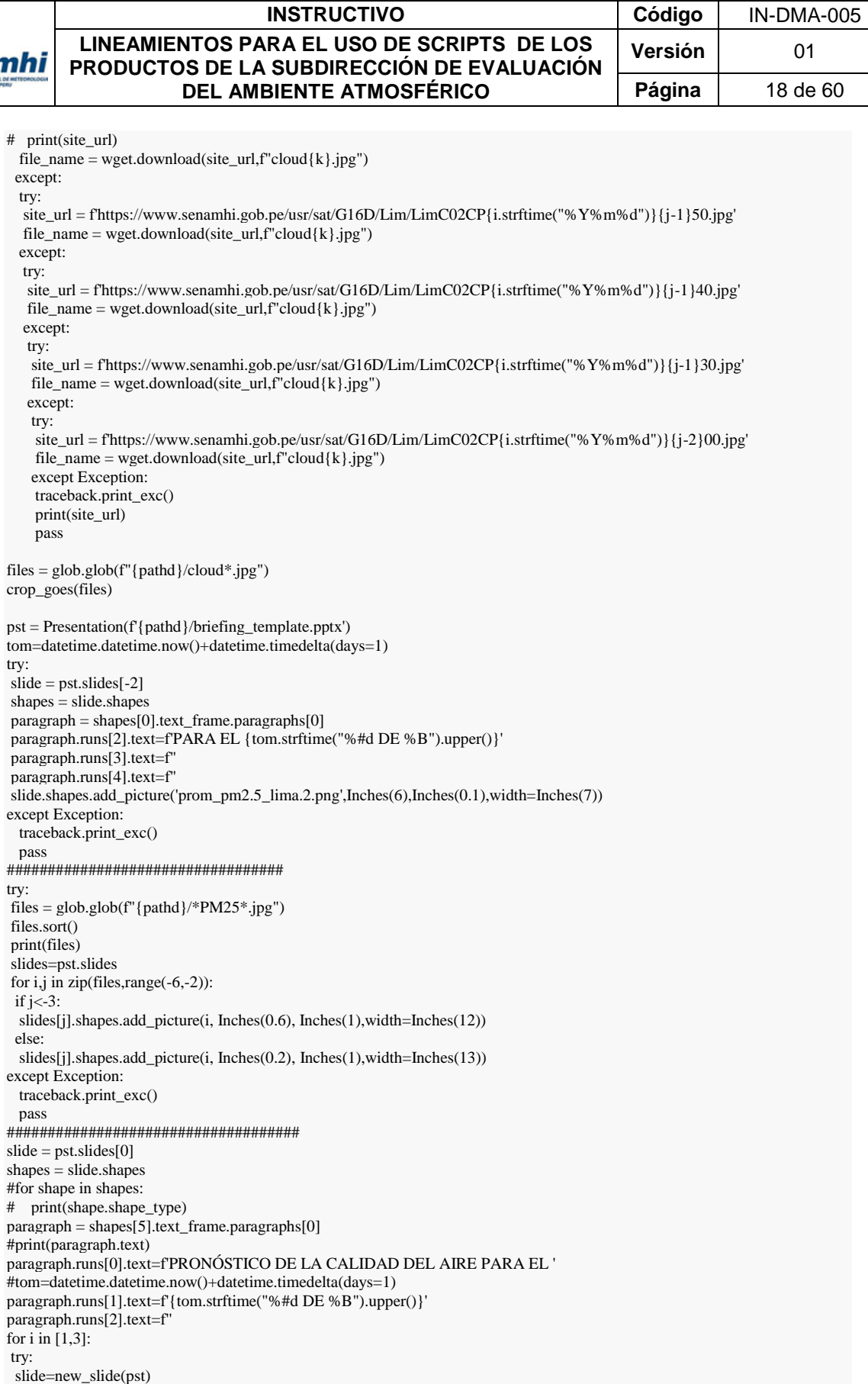

 $right\_img = f'cloud{i+1}.jpg'$  $top_p$ ic = slide.shapes.add\_picture(left\_img, Inches(0.5), Inches(0.7),width=Inches(6)) bottom\_pic = slide.shapes.add\_picture(right\_img, Inches(6.9), Inches(0.7),width=Inches(6))

 $left\_img = f'cloud{i}.jpg'$ 

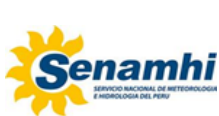

#### **INSTRUCTIVO Código** IN-DMA-005 **LINEAMIENTOS PARA EL USO DE SCRIPTS DE LOS PRODUCTOS DE LA SUBDIRECCIÓN DE EVALUACIÓN DEL AMBIENTE ATMOSFÉRICO Versión** | 01 **Página** 19 de 60

except Exception: traceback.print\_exc() pass slide=new\_slide(pst)  $left\_img = f'sst1.png$ right\_img = f'sst2.png' top\_pic = slide.shapes.add\_picture(left\_img, Inches(0), Inches(0.7),width=Inches(8)) bottom\_pic = slide.shapes.add\_picture(right\_img, Inches(6.2), Inches(1.9),width=Inches(7))  $files = glob(glob(f''{pathd})/warn* .png")$ try: for i in range(int(len(files)/2)): slide=new\_slide(pst)  $left\_img = f' warn{i+1}_1.long'$  $right\_img = f'warn{i+1}$ <sub>2.png</sub>' top\_pic = slide.shapes.add\_picture(left\_img, Inches(0.1), Inches(0.6),width=Inches(8.1)) bottom\_pic = slide.shapes.add\_picture(right\_img, Inches(8.3), Inches(0.6),width=Inches(5)) except Exception: traceback.print\_exc() pass slides=pst.slides n=len(slides) slide=slides[1] move\_slide(slides,slide,n) locale.setlocale(locale.LC\_TIME, 'en\_US.UTF-8') now=datetime.datetime.now() past=now-datetime.timedelta(days=2) for k in ["RelHum","Streamlines","Temperature","PBL"]: # imgs=[] try: for j in ["07","13","19"]: imgs=[] for i in range(3): dtx0=past+datetime.timedelta(days=i) dtx=dtx0.strftime("%Y%m%d") dtx2=dtx0.strftime("%d%b%Y").upper() imgs+=[f'{pathd}/FIG\_WRF1km/{dtx}/{k}\_{dtx2}\_{j}hr.png'] dtx0=past+datetime.timedelta(days=3) dtx2=dtx0.strftime("%d%b%Y").upper() imgs+=[f'{pathd}/FIG\_WRF1km/{dtx}/{k}\_{dtx2}\_{j}hr.png'] slide=new\_slide(pst) put\_imgs(slide,imgs,j) print(imgs) imgs=[] for i in range(3): dtx0=past+datetime.timedelta(days=i) dtx=dtx0.strftime("%Y%m%d") dtx2=dtx0.strftime("%d%b%Y").upper() imgs+=[f'{pathd}/FIG\_WRF1km/{dtx}/prom{k}\_{dtx2}.png'] dtx0=past+datetime.timedelta(days=3) dtx2=dtx0.strftime("%d%b%Y").upper() imgs+=[f'{pathd}/FIG\_WRF1km/{dtx}/prom{k}\_{dtx2}.png'] slide=new\_slide(pst) put\_imgs(slide,imgs,False) except Exception: traceback.print\_exc() pass slides=pst.slides n=len(slides) slide=slides[1] move\_slide(slides,slide,n) locale.setlocale(locale.LC\_TIME, 'es\_ES.UTF-8') now=datetime.datetime.now() yes=datetime.datetime.now()-datetime.timedelta(days=1) imgs = glob.glob(f"{pathd}/TV\_\*.jpg") for i in range(2): try: slides=pst.slides slide=slides[1] slide.shapes.add\_picture(imgs[i], Inches(.8), Inches(1.5),width=Inches(12))

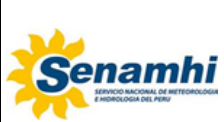

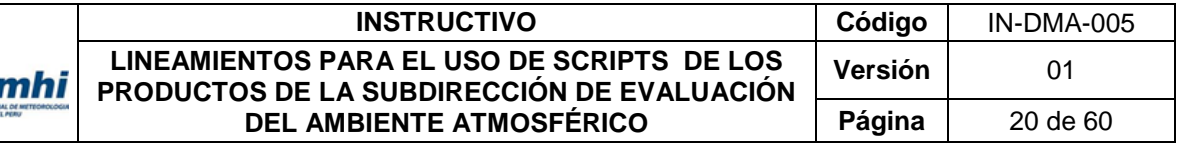

# move\_slide(slides,slide,n) except Exception: # move\_slide(slides,slide,n) traceback.print\_exc() pass move\_slide(slides,slide,n) for i in range(7): slides=pst.slides n=len(slides) slide=slides[1] move\_slide(slides,slide,n)

tt=f'{pathd}/BRIEFING SEA {now.strftime("%#d DE %B").upper()}.pptx' #tt=f'{pathd}/BRIEFING\_SEA\_{now.strftime("%#d\_DE\_%B").upper()}.pptx' pst.save(tt) print(tt) print("finished")

## <span id="page-19-0"></span>**2.2. Vigilancia de la calidad del aire**

## **2.2.1. Post de Calidad del Aire**

<span id="page-19-1"></span>Para la ejecución del script es necesario la instalación de las siguientes librerias utilizando la función install.packages():

library(ggplot2) library(openair) library(latticeExtra) library(directlabels) library(dplyr) library(scales) library(readxl) library(egg) library(gtable) library(gridExtra) library(grid) library(readxl) library(readr) library(googledrive) library(data.table)

Luego se realiza la descarga la información de los contaminates del aire para la elaboración de las gráficas. La siguiente línea de código selecciona la carpeta de trabajo, descarga un archivo exel.csv del googledrive y formatea la fecha. El script identifica los valores menores a 0 y se les asigna la etiqueta de NA. Asimismo, el script crea un Dataframe llamado DATA de los últimos 27 días:

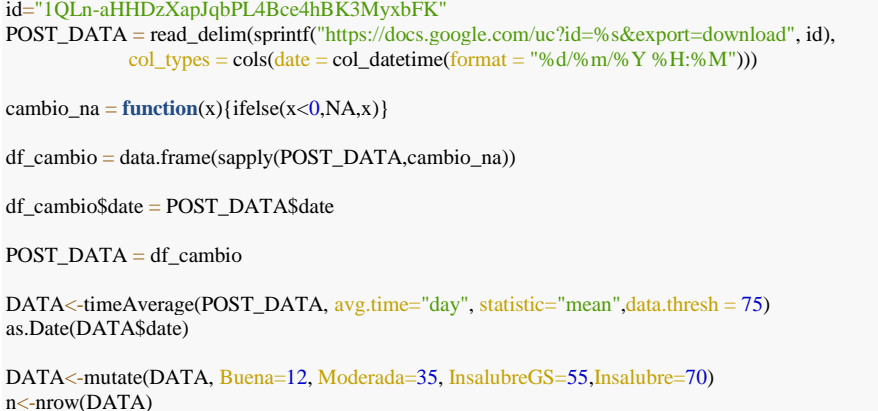

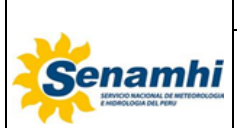

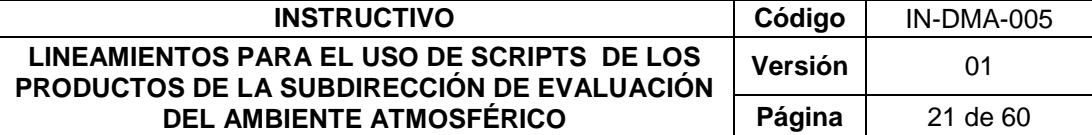

 $x < -n-27$ DATA<-DATA[x:n-1,]

Las siguientes líneas de código elaboran una gŕafica por cada estación de calidad del aire para el PM2.5:

```
VMT_POST <- ggplot(data = DATA,aes(x=date))+
  geom_area(aes(y=Insalubre),fill="red")+
  geom_area(aes(y=InsalubreGS),fill="orange")+
  geom_area(aes(y=Moderada),fill="yellow")+
  geom_area(aes(y=Buena),fill="#00b050")+
  geom_line(aes(y=VMT,colour="VMT"),linewidth=0.5)+
 geom_point(aes(y=VMT),color="blue",size=1)+geom_hline(yintercept = 50,linewidth=0.5,color="red")+
  xlab("días")+ylab(expression(Concentración* " (" * mu * "g/m" ^ 3 *")"))+
 scale_x_datetime(date_breaks = "1 day", labels = date_format("%b %d"),expand = c(0, 0))+
scale_y_continuous(breaks = seq(0,290,10), expand = c(0,0))+
 scale_colour_manual("",values=c("VMT"="blue"))+
 theme (axis.text.x = element_test(face="bold", colour="black", size=rel(0.8), hjust = 0.8, angle = 45, vjust = 0.6),
     axis.text.y = element_text(face="bold", colour="black", size=rel(0.9), hjust=0.6))+
 theme(axis.title.y = element_test(face="bold", vjust=1.5, size=rel(0.9)))+
 theme(axis.title.x = element_text(face="bold", vjust=1.5, size=rel(0.9)))+
  theme(legend.position = "none")+ggtitle("ESTACIÓN 'VILLA MARIA DEL TRIUNFO'")+
 theme(plot.title = element_test(size = rel(0.8), vjust = 2, hjust = 0.5, face = "bold", color = "black"))+
 theme(plot.caption = element_text(size = rel(0.8), vjust = -10, hjust = -10, face = "bold", color = "black"))
VMT_POST
```

```
SJL_POST \leftarrow ggplot(data = DATA, aes(x=date)) +geom_area(aes(y=Insalubre),fill="red")+
  geom_area(aes(y=InsalubreGS),fill="orange")+
  geom_area(aes(y=Moderada),fill="yellow")+
 geom_area(aes(y=Buena),fill="#00b050")+
  geom_line(aes(y=SJL,colour="SJL"),size=0.5)+
  geom_point(aes(y=SJL),color="blue",size=1)+geom_hline(yintercept = 50,size=0.5,color="red")+
 labs(x="días")+ylab(expression(Concentración* " (" * mu * "g/m" ^ 3 *")"))+
 scale_x_datetime(date\_breaks = "1 day", labels = date_format("%b %d"),expand = c(0, 0))+
 scale_y_continuous(breaks = seq(0,80,10), expand = c(0,0)) + scale_colour_manual("",values=c("SJL"="blue"))+
 theme (axis.text.x = element_test(face="bold", colour="black", size=rel(0.8), \text{hjust} = 0.8, angle = 45, \text{vjust} = 0.6),
     axis.text.y = element_text(face="bold", colour="black", size=rel(0.9), hjust=0.6))+
 theme(axis.title.y = element_text(face="bold", vjust=1.5, size=rel(0.9)))+
 theme(axis.title.x = element_text(face="bold", vjust=1.5, size=rel(0.9)))+
  theme(legend.position = "none")+ggtitle("ESTACIÓN 'SAN JUAN DE LURIGANCHO'")+
  theme(plot.title = element_text(size = rel(0.8),vjust=2,hjust=0.5,face="bold",color = "black"))
SJL_POST
```

```
STA_POST \leftarrow ggbot(data = DATA, aes(x=date)) + geom_area(aes(y=Insalubre),fill="red")+
  geom_area(aes(y=InsalubreGS),fill="orange")+
  geom_area(aes(y=Moderada),fill="yellow")+
  geom_area(aes(y=Buena),fill="#00b050")+
  geom_line(aes(y=STA,colour="STA"),size=0.5)+
  geom_point(aes(y=STA),color="blue",size=1)+geom_hline(yintercept = 50,size=0.5,color="red")+
 labs(x="días")+ylab(expression(Concentración* " (" * mu * "g/m" ^ 3 *")"))+
 scale_x_datetime(date_breaks = "1 day", labels = date_format("%b %d"), expand = c(0, 0))+
 scale_y_continuous(breaks = seq(0,80,10), expand = c(0,0)) + scale_colour_manual("",values=c("STA"="blue"))+
 theme (axis.text.x = element_test(face="bold", colour="black", size=rel(0.8),hjust = 0.8, angle = 45, vjust = 0.6),
     axis.text.y = element_text(face="bold", colour="black", size=rel(0.9), hjust=0.6))+
 theme(axis.title.y = element_text(face="bold", vjust=1.5, size=rel(0.9)))+
 theme(axis.title.x = element_test(face="bold", vjust=1.5, size=rel(0.9))) + theme(legend.position = "none")+ggtitle("ESTACIÓN 'SANTA ANITA'")+
 theme(plot.title = element_test(size = rel(0.8), vjust = 2, hjust = 0.5, face = "bold", color = "black"))
STA_POST
```
 $SBJ_POST \leftarrow ggplot(data = DATA, aes(x=date)) +$  geom\_area(aes(y=Insalubre),fill="red")+ geom\_area(aes(y=InsalubreGS),fill="orange")+

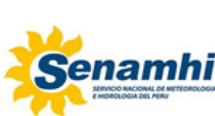

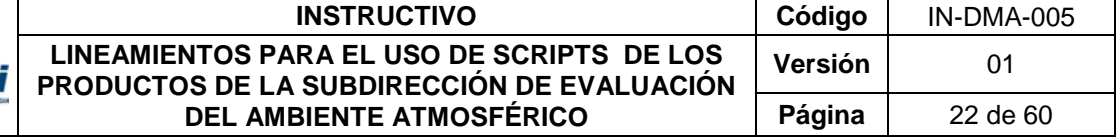

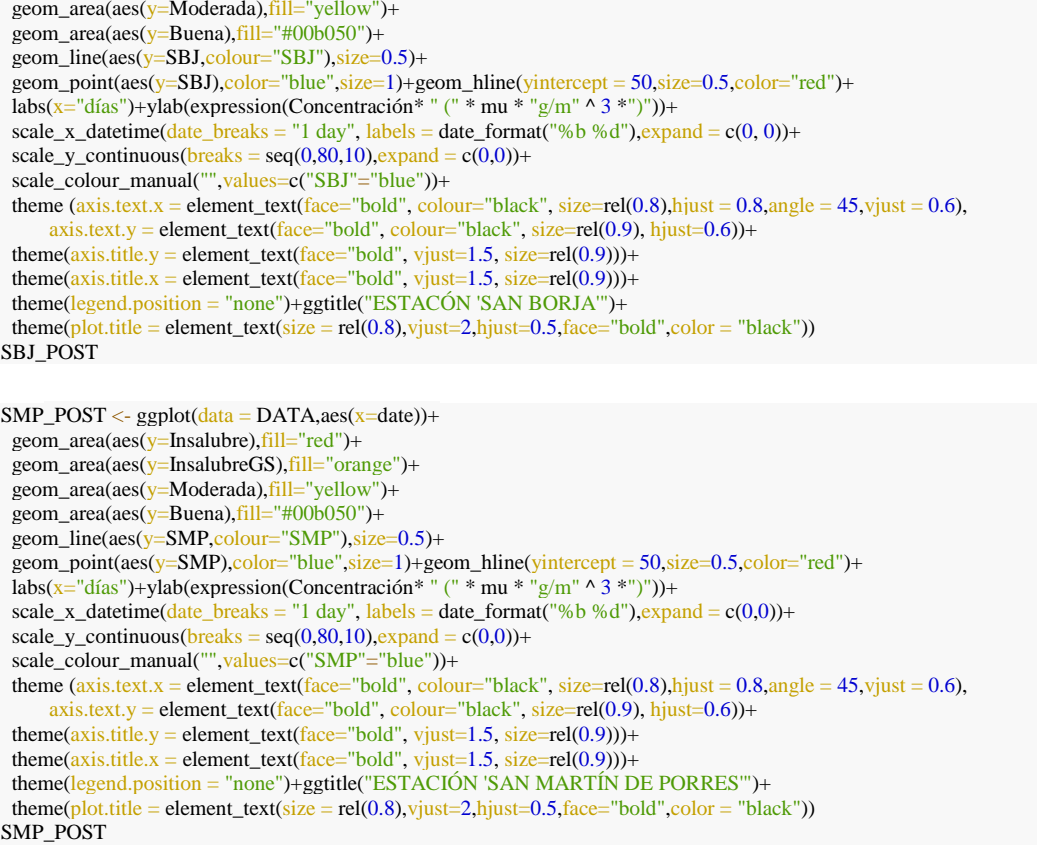

```
CRB_POST \leq gplot(data = DATA, aes(x=date)) + geom_area(aes(y=Insalubre),fill="red")+
  geom_area(aes(y=InsalubreGS),fill="orange")+
  geom_area(aes(y=Moderada),fill="yellow")+
  geom_area(aes(y=Buena),fill="#00b050")+
  geom_line(aes(y=CRB,colour="CRB"),size=0.5)+
  geom_point(aes(y=CRB),color="blue",size=1)+geom_hline(yintercept = 50,size=0.5,color="red")+
 labs(x="días")+ylab(expression(Concentración* " (" * mu * "g/m" ^ 3 *")"))+
 scale_x_datetime(\frac{date\_breaks = "1 day"}, labels = date_format("%b %d"),expand = c(0,0))+
 scale_y_continuous(breaks = seq(0,80,10), expand = c(0,0)) + scale_colour_manual("",values=c("CRB"="blue"))+
 theme (axis.text.x = element_test(face="bold", colour="black", size=rel(0.8), hjust = 0.8, angle = 45, vjust = 0.6),axis.text.y = element_text(face="bold", colour="black", size=rel(0.9), hjust=0.6))+
 theme(axis.title.y = element_text(face="bold", vjust=1.5, size=rel(0.9)))+
 theme(axis.title.x = element_text(face="bold", vjust=1.5, size=rel(0.9)))+
  theme(legend.position = "none")+ggtitle("ESTACIÓN 'CARABAYLLO'")+
 theme(plot.title = element_test(size = rel(0.8), vjust = 2, hjust = 0.5, face = "bold", color = "black"))
CRB_POST
```

```
PPD_POST \leq gplot(data = DATA, aes(x=date)) + geom_area(aes(y=Insalubre),fill="red")+
  geom_area(aes(y=InsalubreGS),fill="orange")+
  geom_area(aes(y=Moderada),fill="yellow")+
 geom_area(aes(y=Buena),fill="#00b050")+
  geom_line(aes(y=PPD,colour="PPD"),size=0.5)+
  geom_point(aes(y=PPD),color="blue",size=1)+
 geom\_hline(yintercept = 50, size=0.5, color='red") +labs(x="días")+ylab(expression(Concentración* " (" * mu * "g/m" ^ 3 *")"))+
scale_x_datetime(date_breaks = "1 day", labels = date_format("%b %d"),expand = c(0,0))+
 scale_y_continuous(breaks = seq(0,80,10), expand = c(0,0)) + scale_colour_manual("",values=c("PPD"="blue"))+
 theme (axis.text.x = element_test(face="bold", colour="black", size=rel(0.8), hjust = 0.8, angle = 45, vjust = 0.6),
```
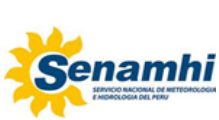

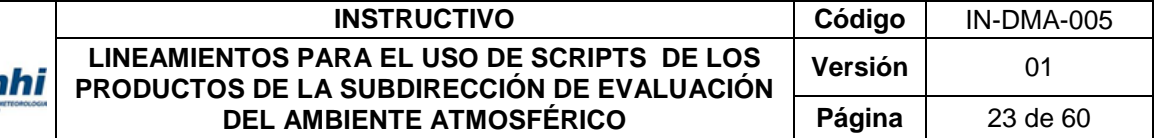

axis.text.y = element\_text(face="bold", colour="black", size=rel(0.9), hjust=0.6))+ theme(axis.title.y = element\_text(face="bold", vjust=1.5, size=rel(0.9)))+ theme(axis.title.x = element\_text(face="bold", vjust=1.5, size=rel(0.9)))+ theme(legend.position = "none")+ggtitle("ESTACIÓN 'PUENTE PIEDRA'")+  $theme(plot.title = element_test(size = rel(0.8), vjust = 2, hjust = 0.5, face = "bold", color = "black")$ PPD\_POST

Las siguientes líneas de código elaboran un panelPlot y la guarda con el nombre ESTADOS\_POST\_25.jpg.

ESTADOS<-grid.arrange(CRB\_POST,SBJ\_POST, VMT\_POST,STA\_POST, layout\_matrix = rbind(c(1, 4),  $c(2, NA),$ <br> $c(3, NA))$  $c(3,NA))$ ggsave(filename = "ESTADOS\_POST\_25.jpg", plot =ESTADOS, width = 25.0, height = 18, dpi = 1000, units = "cm")

write.csv(DATA, "DATOS\_PM25.csv")

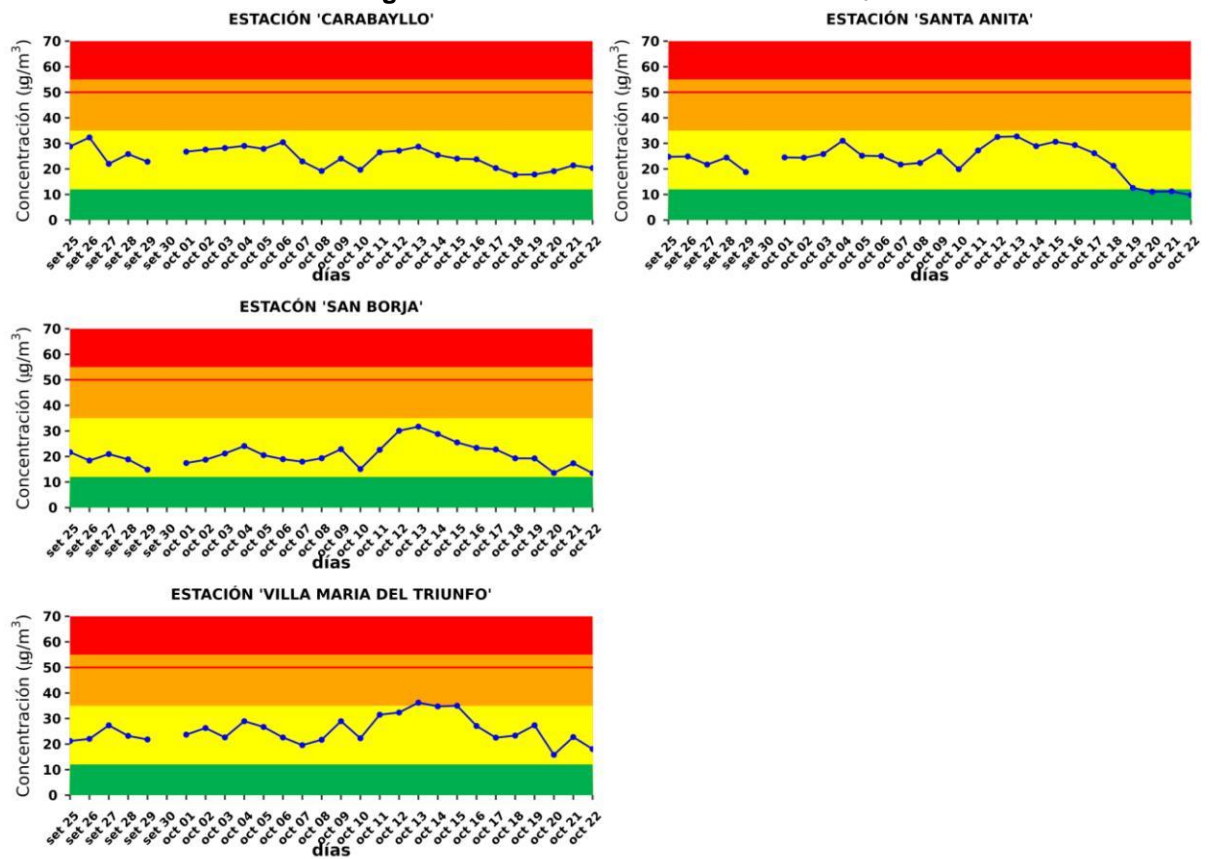

**Figura N° 8.** Post de Calidad del Aire PM<sub>2.5</sub><br>ESTACIÓN 'CARABAYLLO'

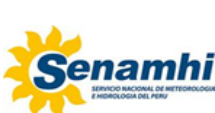

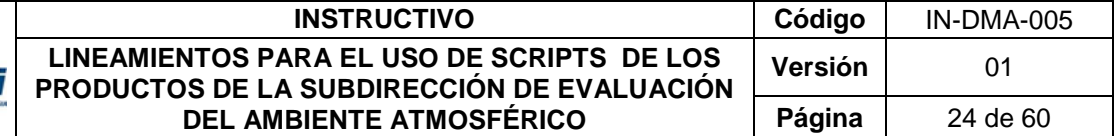

Las siguientes líneas de código elaboran una grafica por cada estación de calidad del aire para el  $PM_{10}$ :

id="10YFfnPnW2yfL-\_jPg8DIF-UxjOBQ4xS0"

POST\_DATA\_PM10 = read\_delim(sprintf("https://docs.google.com/uc?id=%s&export=download", id),  $col\_types = \text{col}(date = \text{col}\_\text{datetime}(\text{format} = \text{''\%} \text{d}/\text{''} \text{m}/\text{''} \text{Y} \text{''} \text{H} \text{H} \text{''} \text{m}))$ 

 $\#cambio\ na = function(x)/ifelse(x<0,NA,x)$ 

df\_cambio = data.frame(sapply(POST\_DATA\_PM10,cambio\_na))

df\_cambio\$date = POST\_DATA\_PM10\$date

POST\_DATA\_PM10 = df\_cambio

DATA<-timeAverage(POST\_DATA\_PM10, avg.time="day", statistic="mean",data.thresh = 75) as.Date(DATA\$date)

DATA<-mutate(DATA, Buena=54, Moderada=154, InsalubreGS=180,Insalubre=290) n<-nrow(DATA)  $x<-n-27$ DATA<-DATA[x:n-1,]

VMT\_POST <- ggplot(data = DATA,aes(x=date))+ *#geom\_area(aes(y=Insalubre),fill="red")+* geom\_area(aes(y=InsalubreGS),fill="orange")+ geom\_area(aes(y=Moderada),fill="yellow")+ geom\_area(aes(y=Buena),fill="#00b050")+  $geom\_line(aes(y=VMT, colour="VMT"); size=0.5)+$ geom\_point(aes(y=VMT),color="blue",size=1)+geom\_hline(yintercept = 100,size=0.5,color="red")+ xlab(" $\frac{d$ ías")+ylab(expression(Concentración\* " (" \* mu \* "g/m" ^ 3 \* ")"))+ scale\_x\_datetime( $date\_breaks = "1 day"$ , labels = date\_format("%b %d"),expand = c(0, 0))+  $scale_y_continuous(breaks = seq(0,210,30), expand = c(0,0)) +$  scale\_colour\_manual("",values=c("VMT"="blue"))+ theme  $(axis.text.x = element_test(face="bold", colour="black", size=rel(0.8), \text{hjust} = 0.8, \text{angle} = 45, \text{vjust} = 0.6)$ , axis.text.y = element\_text(face="bold", colour="black", size=rel(0.9), hjust=0.6))+ theme(axis.title.y = element\_text(face="bold", vjust=1.5, size=rel(0.9)))+ theme(axis.title.x = element\_text(face="bold", vjust=1.5, size=rel(0.9)))+ theme(legend.position = "none")+ggtitle("ESTACIÓN 'VILLA MARIA DEL TRIUNFO'")+ theme( $plot.title = element_test(size = rel(0.8), yjust = 2, hjust = 0.5, face = "bold", color = "black")$ )+ theme(plot.caption = element\_text(size = rel(0.8), vjust = -10, hjust = -10, face = "bold", color = "black")) VMT\_POST

```
SJL_POST <- ggplot(data = DATA,aes(x=date))+
  #geom_area(aes(y=Insalubre),fill="red")+
  geom_area(aes(y=InsalubreGS),fill="orange")+
  geom_area(aes(y=Moderada),fill="yellow")+
  geom_area(aes(y=Buena),fill="#00b050")+
 geom_line(aes(y=SJL,colour="SJL"),size=0.5)+
  geom_point(aes(y=SJL),color="blue",size=1)+geom_hline(yintercept = 100,size=0.5,color="red")+
 labs(x="días")+ylab(expression(Concentración* " (" * mu * "g/m" ^ 3 *")"))+
 scale_x_datetime(date\_breaks = "1 day", labels = date_format("%b %d"),expand = c(0, 0))+
 scale_y_continuous(breaks = seq(0,210,30), expand = c(0,0)) + scale_colour_manual("",values=c("SJL"="blue"))+
 theme (axis.text.x = element_test(face="bold", colour="black", size=rel(0.8),hjust = 0.8, angle = 45, vjust = 0.6),
     axis.text.y = element_text(face="bold", colour="black", size=rel(0.9), hjust=0.6))+
 theme(axis.title.y = element_text(face="bold", vjust=1.5, size=rel(0.9)))+
 theme(axis.title.x = element_test(face="bold", vjust=1.5, size=rel(0.9)))+
  theme(legend.position = "none")+ggtitle("ESTACIÓN 'SAN JUAN DE LURIGANCHO'")+
 theme(plot.title = element_test(size = rel(0.8), vjust = 2, hjust = 0.5, face = "bold", color = "black"))
SJL_POST
```
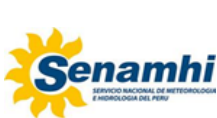

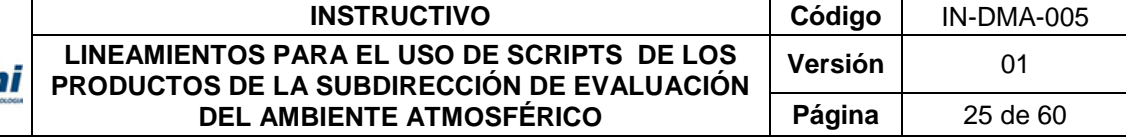

 $STA$ <sub>-</sub>  $POST < -$  ggplot( $data = DATA$ , $aes(x=date)$ )+ *#geom\_area(aes(y=Insalubre),fill="red")+* geom\_area(aes(y=InsalubreGS),fill="orange")+ geom\_area(aes(y=Moderada),fill="yellow")+ geom\_area(aes(y=Buena),fill="#00b050")+ geom\_line(aes(y=STA,colour="STA"),size=0.5)+ geom\_point(aes(y=STA),color="blue",size=1)+geom\_hline(yintercept = 100,size=0.5,color="red")+ labs(x="días")+ylab(expression(Concentración\* " (" \* mu \* "g/m" ^ 3 \*")"))+ scale\_x\_datetime(date\_breaks = "1 day", labels = date\_format("%b %d"), expand = c(0, 0))+  $scale_y_continuous(breaks = seq(0,210,30), expand = c(0,0)) +$  scale\_colour\_manual("",values=c("STA"="blue"))+ theme  $(axis.text.x = element_test(face="bold", colour="black", size=rel(0.8), \text{hjust} = 0.8, \text{angle} = 45, \text{vjust} = 0.6)$ , axis.text.y = element\_text(face="bold", colour="black", size=rel(0.9), hjust=0.6))+ theme(axis.title.y = element\_text(face="bold", vjust=1.5, size=rel(0.9)))+ theme(axis.title.x = element\_text(face="bold", vjust=1.5, size=rel(0.9)))+ theme(legend.position = "none")+ggtitle("ESTACIÓN 'SANTA ANITA'")+ theme( $plot.title = element_test(size = rel(0.8), yjust = 2, hjust = 0.5, face = "bold", color = "black")$ ) STA\_POST

 $SBJ_POST \leq-ggplot(data = DATA, aes(x=date)) +$  *#geom\_area(aes(y=Insalubre),fill="red")+* geom\_area(aes(y=InsalubreGS),fill="orange")+ geom\_area(aes(y=Moderada),fill="yellow")+ geom\_area(aes(y=Buena),fill="#00b050")+ geom\_line(aes(y=SBJ,colour="SBJ"),size=0.5)+ geom\_point(aes(y=SBJ),color="blue",size=1)+geom\_hline(yintercept = 100,size=0.5,color="red")+ labs(x="días")+ylab(expression(Concentración\* " (" \* mu \* "g/m" ^ 3 \*")"))+ scale\_x\_datetime( $date\_breaks = "1 day"$ , labels = date\_format("%b %d"),expand =  $c(0, 0)$ )+  $scale_y_continuous(breaks = seq(0,210,30), expand = c(0,0)) +$  scale\_colour\_manual("",values=c("SBJ"="blue"))+ theme  $(axis.text.x = element_test(face="bold", colour="black", size=rel(0.8), hjust = 0.8, angle = 45, vjust = 0.6)$ , axis.text.y = element\_text(face="bold", colour="black", size=rel(0.9), hjust=0.6))+ theme(axis.title.y = element\_text(face="bold", vjust=1.5, size=rel(0.9)))+ theme(axis.title.x = element\_text(face="bold", vjust=1.5, size=rel(0.9)))+ theme(legend.position = "none")+ggtitle("ESTACIÓN 'SAN BORJA'")+ theme( $plot.title = element_test(size = rel(0.8), vjust = 2, hjust = 0.5, face = "bold", color = "black")$ ) SBJ\_POST

```
CRB_POST \leftarrow ggbot(data = DATA, aes(x=date)) + #geom_area(aes(y=Insalubre),fill="red")+
  geom_area(aes(y=InsalubreGS),fill="orange")+
  geom_area(aes(y=Moderada),fill="yellow")+
  geom_area(aes(y=Buena),fill="#00b050")+
 geom line(ase(y=CRB, colour='CRB"), size=0.5)+ geom_point(aes(y=CRB),color="blue",size=1)+geom_hline(yintercept = 100,size=0.5,color="red")+
 labs(x="días")+ylab(expression(Concentración* " (" * mu * "g/m" ^ 3 *")"))+
 scale_x_datetime(date_breaks = "1 day", labels = date_format("%b %d"), expand = c(0,0))+
 scale_y_{\text{continuous}}(breaks = seq(0, 210, 30), expand = c(0, 0)) +scale_colour_manual("",values=c("CRB"="blue"))+
 theme (axis.text.x = element_test(face="bold", colour="black", size=rel(0.8),hjust = 0.8, angle = 45, vjust = 0.6),
     axis.text.y = element_text(face="bold", colour="black", size=rel(0.9), hjust=0.6))+
 theme(axis.title.y = element_text(face="bold", vjust=1.5, size=rel(0.9)))+
 theme(axis.title.x = element_text(face="bold", vjust=1.5, size=rel(0.9)))+
  theme(legend.position = "none")+ggtitle("ESTACIÓN 'CARABAYLLO'")+
 theme(plot.title = element_test(size = rel(0.8), vjust = 2, hjust = 0.5, face = "bold", color = "black")CRB_POST
```
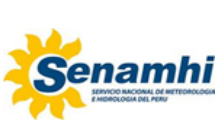

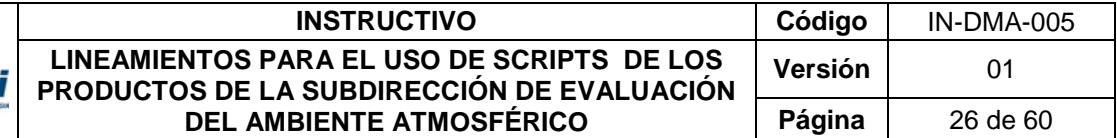

Las siguientes líneas de código elaboran un panelPlot y la guarda con el nombre **ESTADOS\_POST\_10.jpg.**

ESTADOS\_PM10<-grid.arrange(CRB\_POST,SBJ\_POST, VMT\_POST,STA\_POST, layout\_matrix = rbind(c(1, 4),  $c(2, NA)$ ,  $c(3,NA))$ 

ggsave(filename = "ESTADOS\_POST\_PM10.jpg", plot = ESTADOS\_PM10, width = 25.0, height = 18, dpi = 1000, units = "cm" ")

**Figura N° 9.** Post de Calidad del Aire PM<sup>10</sup>

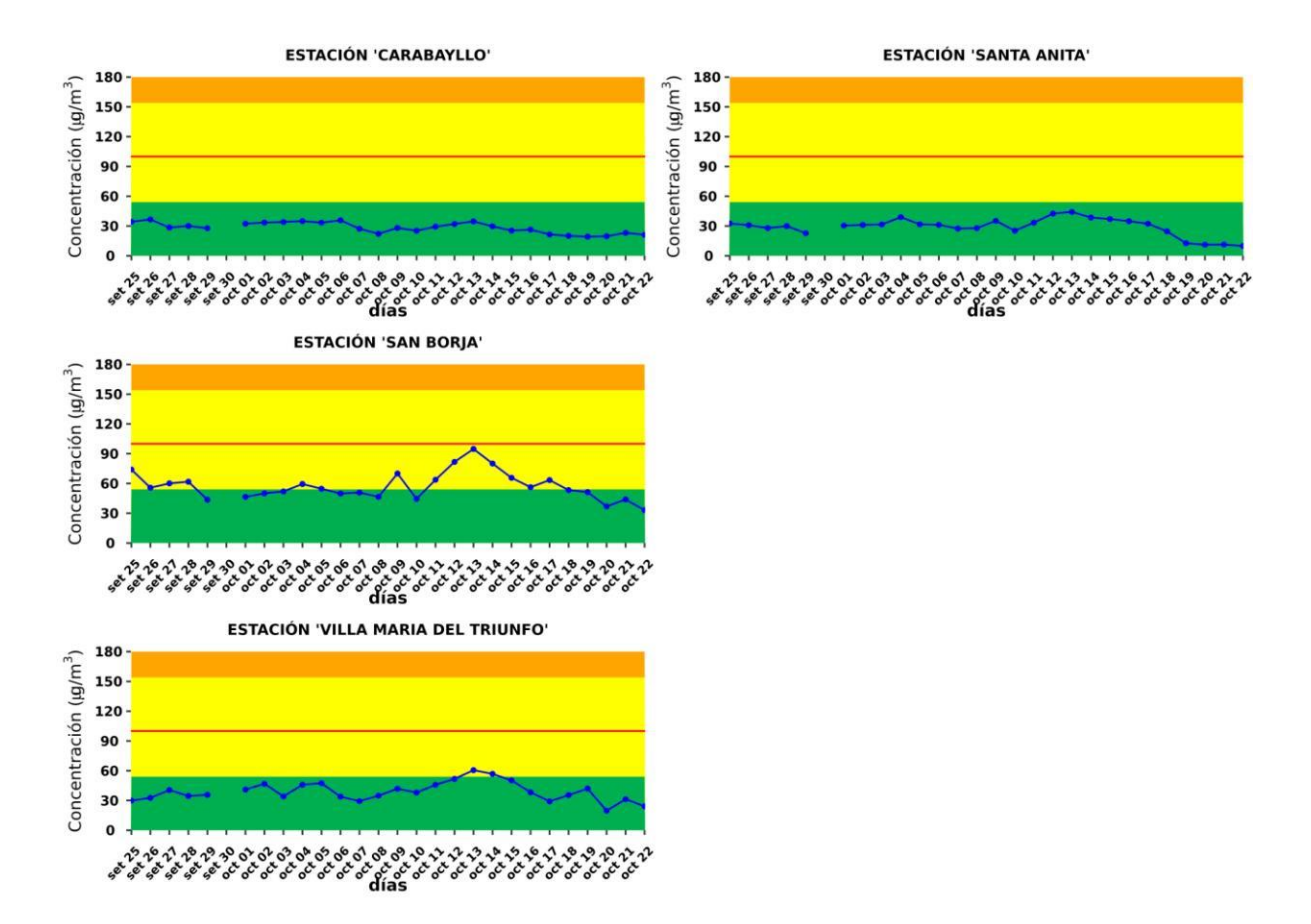

## **2.2.2. Gráfica de variables meteorológicas y contaminantes del aire**

<span id="page-25-0"></span>Para la ejecución del script es necesario la instalación de las siguientes librerias utilizando la función install.packages():

rm  $(list = ls()$ library(openair) library(ggplot2) library(tidyverse) library(magrittr) library(reshape2) library(directlabels) library(latticeExtra) library(gridExtra) library(grid)

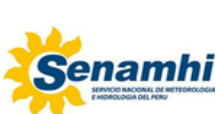

Luego se realiza la descarga de la información de los contaminantes del aire y variables meteorologicas, a través del siguiente código.

```
setwd("/home/sea/Escritorio/ELVIS/BACKUP 2023/2023/INSTRUCTIVO")
# lectura de datos
ids = c("10YFfnPnW2yfL-_jPg8DIF-UxjOBQ4xS0",
      "1QLn-aHHDzXapJqbPL4Bce4hBK3MyxbFK",
      "179wE4h1h_C0PMjJFRwHpAMOFluYRuVSR",
      "1DaoSkSJb9vM9rTEpoRlgL14Y-Xr_7cQl",
      "1tEgyepcu9esZ_JlIxUzd3kvN54jh9KVU")
open <- function(id){
  tabla = read_delim(sprintf("https://docs.google.com/uc?id=%s&export=download", id),
            col\_types = \text{col}_\text{(date} = \text{col}_\text{...}datetime(format = "%d/%m/%Y %H:%M")))
  tabla = tabla %>% openair::selectByDate(.,start = as.character(Sys.Date()-4),end = as.character(Sys.Date()-1))
  tabla = tabla %>% openair::timeAverage(.,avg.time = "day",statistic = "mean",data.thresh = 75)
}
multiple_csv <- sapply(ids, open)
estaciones = c("SBJ","VMT","STA","CRB")
# Creacion de tablas vacias
tablas = list()gen = function() {
 df \leq data.frame(matrix(ncol = 5, nrow = nrow(multiple_csv[[1]])))
  #proporcionar nombres de columna 
  colnames (df) <- c ('PM1O','PM25', 'HUMR', 'TEMP', 'VV')
  return(df)
}
for (k in 1:length(estaciones)) {
 tablas[[k]] = gen()}
# Creacion de tablas de variables por estacion
for (i in 1:length(estaciones)) {
  for (j in 1:length(multiple_csv)) {
   var = multiple_csv[[j]] %>% select(.,estaciones[i])
  tablas[[i]][j] = var }
}
```
Finalmente se elabora la gráfica y se guarda en formato .jpg con el nombre **Post\_ayuda.jpg.**

```
#Creación de gráfica
```

```
fechas = multiple_csv[[1]][1] % >\% pul(.)variable_names <- c("PM10"="PM10 \frac{u}{x}")",
           "PM2.5"="PM2.5 (ug/m3)"
            "HUMR" = "%" ,"TEMP"="°C",
           "VV'' = "m/s"
```

```
variable_labeller <- function(variable,value){
 return(variable_names[value])
}
```
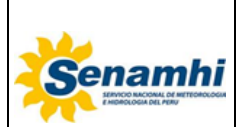

#### **INSTRUCTIVO** | Código | IN-DMA-005 **LINEAMIENTOS PARA EL USO DE SCRIPTS DE LOS PRODUCTOS DE LA SUBDIRECCIÓN DE EVALUACIÓN DEL AMBIENTE ATMOSFÉRICO Versión** 01 **Página** | 28 de 60

graficar = **function**(n,nombre){

```
datos = tablas[[n]] %> % mutate(date = fechas) %> % melt(.id.vars="date")g1 = ggplot(datos,aes(x = date, y = value, fill = variable)) +geom\_bar(stat = "identity", position = "dodge") +facet_grid(variable \sim., scales = 'free', switch = "y",
           labeller = as_labeller(variable_labeller)
  \left( +\right)scale_x_datatime(data_breaks = "1 day", date_labels = "%d - %m") +guides(\text{color} = \text{guide\_legend}(title = "Variable", title.theme = element_text(face = "bold", hjust = 0.5)))+
 xlab("") +
 ylab("") +
   geom_text(aes(y = value, #ymax = value, 
           label = round(value, 1)), size=4, vjust=2, hjust=0.5, col='white", fontface='bold") + ggtitle(paste0("Estación ",nombre)) +
   scale_fill_manual(values = c("brown","red","blue","orange","darkgreen"),labels = c("PM10","PM2.5", "Humedad Relativa","
Temperatura","Velocidad de viento")) +
  theme bw() +theme \overline{(axis.text.x = element\_text(range=90,face="bold" , colour="black", size=rel(0.9)),}axis.text.y = element_text(face="bold", colour="black", size=rel(0.8), hjust=0.6),
        legend.position = "none")
  return(g1)
}
graficas = list()for (i in 1:length(tablas)) {
  graficas[[i]] = graficar(i,estaciones[i])
}
PM25_AML_NE<-grid.arrange(graficas[[which(estaciones=="CRB")]],
```

```
 graficas[[which(estaciones=="STA")]],
 graficas[[which(estaciones=="SBJ")]],
 graficas[[which(estaciones=="VMT")]],
 ncol=2,
 bottom = textGrob("Dias"))
```
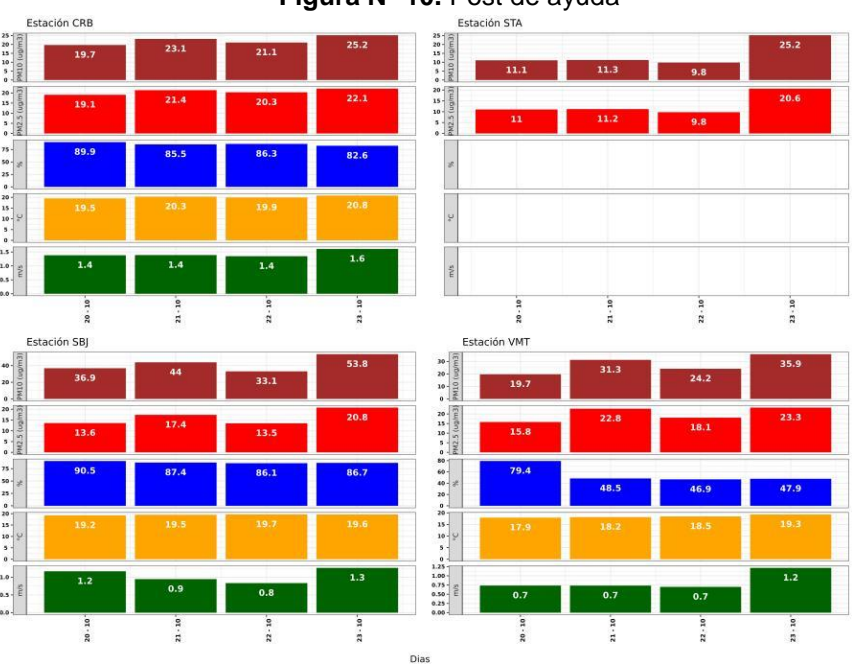

#### **Figura N° 10.** Post de ayuda

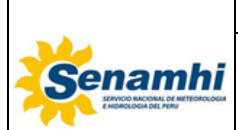

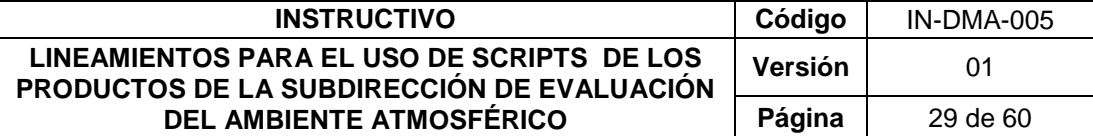

## <span id="page-28-0"></span>**2.2.3. Dashboard interactivo para la vigilancia de la calidad del aire**

Para la ejecución del script es necesario la instalación de las siguientes librerias utilizando la función install.packages():

library(flexdashboard) library(ggplot2) library(openair) library(latticeExtra) library(directlabels) library(dplyr) library(scales) library(readxl) library(egg) library(gtable) library(gridExtra) library(grid) library(plotly) library(magick) library(readxl) library(readr) library(googledrive) library(data.table) library(gganimate) library(gifski) library(gapminder) library(highcharter) library(gt) library(knitr) library(tidyverse) library(DT) library(kableExtra) library(leaflet)

Luego se realiza la descarga de la información de los contaminantes del aire, a través del siguiente código.

```
#id ="12Zwp805UkzrzFjGhPmWMUaK4q0b-NjmG"
id ="1QLn-aHHDzXapJqbPL4Bce4hBK3MyxbFK"
#id ="1YDofVc230I0t4dParlIwqeGgg15ewL08"
POST_DATA = read_delim(sprintf("https://docs.google.com/uc?id=%s&export=download", id),
             col\_types = col_s(data = col\_datetime(format = "%d%m%Y %H: %M"))cambio_na = function(x){ifelse(x<0,NA,x)}df_cambio = data.frame(sapply(POST_DATA,cambio_na))
df_cambio$date = POST_DATA$date
POST_DATA = df_cambio
DATA<-timeAverage(POST_DATA, avg.time="day", statistic="mean",data.thresh = 15)
DATA<-mutate(DATA, Buena=12, Moderada=35, InsalubreGS=55,Insalubre=100)
n<-nrow(DATA)
x < -n-19DATA<-DATA[x:n-1,]
DATA<-mutate(DATA,num = c(1:20))
catgpm25 <- data.frame(x \cdot \text{start} = c(0, 12, 35, 55), x \cdot \text{end} = c(12, 35, 55, 100),
             col = letters[1:4]
```
catgpm10 <- data.frame( $x \cdot \text{start} = c(0.54, 154, 254)$ , xend = c(54,154,254,290),

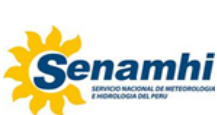

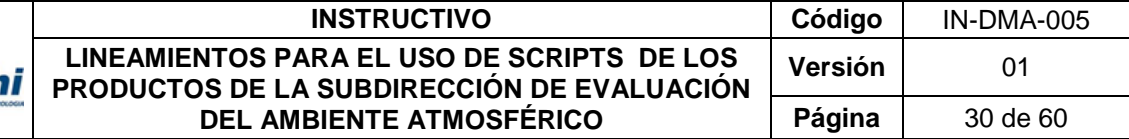

 $col = letters[1:4]$ 

s <- Sys.Date()-20 e <- Sys.Date()-1 etiquetas = format(seq(from=s, to=e, by=1),"%d/%m")

id ="10YFfnPnW2yfL-\_jPg8DIF-UxjOBQ4xS0"

*#id ="1uHG6Jbq68hncWJSHJthM56rYwQj4D\_Ht"* POST\_DATA\_PM10 = read\_delim(sprintf("https://docs.google.com/uc?id=%s&export=download", id),  $col\_types = col(data = col\_datetime(format = "%d/\%m/\%Y \% H: \%M"))$ 

 $cambio_na = function(x) {ifelse(x<0,NA,x)}$ 

df\_cambio = data.frame(sapply(POST\_DATA\_PM10,cambio\_na))

df\_cambio\$date = POST\_DATA\_PM10\$date

POST\_DATA\_PM10 = df\_cambio

```
DATA2<-timeAverage(POST_DATA_PM10, avg.time="day", statistic="mean",data.thresh = 15)
DATA2<-mutate(POST_DATA_PM10, Buena=12, Moderada=35, InsalubreGS=55,Insalubre=100)
n<-nrow(DATA2)
x < -n-19DATA2<-DATA2[x:n-1,]
DATA2<-mutate(DATA2, num = c(1:20))
```

```
catgpm25 <- data.frame(x \cdot \text{start} = c(0, 12, 35, 55), x \cdot \text{end} = c(12, 35, 55, 100),
                   col = letters[1:4]
```
catgpm10 <- data.frame( $xstart = c(0, 54, 154, 254)$ ,  $xend = c(54, 154, 254, 290)$ ,  $col = letters[1:4]$ 

s <- Sys.Date()-20 e <- Sys.Date()-1 etiquetas = format(seq(from=s, to=e, by=1), "%d\n%b")

#### Finalmente se elabora el dasboard con el siguiente código:

```
Column {data-width=350}
-----------------------------------------------------------------------
### CARABAYLLO (CRB)
```{r}
CRB < - ggplot() + geom_rect(data=catgpm25, aes(ymin = xstart,
                   ymax = xend,
                  xmin = -Inf,xmax = Inf,
                  fill= col), alpha = 0.8) +
 geom_line(data= DATA, aes(x= num, y = CRB), colour = "blue", size= 2)+
  geom_point(data= DATA,aes(x=num,y=CRB),color="blue",size=8)+
  geom_hline(yintercept = 50,size=0.5,color="red") +
 theme bw() +scale_y_continuous(breaks = seq(10, 90, 20),\text{limits} = c(0.100).
            expand = c(0,0) +
 scale_x_continuous(breaks = seq(1, nrow(DATA), 1),expand = c(0.01, 0.01),
             name = "Fecha",
             labels = etiquetas)+
  xlab("\ndías")+ylab(expression(Concentración * " (" * mu * "g/m" ^ 3 *")"))+
 theme(axis.text.x = element_text(size = 50, color = "black", face = "bold"),
    axis.text.y = element_text(size = 80, color = "black", face = "bold",
```
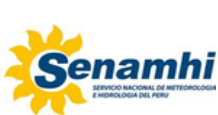

#### **INSTRUCTIVO Código** IN-DMA-005 **LINEAMIENTOS PARA EL USO DE SCRIPTS DE LOS PRODUCTOS DE LA SUBDIRECCIÓN DE EVALUACIÓN DEL AMBIENTE ATMOSFÉRICO Versión** | 01 **Página** 31 de 60

```
margin = unit(c(0.1, 0.1, 0.1, 0.1), "cm")),
      panel.grid.major = element_line(colour = "black"),
      panel.grid.minor = element_blank(),
     axis.title.y = element_test(size=80),
     axis.title.x = element_test(size=60),title = element_text(size = 24, face = "bold", color = "black"),
      legend.position = "none") +
 scale_fill_manual(values = c("#4eb400", "#f7e400", "#f88700", "#d8001d", "#998cff"))+
  transition_manual(num,cumulative = TRUE)
CRB<-animate(CRB, height = 1500, width =2500)
CRB
anim_save("CRB_PM25.gif",CRB)
```
### SANTA ANITA (STA)
```{r}
STA \leftarrow \text{gplot}() + geom_rect(data=catgpm25, aes(ymin = xstart,
                   ymax = xendxmin = -Inf,xmax = Inf,
                   fill= col), alpha = 0.8) +
 geom_line(data= DATA, aes(x= num, y = STA), colour = "blue", size= 2)+
  geom_point(data= DATA,aes(x=num,y=STA),color="blue",size=8)+
 geom\_hline(yintercept = 50, size = 0.5, color = "red") + theme_bw() + 
 scale_y_continuous(breaks = seq(10, 90, 20),limits = c(0,100),
             expand = c(0,0) +
 scale_x_continuous(breaks = seq(1, nrow(DATA), 1),expand = c(0.01, 0.01),
              name = "Fecha",
              labels = etiquetas)+
  xlab("\ndías")+ylab(expression(Concentración * " (" * mu * "g/m" ^ 3 *")"))+
 theme(axis.text.x = element_text(size = 50, color = "black", face = "bold"),
     axis.text.y = element_test(size = 80, color = "black", face = "bold",margin = unit(c(0.1, 0.1, 0.1, 0.1), "cm")),
      panel.grid.major = element_line(colour = "black"),
      panel.grid.minor = element_blank(),
      axis.title.y = element_text(size=80),
     axis.title.x = element_test(size=60),
     title = element\_text(size = 24, face = "bold", color = "black"),legend. position = "none") + scale_fill_manual(values = c("#4eb400", "#f7e400", "#f88700", "#d8001d", "#998cff"))+
  transition_manual(num,cumulative = TRUE)
STA \le-animate(STA, height = 1500, width = 2500)
STA
\ddot{\phantom{0}}Column {data-width=350}
-----------------------------------------------------------------------
### PUENTE PIEDRA (PPD)
```{r}
PPD\leftarrow ggplot() + geom_rect(data=catgpm25, aes(ymin = xstart,
                   ymax = xendxmin = -Inf.
                   xmax =Inf,
                   fill= col), alpha = 0.8) +
 geom_line(data= DATA, aes(x= num, y = PPP)), colour = "blue", size= 2)+
  geom_point(data= DATA,aes(x=num,y=PPD),color="blue",size=8)+
 geom\_hline(yintercept = 50, size=0.5, color='red") +theme_bw() +
 scale_y_continuous(breaks = seq(10, 90, 20),limits = c(0,100),
             \text{expand} = c(0,0) +
 scale_x_continuous(breaks = seq(1, nrow(DATA), 1),
```
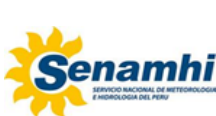

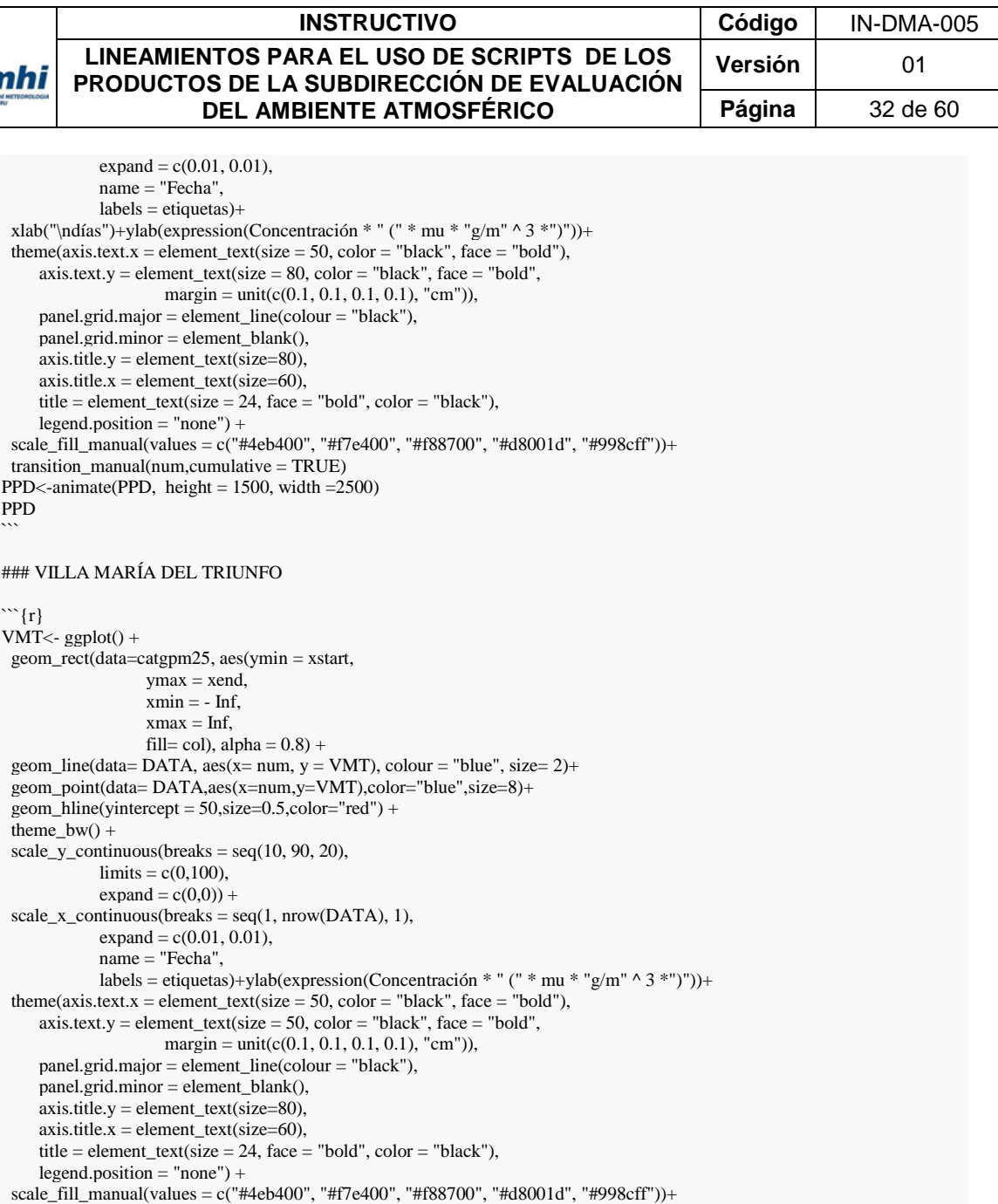

```
 transition_manual(num,cumulative = TRUE)
VMT<-animate(VMT, height = 1500, width =2500)
```

```
VMT
```
anim\_save("VMT\_PM25.gif",VMT)  $\ddot{\phantom{0}}$ 

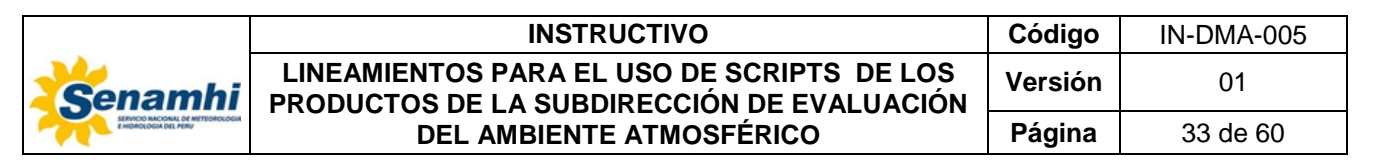

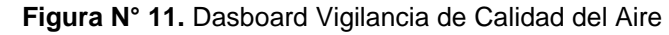

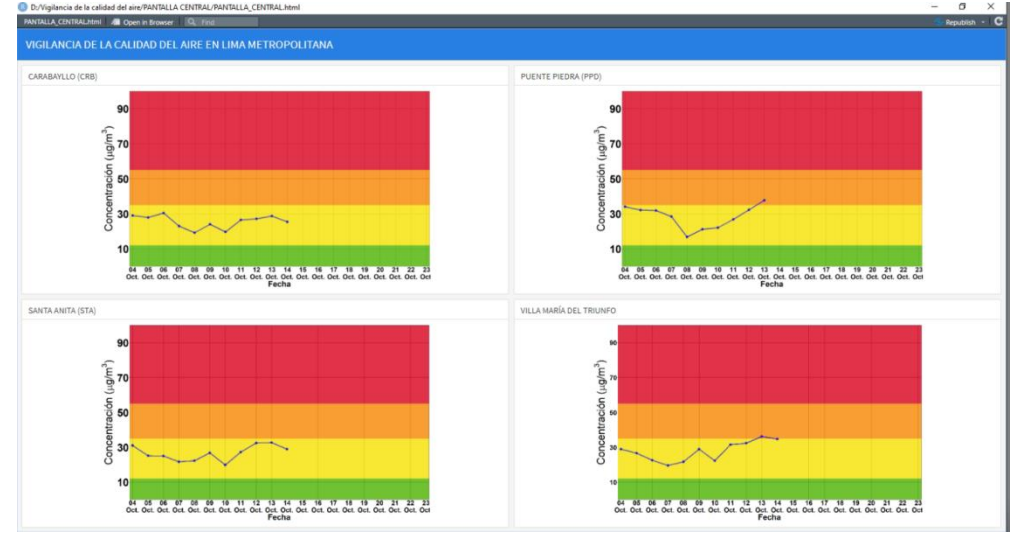

#### <span id="page-32-0"></span>**2.3. Atención de incendios urbanos**

#### **2.3.1. Generación de inputs meteorológicos**

<span id="page-32-1"></span>En la vigilancia de incendios urbanos es necesario la información meteorológica para analizar la dispersión de los contaminantes a travéz de modelos de dispersión de contaminantes atmosféricos. En ese sentido se ha desarrollado un script en bash que utiliza las salidas del modelo WRF en formato (.wrfout) para generar los inputs meteorológicos (.pfl y .sfc) para las corridas con el modelo de dispersión. A continuación se presenta el código:

```
#! /bin/bash
#
# Envio de scrip: ./preparaDATOS.sh -11.912972 -77.074584 20220120 8
# ./preparaDATOS.sh [Latitud] [longitud] [fecha: YYYYmmdd] [hora local: 0 a 23] [numero de horas pronostico]>& hola.log
cd /home/sea/Escritorio/SEA/INCENDIOS/INCENDIOS_URBANOS/MMIFv342
if [ $# -eq 5 ]
then
lati=$1 # -11.912972
loni=$2 # -77.074584
ymd=$3 #`date +%Y%m%d`
hr = $4nhp= ${5:-10}
#if [ ${hr} -lt 10 ]
if [ ${hr} -lt 0 ]
then
 hr=0${hr}
  yr=$( date +%Y --date "${ymd} -1 day" )
  mo=$( date +%m --date "${ymd} -1 day" )
 dy=8 (date +%d --date "${ymd} -1 day")
  ymd2=${yr}${mo}${dy}
else
 ymd2=${ymd}
fi
yr=`echo ${ymd} | awk '{print substr($1,1,4)}'`
mo=`echo \{ymd\} | awk '{print substr($1,5,2)}'`
dy=`echo {\gamma \over 2}| awk '{print substr($1,7,2)}'
yr2=$( date +%Y --date "${ymd} +1 day" )
mo2=$( date +%m --date "${ymd} +1 day" )
dy2=$( date +%d --date "${ymd} +1 day" )
```
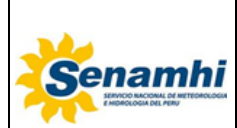

#### **INSTRUCTIVO Código** IN-DMA-005 **LINEAMIENTOS PARA EL USO DE SCRIPTS DE LOS PRODUCTOS DE LA SUBDIRECCIÓN DE EVALUACIÓN DEL AMBIENTE ATMOSFÉRICO Versión** 01 **Página** | 34 de 60

ymd3=\$(date -d"\${hr} \${yr}-\${mo}-\${dy} +\${nhp} hours" +"%Y %m %d %H" )

echo "# START and STOP can be either of the forms below, or YYYY-MM-DD HH:mm:ss." > mmif.inp echo "start  $\{yr\}$   $\{mv\}$   $\{dy\}$   $\{hr\}$ ; start time in LST for TimeZone, hour-ending format" >> mmif.inp echo "stop  $\{yr\}$   $\{r\}$  and time in LST for TimeZone, hour-ending format" >> mmif.inp echo "stop \${ymd3} ; end time in LST for TimeZone, hour-ending format" echo >> mmif.inp  $\Rightarrow$  mmif.inp echo TimeZone -5 ! default is zero, i.e. GMT-00 >> mmif.inp echo grid IJ -5,-5 -5,-5 ! default  $\gg$  mmif.inp echo  $\gg$  mmif.inp echo "layers top 20 40 80 160 320 640 1200 2000 3000 4000 ! FLM CALMET Guidance (2009)" >> mmif.inp echo stability GOLDER ! default  $\Rightarrow$  mmif.inp<br>
echo CLOUDCOVER ANGEVINE ! default  $\Rightarrow$  mmif.inp<br>  $\Rightarrow$  mmif.inp echo CLOUDCOVER ANGEVINE ! default  $\Rightarrow$  mmin<br>
echo CALSCI MIXHT WRF ! default  $\Rightarrow$  mmif.inp echo CALSCI\_MIXHT WRF ! default >> mmif.inp echo aer\_mixht WRF ! default  $\ge$  mmif.inp echo "aer\_min\_mixht 1.0 ! default (same as AERMET)"  $\ge$  mmif.inp  $\ge$  mmif.inp echo "aer\_min\_mixht 1.0 ! default (same as AERMET)" >> mmif.inp echo "aer\_min\_obuk 1.0 ! default (same as AERMET)" >> mmif.inp echo "aer\_min\_speed 0.0 ! default (following Apr 2018 MMIF Guidance)" >> mmif.inp echo  $\gg$  mmif.inp echo "# See the Users Guide for the OUTPUT keyword details" >> mmif.inp echo POINT latlon  ${\{\lambda\}} \$   ${\{\lambda\}}$   $\}$  -5 ! LUGAR  $\implies$  mmif.inp echo AER layers 0 0 9 ! write only 2m and 10m data  $\implies$  mmif.inp extra 10m data =  $\frac{1}{2}$  = 1 write only 2m and 10m data =  $\frac{1}{2}$  =  $\frac{1}{2}$  =  $\frac{1}{2}$  =  $\frac{1}{2}$  =  $\frac{1}{2}$  =  $\frac{1}{2}$  =  $\frac{1}{2}$  =  $\frac{1}{2}$  =  $\frac{1}{2}$  =  $\frac{1}{2}$  =  $\frac{1}{2}$  =  $\frac{1}{2}$  =  $\frac{1}{2}$  =  $\frac{1}{$ echo Output aermod useful PUNTO\_MMIFv342.info.txt >> mmif.inp <br>echo Output aermod sfc PUNTO\_MMIFv342.sfc >> mmif.inp echo Output aermod sfc PUNTO\_MMIFv342.sfc  $\gg$  mmif.inp echo Output aermod PFL PUNTO\_MMIFv342.pfl >> mmif.inp  $\geq$  mmif.inp echo Output calpuff useful calmet.info.txt >> mmif.inp echo Output calpuff calmet calmet.met >> mmif.inp echo Output calpuff calmet calmet.met  $\geq$  mmif.in echo Output calpuff terrain terrain.erd  $\geq$  mmif.inp echo Output calpuff terrain terrain.grd echo  $\gg$  mmif.inp echo Output calpuffv6 useful calmetv6.info.txt  $\gg$  mmif.inp echo Output calpuffv6 calmet calmetv6.met  $\gg$  mmif.inp echo Output calpuffv6 calmet calmetv6.met echo Output calpuffv6 aux calmetv6.aux  $\gg$  mmif.inp echo Output calpuffv6 terrain terrainv6.grd >> mmif.inp echo >> mmif.inp echo >> mmif.inp > mmif.inp > mmif.inp > mmif.inp > mmif.inp + mmif.inp + mmif.inp + mmif.inp + mmif.inp + mmif.inp + mmif.inp + mmif.inp + mmif.inp  $\epsilon$ echo  $\gg$  mmif.inp echo "# INPUT gives filenames of either MM5 or WRF files" >> mmif.inp #echo INPUT /home/sea/Escritorio/SEA/INCENDIOS/INCENDIOS\_URBANOS/WRF1k/\${ymd2}00/wrfout\_d03\_\${yr}-\${mo}-\${dy}\_00:00:00  $>$  mmif.inp #echo INPUT /home/sea/Escritorio/SEA/INCENDIOS/INCENDIOS\_URBANOS/WRF1k/\${ymd2}00/wrfout\_d03\_\${yr}-\${mo}-\${dy}\_01:00:00 >> mmif.inp #echo INPUT /home/sea/Escritorio/SEA/INCENDIOS/INCENDIOS\_URBANOS/WRF1k/\${ymd2}00/wrfout\_d03\_\${yr}-\${mo}-\${dy}\_02:00:00 >> mmif.inp #echo INPUT /home/sea/Escritorio/SEA/INCENDIOS/INCENDIOS\_URBANOS/WRF1k/\${ymd2}00/wrfout\_d03\_\${yr}-\${mo}-\${dy}\_03:00:00 >> mmif.inp #echo INPUT /home/sea/Escritorio/SEA/INCENDIOS/INCENDIOS\_URBANOS/WRF1k/\${ymd2}00/wrfout\_d03\_\${yr}-\${mo}-\${dy}\_04:00:00 >> mmif.inp echo INPUT /home/sea/Escritorio/SEA/INCENDIOS/INCENDIOS\_URBANOS/WRF1k/\${ymd2}00/wrfout\_d03\_\${yr}-\${mo}-\${dy}\_05:00:00  $\gg$  mmif inp echo INPUT /home/sea/Escritorio/SEA/INCENDIOS/INCENDIOS\_URBANOS/WRF1k/\${ymd2}00/wrfout\_d03\_\${yr}-\${mo}-\${dy}\_06:00:00 >> mmif.inp echo INPUT /home/sea/Escritorio/SEA/INCENDIOS/INCENDIOS\_URBANOS/WRF1k/\${ymd2}00/wrfout\_d03\_\${yr}-\${mo}-\${dy}\_07:00:00 >> mmif.inp echo INPUT /home/sea/Escritorio/SEA/INCENDIOS/INCENDIOS\_URBANOS/WRF1k/\${ymd2}00/wrfout\_d03\_\${yr}-\${mo}-\${dy}\_08:00:00 >> mmif.inp echo INPUT /home/sea/Escritorio/SEA/INCENDIOS/INCENDIOS\_URBANOS/WRF1k/\${ymd2}00/wrfout\_d03\_\${yr}-\${mo}-\${dy}\_09:00:00 >> mmif.inp echo INPUT /home/sea/Escritorio/SEA/INCENDIOS/INCENDIOS\_URBANOS/WRF1k/\${ymd2}00/wrfout\_d03\_\${yr}-\${mo}-\${dy}\_10:00:00 >> mmif.inp echo INPUT /home/sea/Escritorio/SEA/INCENDIOS/INCENDIOS\_URBANOS/WRF1k/\${ymd2}00/wrfout\_d03\_\${yr}-\${mo}-\${dy}\_11:00:00 >> mmif.inp echo INPUT /home/sea/Escritorio/SEA/INCENDIOS/INCENDIOS\_URBANOS/WRF1k/\${ymd2}00/wrfout\_d03\_\${yr}-\${mo}-\${dy}\_12:00:00 >> mmif.inp echo INPUT /home/sea/Escritorio/SEA/INCENDIOS/INCENDIOS\_URBANOS/WRF1k/\${ymd2}00/wrfout\_d03\_\${yr}-\${mo}-\${dy}\_13:00:00 >> mmif.inp echo INPUT /home/sea/Escritorio/SEA/INCENDIOS/INCENDIOS\_URBANOS/WRF1k/\${ymd2}00/wrfout\_d03\_\${yr}-\${mo}-\${dy}\_14:00:00 >> mmif.inp echo INPUT /home/sea/Escritorio/SEA/INCENDIOS/INCENDIOS\_URBANOS/WRF1k/\${ymd2}00/wrfout\_d03\_\${yr}-\${mo}-\${dy}\_15:00:00 >> mmif.inp echo INPUT /home/sea/Escritorio/SEA/INCENDIOS/INCENDIOS\_URBANOS/WRF1k/\${ymd2}00/wrfout\_d03\_\${yr}-\${mo}-\${dy}\_16:00:00 >> mmif.inp echo INPUT /home/sea/Escritorio/SEA/INCENDIOS/INCENDIOS\_URBANOS/WRF1k/\${ymd2}00/wrfout\_d03\_\${yr}-\${mo}-\${dy}\_17:00:00 >> mmif.inp echo INPUT /home/sea/Escritorio/SEA/INCENDIOS/INCENDIOS\_URBANOS/WRF1k/\${ymd2}00/wrfout\_d03\_\${yr}-\${mo}-\${dy}\_18:00:00 >> mmif.inp echo INPUT /home/sea/Escritorio/SEA/INCENDIOS/INCENDIOS\_URBANOS/WRF1k/\${ymd2}00/wrfout\_d03\_\${yr}-\${mo}-\${dy}\_19:00:00 >> mmif.inp

echo INPUT /home/sea/Escritorio/SEA/INCENDIOS/INCENDIOS\_URBANOS/WRF1k/\${ymd2}00/wrfout\_d03\_\${yr}-\${mo}-\${dy}\_20:00:00 >> mmif.inp

<sup>#</sup> Inicio de nameslit

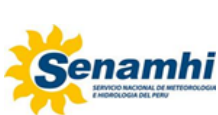

#### **INSTRUCTIVO Código** IN-DMA-005 **LINEAMIENTOS PARA EL USO DE SCRIPTS DE LOS PRODUCTOS DE LA SUBDIRECCIÓN DE EVALUACIÓN DEL AMBIENTE ATMOSFÉRICO Versión** 01 **Página** | 35 de 60

echo INPUT /home/sea/Escritorio/SEA/INCENDIOS/INCENDIOS\_URBANOS/WRF1k/\${ymd2}00/wrfout\_d03\_\${yr}-\${mo}-\${dy}\_21:00:00 >> mmif.inp echo INPUT /home/sea/Escritorio/SEA/INCENDIOS/INCENDIOS\_URBANOS/WRF1k/\${ymd2}00/wrfout\_d03\_\${yr}-\${mo}-\${dy}\_22:00:00 >> mmif.inp echo INPUT /home/sea/Escritorio/SEA/INCENDIOS/INCENDIOS\_URBANOS/WRF1k/\${ymd2}00/wrfout\_d03\_\${yr}-\${mo}-\${dy}\_23:00:00 >> mmif.inp echo INPUT /home/sea/Escritorio/SEA/INCENDIOS/INCENDIOS\_URBANOS/WRF1k/\${ymd2}00/wrfout\_d03\_\${yr2}-\${mo2}-\${dy2}\_00:00:<br>00 >> mmif.inp  $\gg$  mmif.inp echo INPUT /home/sea/Escritorio/SEA/INCENDIOS/INCENDIOS\_URBANOS/WRF1k/\${ymd2}00/wrfout\_d03\_\${yr2}-\${mo2}-\${dy2}\_01:00:<br>00 >> mmif.inp  $\gg$  mmif.inp echo INPUT /home/sea/Escritorio/SEA/INCENDIOS/INCENDIOS\_URBANOS/WRF1k/\${ymd2}00/wrfout\_d03\_\${yr2}-\${mo2}-\${dy2}\_02:00:<br>00 >> mmif inn  $\gg$  mmif.inp echo INPUT /home/sea/Escritorio/SEA/INCENDIOS/INCENDIOS\_URBANOS/WRF1k/\${ymd2}00/wrfout\_d03\_\${yr2}-\${mo2}-\${dy2}\_03:00:<br>00 >> mmif.inp  $\gg$  mmif.inp echo INPUT /home/sea/Escritorio/SEA/INCENDIOS/INCENDIOS\_URBANOS/WRF1k/\${ymd2}00/wrfout\_d03\_\${yr2}-\${mo2}-\${dy2}\_04:00:<br>00 >> mmif.inp  $\gg$  mmif.inp echo INPUT /home/sea/Escritorio/SEA/INCENDIOS/INCENDIOS\_URBANOS/WRF1k/\${ymd2}00/wrfout\_d03\_\${yr2}-\${mo2}-\${dy2}\_05:00:<br>00 >> mmif.inp  $\gg$  mmif.inp echo INPUT /home/sea/Escritorio/SEA/INCENDIOS/INCENDIOS\_URBANOS/WRF1k/\${ymd2}00/wrfout\_d03\_\${yr2}-\${mo2}-\${dy2}\_06:00:<br>00 >> mmif.inp  $\gg$  mmif.inp echo INPUT /home/sea/Escritorio/SEA/INCENDIOS/INCENDIOS\_URBANOS/WRF1k/\${ymd2}00/wrfout\_d03\_\${yr2}-\${mo2}-\${dy2}\_07:00:<br>00 >> mmif.inp  $\gg$  mmif.inp echo INPUT /home/sea/Escritorio/SEA/INCENDIOS/INCENDIOS\_URBANOS/WRF1k/\${ymd2}00/wrfout\_d03\_\${yr2}-\${mo2}-\${dy2}\_08:00:<br>00 >> mmif.inp  $\gg$  mmif.inp echo INPUT /home/sea/Escritorio/SEA/INCENDIOS/INCENDIOS\_URBANOS/WRF1k/\${ymd2}00/wrfout\_d03\_\${yr2}-\${mo2}-\${dy2}\_09:00:<br>00 >> mmif inn  $\gg$  mmif.inp echo INPUT /home/sea/Escritorio/SEA/INCENDIOS/INCENDIOS\_URBANOS/WRF1k/\${ymd2}00/wrfout\_d03\_\${yr2}-\${mo2}-\${dy2}\_10:00:  $00 \rightarrow \text{mmif.}$ inp echo INPUT /home/sea/Escritorio/SEA/INCENDIOS/INCENDIOS\_URBANOS/WRF1k/\${ymd2}00/wrfout\_d03\_\${yr2}-\${mo2}-\${dy2}\_11:00:  $\gg$  mmif.inp echo INPUT /home/sea/Escritorio/SEA/INCENDIOS/INCENDIOS\_URBANOS/WRF1k/\${ymd2}00/wrfout\_d03\_\${yr2}-\${mo2}-\${dy2}\_12:00:<br>00 >> mmif.inp  $\gg$  mmif.inp echo INPUT /home/sea/Escritorio/SEA/INCENDIOS/INCENDIOS\_URBANOS/WRF1k/\${ymd2}00/wrfout\_d03\_\${yr2}-\${mo2}-\${dy2}\_13:00:<br>00 >> mmif inn  $\gg$  mmif.inp echo INPUT /home/sea/Escritorio/SEA/INCENDIOS/INCENDIOS\_URBANOS/WRF1k/\${ymd2}00/wrfout\_d03\_\${yr2}-\${mo2}-\${dy2}\_14:00:  $00 \rightarrow \text{mmif}$ .inp echo INPUT /home/sea/Escritorio/SEA/INCENDIOS/INCENDIOS\_URBANOS/WRF1k/\${ymd2}00/wrfout\_d03\_\${yr2}-\${mo2}-\${dy2}\_15:00:<br>00 >> mmif.inp  $\gg$  mmif.inp  $\#$  Fin de namelist wine mmif.exe cp -f /home/sea/Escritorio/SEA/INCENDIOS/INCENDIOS\_URBANOS/MMIFv342/PUNTO\_MMIFv342.\* /home/sea/Escritorio/SEA/INCENDI OS/INCENDIOS\_URBANOS/AERMOD #cp -f /home/sea/Escritorio/SEA/SERVIDOR/PANTERA/scripts/bash/aermod\_exe/AERMOD\_2/OLORES/MMIFv342/calmet\* /home/sea/E scritorio/SEA/SERVIDOR/PANTERA/scripts/bash/aermod\_exe/AERMOD\_2/OLORES/DATOS #cp -f /home/sea/Escritorio/SEA/SERVIDOR/PANTERA/scripts/bash/aermod\_exe/AERMOD\_2/OLORES/MMIFv342/terrain\* /home/sea/Escrito rio/SEA/SERVIDOR/PANTERA/scripts/bash/aermod\_exe/AERMOD\_2/OLORES/DATOS else echo Ingresar 5 variables a script

```
 echo "./preparaDATOS.sh LATI LONI YYYYMMMDD HRL NHP"
fi
```
#Ubicacion: ftp://ftp.senamhi.gob.pe/SEA/MMIF/

## <span id="page-34-1"></span><span id="page-34-0"></span>**2.4. Boletin de Calidad del Aire**

#### **2.4.1. Gráficas del comportamiento diario de las variables metereológicas**

Para la ejecución del script es necesario la instalación de las siguientes librerias utilizando la función install.packages():

library(ggplot2) library(openair) library(latticeExtra) library(directlabels) library(reshape2) library(gridExtra) library(readxl) library(readr) library(tidyverse)

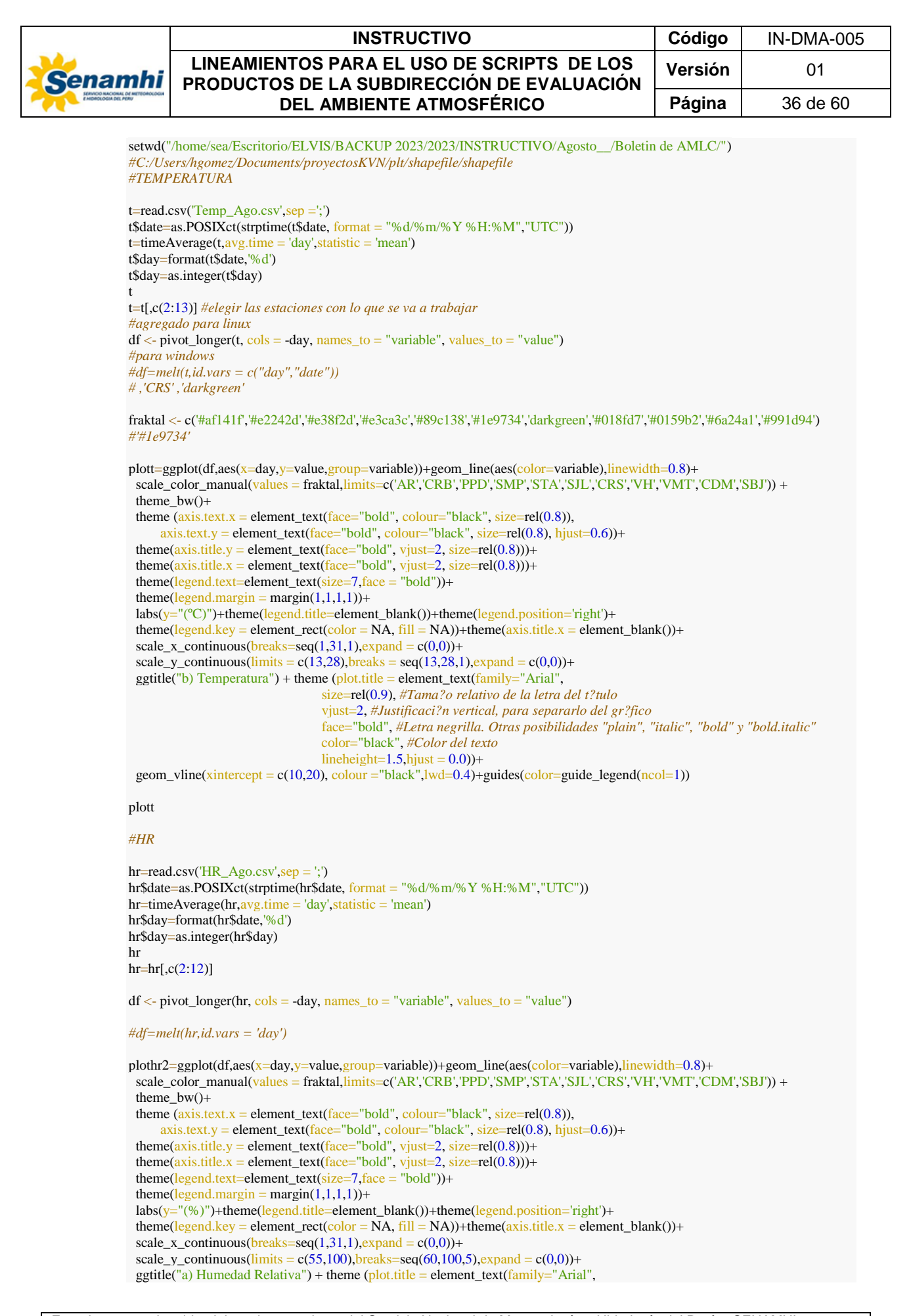

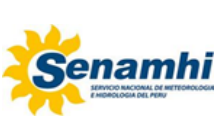

#### **INSTRUCTIVO Código** IN-DMA-005 **LINEAMIENTOS PARA EL USO DE SCRIPTS DE LOS PRODUCTOS DE LA SUBDIRECCIÓN DE EVALUACIÓN DEL AMBIENTE ATMOSFÉRICO Versión** 01 **Página** 37 de 60

```
 size=rel(0.9), #Tama?o relativo de la letra del t?tulo
                               vjust=2, #Justificaci?n vertical, para separarlo del gr?fico
                               face="bold", #Letra negrilla. Otras posibilidades "plain", "italic", "bold" y "bold.italic"
                               color="black", #Color del texto
                              lineheight=1.5,hjust = 0.0))+
 geom_vline(xintercept = c(10,20), colour = "black",lwd=0.4)+guides(color=guide_legend(ncol=1))
plothr2
#Vv
vv=read.csv('Viento_Ago.csv',sep =';')
vv$date=as.POSIXct(strptime(vv$date, format = "%d/%m/%Y %H:%M","UTC"))
vv=timeAverage(vv,avg.time = 'day',statistic = 'mean')vv$day=format(vv$date,'%d')
vv$day=as.integer(vv$day)
vv
vv=vv[,c(2:13)]
vv
df \leq - pivot longer(vv, cols = -day, names to = "variable", values to = "value")
#df=melt(vv,id.vars = 'day')
plotvv=ggplot(df,aes(x=day,y=value,group=variable))+geom_line(aes(color=variable),linewidth=0.8)+
 scale_color_manual(values = fraktal,limits=c('AR','CRB','PPD','SMP','STA','SJL','CRS','VH','VMT','CDM','SBJ')) +
 theme bw() +theme (axis.text.x = element_test(face="bold", colour="black", size=rel(0.8)),axis.text.y = element_text(face="bold", colour="black", size=rel(0.8), hjust=0.6))+
 theme(axis.title.y = element_text(face="bold", vjust=2, size=rel(0.8)))+
 theme(axis.title.x = element_text(face="bold", vjust=2, size=rel(0.8)))+
 theme(legend.text=element_text(size=7, face = "bold"))+
 theme(legend.margin = margin(1,1,1,1))+
  labs(y="(m/s)")+theme(legend.title=element_blank())+theme(legend.position='right')+
 theme(legend.key = element_rect(color = NA, fill = NA))+theme(axis.title.x = element_blank())+
 scale_x_continuous(breaks=seq(1,31,1), expand = c(0,0))+
 scale_y_continuous(\overline{\text{expand}} = \text{c}(0,0), limits = \text{c}(0,5.3))+
  ggtitle("c) Velocidad del viento") + theme (plot.title = element_text(family="Arial",
                               size=rel(0.9), #Tama?o relativo de la letra del t?tulo
                               vjust=2, #Justificaci?n vertical, para separarlo del gr?fico
                               face="bold", #Letra negrilla. Otras posibilidades "plain", "italic", "bold" y "bold.italic"
                               color="black", #Color del texto
                              lineheight=1.5,hjust = 0.0))+
 geom_vline(xintercept = c(10,20), colour ="black",lwd=0.4)+guides(color=guide_legend(ncol=1))
plotvv
#bhl 2
bhl=read.csv('Pbl_Ago.csv',sep =';')
head(bhl)
#bhl<- mutate(bhl,est= ifelse(station == "ANTONIO RAIMONDI", "AR",
# ifelse(station == "CAMPO DE MARTE", "CDM",
# ifelse(station == "CARABAYLLO", "CRB",
# ifelse(station == "PUENTE PIEDRA","PPD",
# ifelse(station == "SAN BORJA", "SBJ",
              # ifelse(station == "SAN JUAN DE LURIGANCHO", "SJL",
# ifelse(station == "SAN MARTIN DE PORRES", "SMP",
              # ifelse(station == "SANTA ANITA", "STA",
              ifelse(station == "VILLA MARIA DEL TRIUNFO", "VMT", "VH")))))))))))))
#vv$date=as.POSIXct(strptime(vv$date, format = "%d/%m/%Y %H:%M","UTC"))
bhl$date=as.POSIXct(strptime(bhl$date, format = "%d/%m/%Y %H:%M","UTC"))
head(bhl)
bhl=timeAverage(bhl,avg.time = 'day',statistic = 'mean')
bhl$day=format(bhl$date,'%d')
bhl$day=as.integer(bhl$day)
bhl
bh[,c(2:13)]
bhl
df <- pivot_longer(bhl, cols = -day, names_to = "variable", values_to = "value")
#df=melt(bhl,id.vars = 'day')
```
plotbhl=ggplot(df,aes(x=day,y=value,group=variable))+geom\_line(aes(color=variable),linewidth=0.8)+

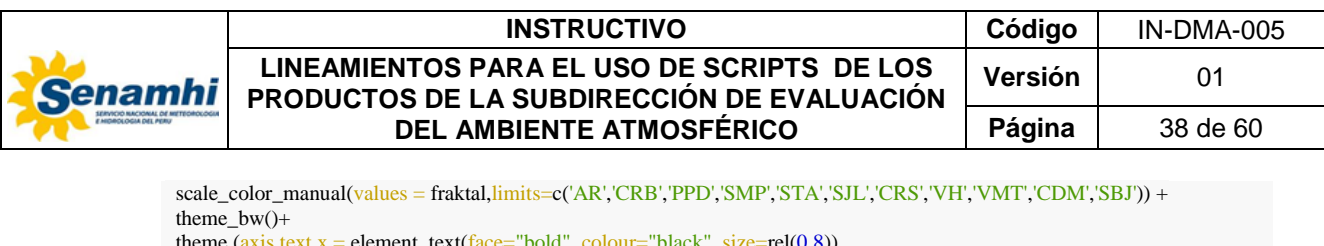

```
theme (axis.text.x = element_text(face="bold", colour="black", size=rel(0.8)),
     axis.text.y = element_text(face="bold", colour="black", size=rel(0.8), hjust=0.6))+
 theme(axis.title.y = element_text(face="bold", vjust=2, size=rel(0.8)))+
 theme(axis.title.x = element_text(face="bold", vjust=2, size=rel(0.8)))+
  theme(legend.text=element_text(size=7,face = "bold"))+
 theme(legend.margin = margin(1,1,1,1))+
  labs(y="(m)")+theme(legend.title=element_blank())+theme(legend.position='right')+
 theme(legend.key = element_rect(color = NA, fill = NA))+theme(axis.title.x = element_blank())+
 scale_x_{continuous(breaks=seq(1,31,1),expand = c(0,0))+scale_y_continuous(limits = c(90,1100),breaks = seq(50,1000,200),expand = c(0,0))+
 ggtitle("d) Capa límite atmosférica ") + theme (plot.title = element_text(family="Arial",
                                size=rel(0.9), #Tama?o relativo de la letra del t?tulo
                                vjust=2, #Justificaci?n vertical, para separarlo del gr?fico
                                face="bold", #Letra negrilla. Otras posibilidades "plain", "italic", "bold" y "bold.italic"
                                color="black", #Color del texto
                               lineheight=1.5, hjust = 0.0))+
 geom_vline(xintercept = c(10,20), colour = "black",lwd=0.4)+guides(color=guide_legend(ncol=1))
plotbhl
a = grid.arange(plothr2,plott,plotvv,plotbh1,ncol=2)
```
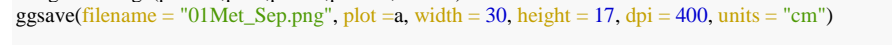

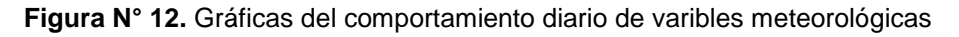

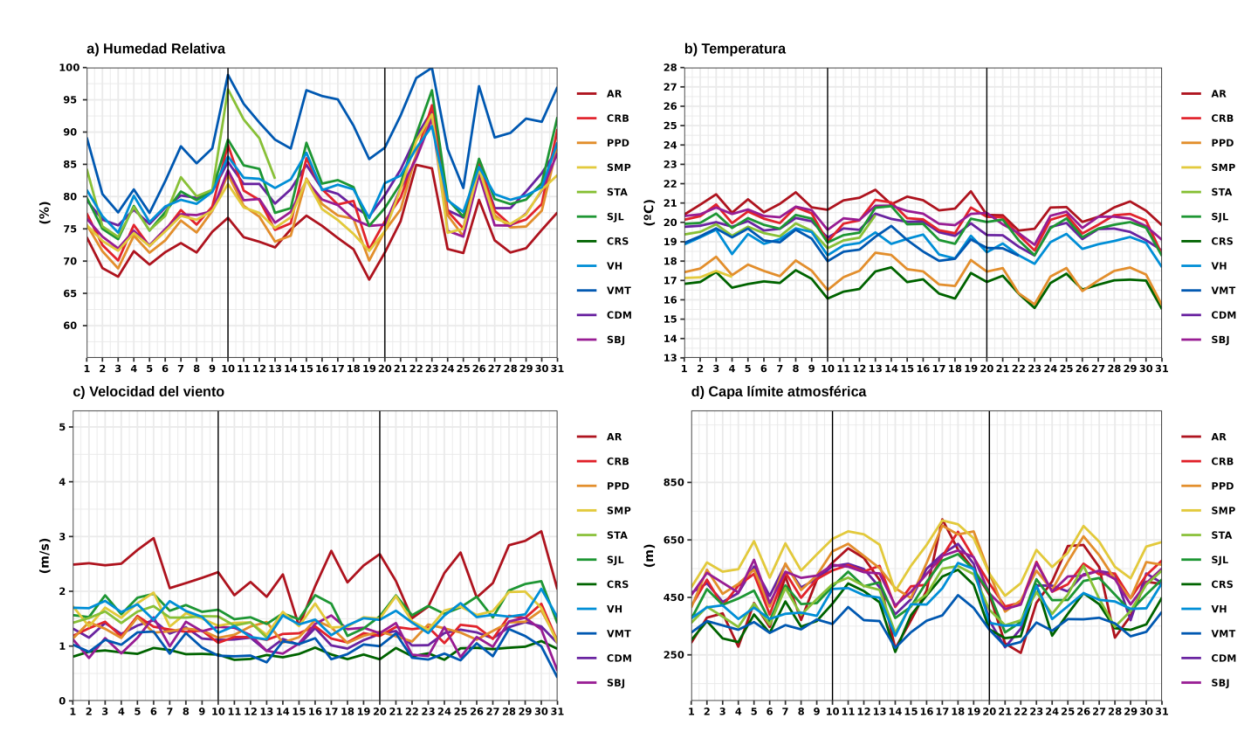

# <span id="page-37-0"></span>**2.4.2. Gráficas del comportamiento diario del material particulado**

Para la ejecución del script es necesario la instalación de las siguientes librerias utilizando la función install.packages():

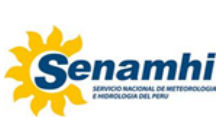

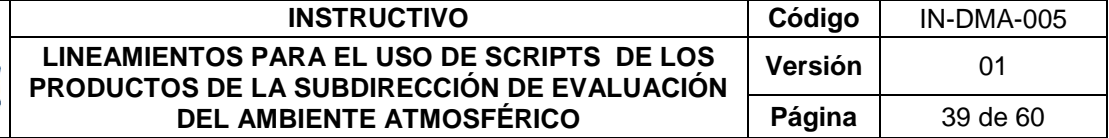

library(ggplot2) library(openair) library(latticeExtra) library(directlabels) library(reshape2) library(gridExtra) library(readxl) library(readr) library(tidyverse)

Luego se tiene que establecer la carpeta de trabajo, donde se encuentren los datos de PM<sup>10</sup> y PM2,5 en formato .csv. Posteriormente se importan y se ejecuta las siguientes líneas de código para la generación de las gráficas, se unen en un panelPlot y se guardan en formato .png con el nombre de **PM.png**.

setwd("/home/sea/Escritorio/ELVIS/BACKUP 2023/2023/INSTRUCTIVO/BOLETIN\_CALIDAD\_AIRE")

*####### PM10*

PM10 = read\_delim("PM10.csv",col\_types = cols(date = col\_datetime(format = "%d/%m/%Y %H:%M")))

PM10\_DIA<-timeAverage(PM10, avg.time="day", statistic="mean", data.thresh=75)

PM10\_DIA\$dia=c(1:30) *#CAMBIAR POR LA CANTIDAD DE DIAS QUE TIENE EL MES* head(PM10\_DIA) # *PM10\_DIA #write.table(PM10\_DIA, "PM10-RESUMEN.csv", sep = ";", na = "", row.names = F)* PM10\_DIA=PM10\_DIA[,c(2:9)] frame=melt(PM10\_DIA, id.vars = 'dia') frame\$variable = factor(frame\$variable,levels = c("CRB","SMP","SJL","CRS","STA","SBJ","VMT"))

```
PM10_DIA_Grafico <- ggplot(frame,aes(x=dia,y=value))+
  geom_line(aes(colour=variable),size=0.8)+
  ggtitle(expression('a) PM'[10]))+
  labs(#title = expression('a) PM'[10]), 
     x="\nDias", 
    y=expression(Concentración * " (" * mu * "g/m" ^ 3 *")"))+
 scale_x_{continuous(breaks = seq(1,30,1))+}scale_y_continuous(breaks = seq(0,250,20), limits = c(0,120)) + geom_hline(yintercept=100,colour="brown",size=0.8)+
  #scale_colour_brewer(palette = 'Dark2',breaks=c('CRB','SMP','STA','SJL','VMT','SBJ'))+
  theme_classic()+theme(legend.position='right', legend.direction = 'vertical')+
 theme (plot.title = element_text(face="bold", color="black">= 'bold"), \frac{size= rel(1)}{,}axis. text.x = element\_text(face="bold", colour="black", size=rel(0.8)),axis.text.y = element_text(face="bold", colour="black", size=rel(0.8), hjust=0.6))+
 theme(axis.title.y = element_text(face="bold", vjust=1.5, size=rel(0.8)))+
 theme(axis.title.x = element_text(face="bold", vjust=1.5, size=rel(0.8)))+
 themellegend.title = element_test(size=rel(0.8), face = "bold") + theme(legend.text=element_text(size=7,face = "bold"))+
 theme(legend.margin = margin(1,1,1,1)) +
 theme(panel.grid.major = element_line(color="gray",size = 0.2))+
 geom_vline(xintercept = c(10,20), colour ="gray1",lwd=0.6,linetype='dashed')+
 geom_text(data = NULL, x = 28, y = 105,
        #label = expression("ECA PM"[10] == 100 ~ mu*g/m^3),col="red",size=3)
       label = expression("ECA-aire" == 100 \sim mu*g/m^3),col="brown",size=3)+
  scale_color_manual(name="Estaciones",
             values = c("CRB"="#e2242d","SMP"="#e3ca3c","STA"="#89c138","SJL"="#1e9734",
 "CRS"="#3f7117",
 "SBJ"="#991d94","VMT"="#0159b2"))
```
#### PM10\_DIA\_Grafico

#### *####### PM2.5*

PM25 = read\_delim("PM25.csv",col\_types = cols(date = col\_datetime(format = "%d/%m/%Y %H:%M")))

PM25\_DIA<-timeAverage(PM25, avg.time="day", statistic="mean", data.thresh=75) head(PM25\_DIA)

*<sup>#</sup>resumen <- summary(PM10\_DIA)*

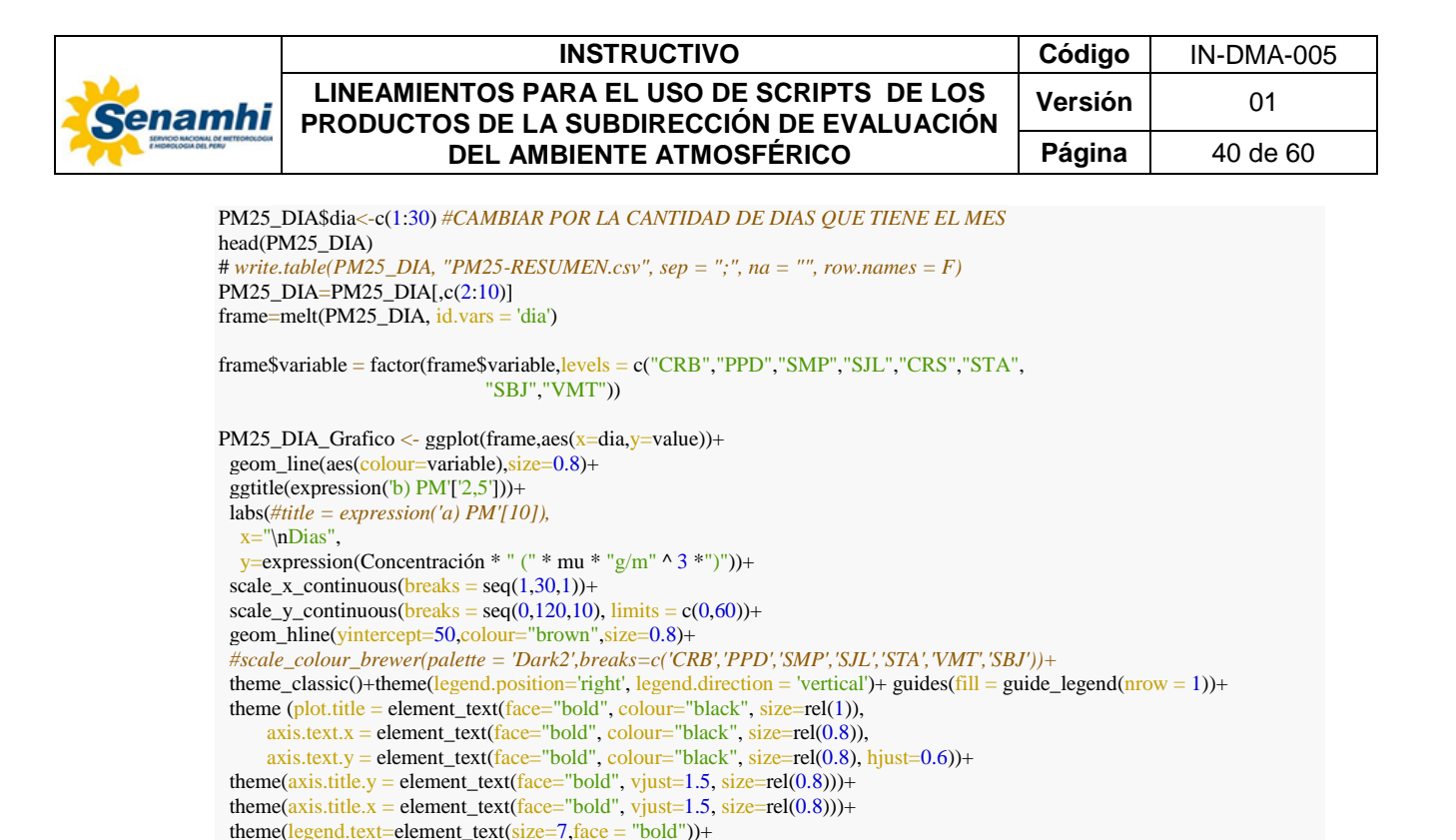

```
 scale_color_manual(name="Estaciones",
            \overline{v} values = c("CRB"="#e2242d", "PPD"="#e38f2d", "SMP"="#e3ca3c",
                    "STA"="#89c138","SJL"="#1e9734",
                    "CRS"="#3f7117","SBJ"="#991d94","VMT"="#0159b2"))
PM25_DIA_Grafico
```
geom\_vline(xintercept =  $c(10,20)$ , colour ="gray1",lwd=0.6,linetype='dashed')+

 *#label = expression("ECA PM"[2.5] == 50 ~ mu\*g/m^3),col="red",size=3)*  $label = expression("ECA-aire" == 50 \sim mu*g/m^3)$ ,col="brown",size=3)+

PM\_plot <- grid.arrange(PM10\_DIA\_Grafico, PM25\_DIA\_Grafico, ncol = 1) ggsave(filename = "PM.png", plot =PM\_plot, width = 22, height =  $16$ , dpi =  $1000$ , units = "cm")

theme(legend.margin = margin(1,1,1,1)) +

geom\_text( $data = NULL$ ,  $x = 28$ ,  $y = 53$ ,

theme(legend.title = element\_text( $face = "bold", size=rel(0.8))$ )+ theme(panel.grid.major = element\_line(color="gray",size =  $0.2$ ))+

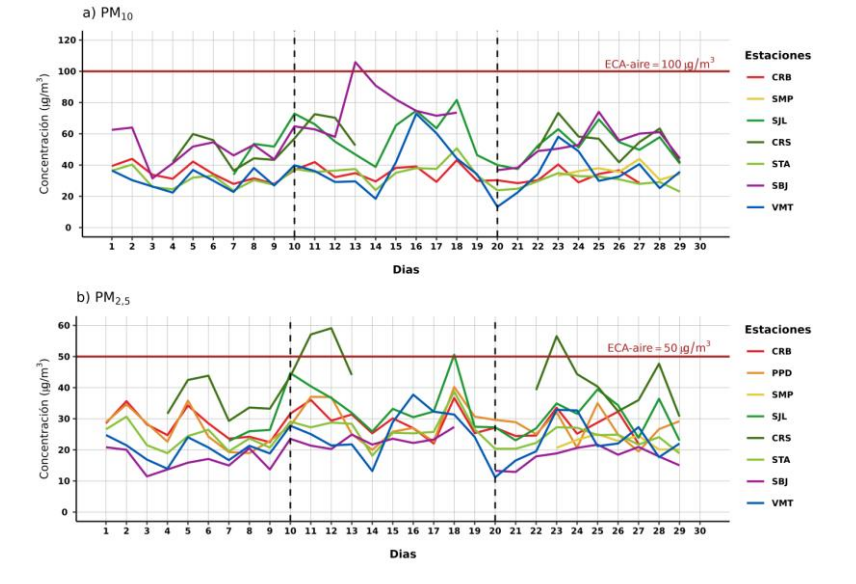

# **Figura N° 13.** Gráficas del comportamiento diario del material particulado

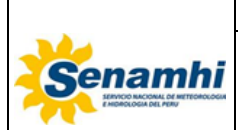

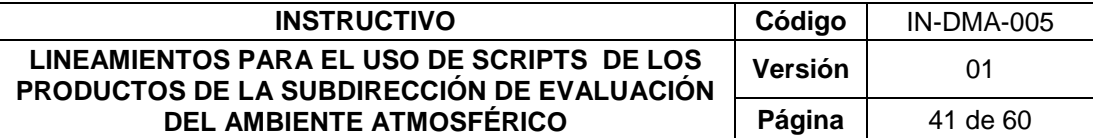

### <span id="page-40-0"></span>**2.4.3. Estados de Calidad del Aire**

Para la ejecución del script es necesario la instalación de las siguientes librerias utilizando la función install.packages():

*#install.packages("ggplot2", dependencies = T) #install.packages("openair", dependencies = T)*

rm  $(list = ls()$ 

library(ggplot2) library(openair) library(latticeExtra) library(directlabels) library(gtable) library(egg) library(grid) library(DT) library(kableExtra) library(htmltools) library(readxl) library(gridExtra) library(lubridate) library(reshape2) library(lattice) library(png)

Luego se tiene que establecer la carpeta de trabajo, donde se encuentren los datos de PM<sub>10</sub> y PM<sub>2.5</sub> en formato .xlsx. Posteriormente se importan y se ejecuta las siguientes líneas de código para la generación de las gráficas y se guardan en formato .png con el nombre de **PM10.png** y **PM25.png.** 

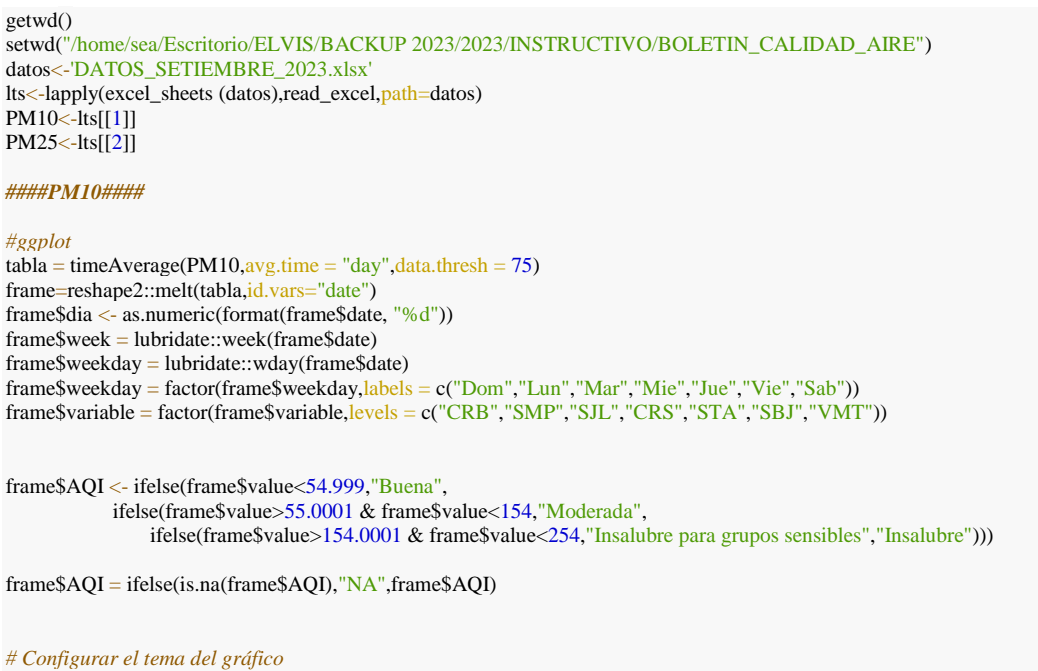

theme\_set(theme\_bw())

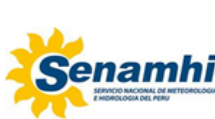

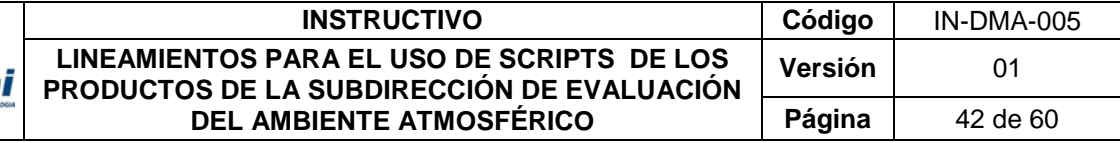

*# Crear el gráfico de calendario* calendar\_pm10  $=$ ggplot(frame,  $\text{acs}(x = \text{weekday}, y = \text{week}, \text{fill} = AQI)$ ) +  $geom\_tile(color = "white") +$ geom\_text(aes( $label = round(value,1))$ , size=7, color="black")+ geom\_text(aes(label=dia),size=3,nudge\_x =  $0.4$ ,nudge\_y =  $0.3$ )+ scale\_fill\_manual(values=c("Buena"="#33cc33", "Moderada"="yellow","NA"="white", "Insalubre para grupos sensibles"="#ffc000","Insalubre"="red")) + scale\_y\_reverse()+  $\text{labs}(x = \text{""}, y = \text{""}, \text{title} = \text{quickText}(\text{""}),$  fill = "Valor") + facet\_wrap( $\sim$  variable, ncol = 2) + theme(legend.position = "none",  $axis.text.x = element\_text(face = "bold", size = 14, colour = "black",$  $axis.text.y = element\_blank(),$  $axis.$ ticks = element\_blank(), *#strip.background = element\_blank(),* strip.text = element\_text(face="bold",size=15))

#### calendar\_pm10

ggsave(filename = "PM10.png", plot = calendar\_pm10, width = 36, height = 24, dpi = 1200, units = "cm")

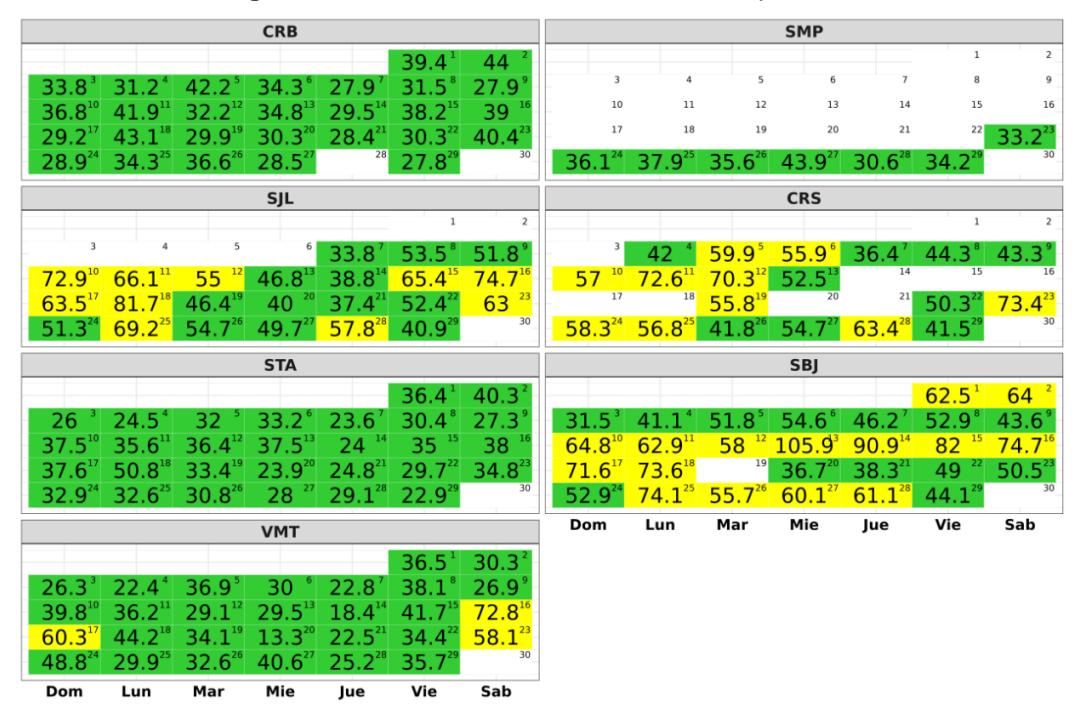

#### **Figura N° 14.** Estados de la Calidad del Aire para PM<sub>10</sub>

#### *####PM2.5####*

*#ggplot*

 $tabla2 = timeAverage(PM25, avg.time = "day", data.thresh = 75)$ df=reshape2::melt(tabla2,id.vars="date") df\$dia <- as.numeric(format(df\$date, "%d")) df\$week = lubridate::week(df\$date) df\$weekday = lubridate::wday(df\$date) df\$weekday = factor(df\$weekday,labels = c("Dom","Lun","Mar","Mie","Jue","Vie","Sab")) df\$variable = factor(df\$variable,levels = c("CRB","PPD","SMP","SJL","CRS","STA","SBJ","VMT"))

df\$AQI <- ifelse(df\$value<12.1,"Buena", ifelse(df\$value>12.1001 & df\$value<35.4,"Moderada", ifelse(df\$value>35.4001 & df\$value<55.4,"Insalubre para grupos sensibles","Insalubre")))

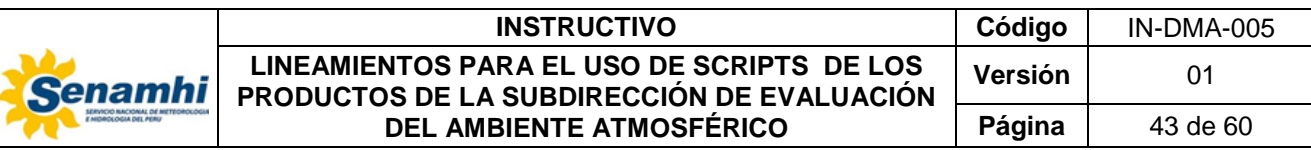

df\$AQI = ifelse(is.na(df\$AQI),"NA",df\$AQI)

```
# Configurar el tema del gr?fico
theme_set(theme_bw())
# Crear el gr?fico de calendario
calendar_pm25 =
 ggplot(df, aes(x = weekday, y = week, fill = AQI)) +geom<sub>-tile</sub>(color = "white") +
 geom_{\text{text}}(\text{has}(\text{label}=\text{round}(\text{value},1)), \text{size}=7, \text{color}=\text{black}")+
 geom_text(aes(label=dia),size=3,nudge_x = 0.4,nudge_y = 0.3)+
 scale_fill_manual(values=c("Buena"="#33cc33", "Moderada"="yellow","NA"="white",
 "Insalubre para grupos sensibles"="#ffc000","Insalubre"="red")) +
  scale_y_reverse()+
 \text{labels}(x = \text{""}, y = \text{""}, \text{title} = \text{quickText}(\text{""}),f\text{fill} = "Valor") +
 facet_wrap(\sim variable, ncol = 2) +
  theme(legend.position = "none",
     axis.text.x = element_text(face = "bold", size = 14, colour = "black"),
     axis.text.y = element\_blank(), axis.ticks = element_blank(),
      #strip.background = element_blank(),
     strip.text = element_test(face="bold", size=15))
```
calendar\_pm25

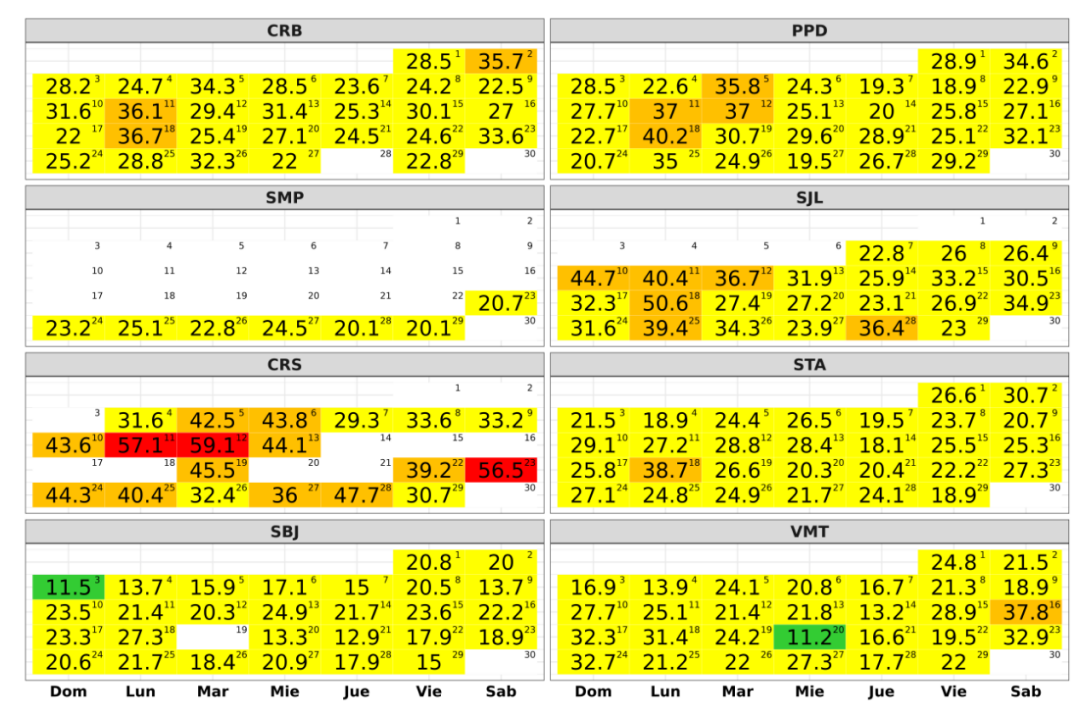

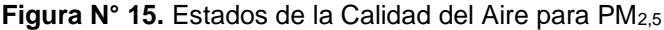

#### <span id="page-42-0"></span>**2.4.4. Gráfica de Gases**

Para la ejecución del script es necesario la instalación de las siguientes librerias utilizando la función install.packages():

library(readxl) library(zoo) library(lubridate) library(dplyr)

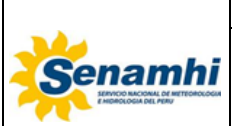

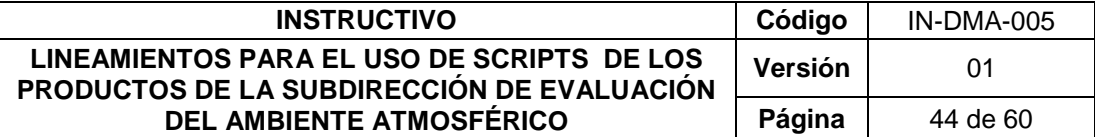

library(reshape2) library(openair) library(ggplot2) library(grid) library(gridExtra)

Luego se tiene que establecer la carpeta de trabajo, donde se encuentren los datos de CO,  $SO_2$ , NO<sub>2</sub> y  $O_3$  en formato .xlsx. Posteriormente se importa y se ejecuta las siguientes líneas de código para la generación de las gráficas y se guardan en formato .jpg con el nombre de **GASES.jpg.** 

setwd("/home/sea/Escritorio/ELVIS/BACKUP 2023/2023/INSTRUCTIVO/BOLETIN\_CALIDAD\_AIRE")

*# Ruta al archivo Excel* ruta\_excel <- "DATOS\_SETIEMBRE\_2023.xlsx"

*# Obtener la lista de hojas en el archivo Excel* hojas = excel\_sheets(ruta\_excel) *#indices = which(hojas ==c("PM10","PM25")) #hojas = hojas[-indices]*

 $convNO2 = function()$ 

```
datos = read\_excel(ruta\_excel, sheet = "NO2") columnas = names(datos)
patron = "NO2] indices = grep(patron,columnas) 
 columnas_query = columnas[indices]
 tabla1 = datos %>% select(columnas_query)
 estaciones = names(tabla1)
estaciones = gsub("NO2", "", estaciones)
names(tabla1) = estaciones
```
 $convGAS = function(x)$ return(round( $x*1.88$ , digits = 1)) }

 $tabla1 = \text{lapply} (tabla1, convGAS) % > % as.data frame()$  $tabla2 = datos % > % select(data)$ tabla = cbind(tabla2,tabla1)

 *# Crear el nombre del archivo CSV* nombre\_csv <- paste0("NO2", ".csv")

 *# Guardar los datos como un archivo CSV #return(tabla)* write.csv(tabla,nombre\_csv,row.names = F)

cat("Se ha exportado el archivo", nombre\_csv, "\n")

*#Graficar*

tablaG = tabla %>% mutate( $date=as.POSIXct(data,format = "%d%m%Y %H:%M:%S", "UTC"),$  dia=format(date,'%d'), hora=format(date,'%H'))

 $tablaG = tablaG %>$ % mutate $(decadiario = ifelse(dia<11, Decadiaria I')$ , ifelse(dia<21,'Decadiaria II','Decadiaria III')))

```
 tablaG=tablaG[,-1]
 tablaG=melt(tablaG,id.vars = c('dia','decadiario','hora')) tablaG$variable=factor(tablaG$variable,levels = c('CRB','CRS','SJL','STA','SBJ','CDM','VMT')) #colocar orden de acuerdo a l
as estaciones disponibles
```

```
PLOTno2<-ggplot(tablaG,aes(x= variable, y= value, fill=decadiario))+
geom_boxplot(alpha = 0.9, width=0.3, outlier.shape = 8 , outlier.size = 1, show.legend = T,
          colour="black",lwd=0.4, weight=.15)+ 
 ggtitle(expression('c) NO'[2]))+
```
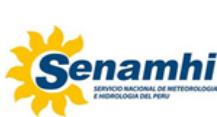

#### **LINEAMIENTOS PARA EL USO DE SCRIPTS DE LOS PRODUCTOS DE LA SUBDIRECCIÓN DE EVALUACIÓN DEL AMBIENTE ATMOSFÉRICO Versión** 01 **Página** | 45 de 60 theme\_classic()+scale\_fill\_brewer(palette="Dark2",direction = -1)+  $\text{labs}(x=\text{lnEstaciones}, y=\text{quickText}(\text{``Concentration (µg/m3)''})) + \text{theme}(axis.title.x=element\_blank()) +$ theme  $(axis.text.x = element_test(face="bold", colour="black", size=rel(0.9)),$ axis.text.y = element\_text(face="bold", colour="black", size=rel(0.9), hjust=0.6))+ theme(axis.title.x = element\_text(face="bold", vjust=1.5, size=rel(0.8)))+ theme(axis.title.y = element\_text(face="bold", vjust=1.5, size=rel(0.8)))+ theme(legend.text=element\_text(size=8,face = "bold"))+ scale\_y\_continuous( $breaks = seq(0,200,10)$ )+theme(legend.position='bottom') + theme(legend.title=element\_blank()) *#ggsave(filename = "NO2.tiff", plot =PLOTno2, width = 15.0, height = 8.3, dpi = 500, units = "cm")* return(PLOTno2) } convCO = **function**(){ datos = read\_excel(ruta\_excel, sheet = "CO")  $tabla1 = datos % >\n% select(!date)$  $convGAS = function(x)$ return(round(x\*1000\*1.15, digits = 1)) } tabla1 = lapply(tabla1,convGAS) %>% as.data.frame() tabla2 = datos %>% select(date)  $tabla = cbind(tabla2, tabla1)$  *# Crear el nombre del archivo CSV* nombre\_csv <- paste0("CO", ".csv") *# Guardar los datos como un archivo CSV #return(tabla)* write.csv(tabla,nombre\_csv,row.names = F) cat("Se ha exportado el archivo", nombre\_csv, "\n") tablaG = tabla %>% mutate( $\frac{data}{=as}$ POSIXct(date,format = "% $\frac{d}{m}$ %  $\frac{W}{W}$ % H:%M:%S","UTC"), dia=format(date,'%d'), hora=format(date,'%H'))  $tablaG = tablaG %> % mutate(decadiario = ifelse(dia<11, 'Decadiaria I',')$  ifelse(dia<21,'Decadiaria II','Decadiaria III'))) tablaG=tablaG[,-1]  $tablaG=melt(tablaG, id, vars = c('dia', 'decadiario', 'hora'))$  tablaG\$variable=factor(tablaG\$variable,levels = c('PPD','CRB','SBJ','VMT')) *#colocar orden de acuerdo a las estaciones dispo nibles #Graficando* PLOTco $\leq$ -ggplot(tablaG,aes(x= variable, y = value, fill=decadiario))+ geom\_boxplot(alpha = 0.9, width=0.9, outlier.shape = 8, outlier.size = 1, show.legend =  $T$ , colour="black",lwd=0.4, weight=.15)+ ggtitle(expression('a) CO'))+ theme\_classic()+scale\_fill\_brewer(palette="Dark2",direction = -1)+ labs(x='\nEstaciones', y=quickText("Concentración (µg/m3)")) + theme(axis.title.x=element\_blank())+ theme (axis.text.x = element\_text(face="bold", colour="black", size=rel(0.9)), axis.text.y = element\_text(face="bold", colour="black", size=rel(0.9), hjust=0.6))+ theme(axis.title.x = element\_text(face="bold", vjust=1.5, size=rel(0.8)))+ theme( $axis.title.y = element_test(face="bold", vjust=1.5, size=rel(0.8))++theme(legend.text=element_test(size=8,face = "bold$  $^{\prime\prime}$ ))+  $scale_y_{continuous(limits = c(800,4000),breaks = seq(0,30000,500)) + theme(legend.position='bottom') +$  theme(legend.title=element\_blank(),legend.position = "none") }  $convO3 = function()$  $datos = read\_excel(ruta\_excel, sheet = "O3")$

**INSTRUCTIVO Código** IN-DMA-005

 $tabla1 = \frac{1}{2}$  = datos %>% select(!date)

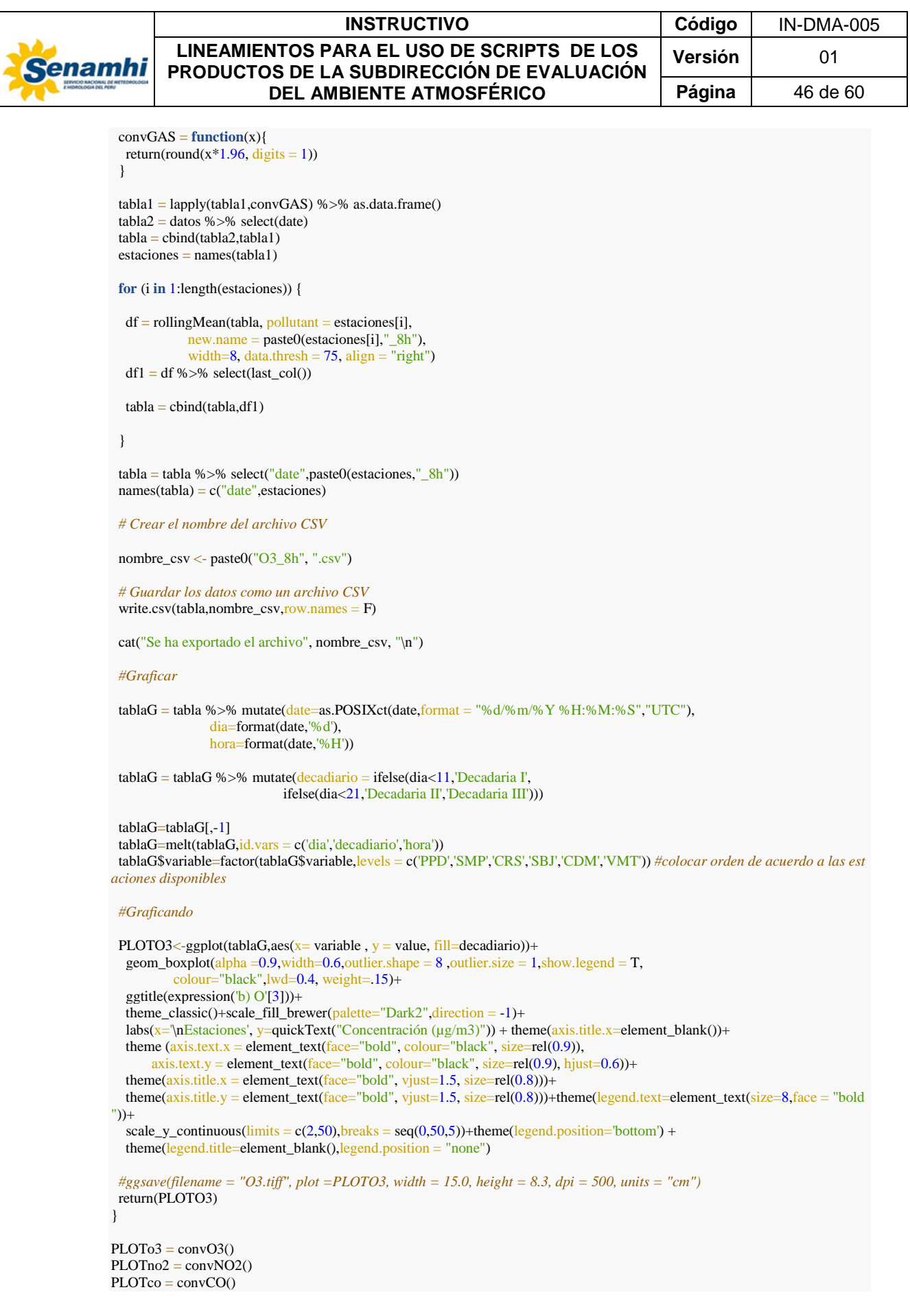

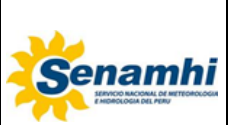

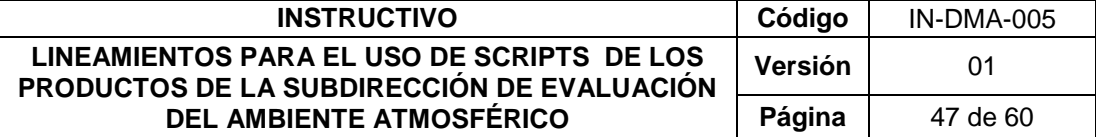

#### *########### MULTIGRAFICOS*

GASES<-grid.arrange(PLOTco,PLOTo3,ncol=2) *#,widths = c(1, 1, 3))* GASES2<-grid.arrange(GASES,PLOTno2,nrow=2)  $ggsave(filename = "GASES.jpg", plot = GASES2, width = 26, height = 16, dpi = 1000, units = "cm")$ 

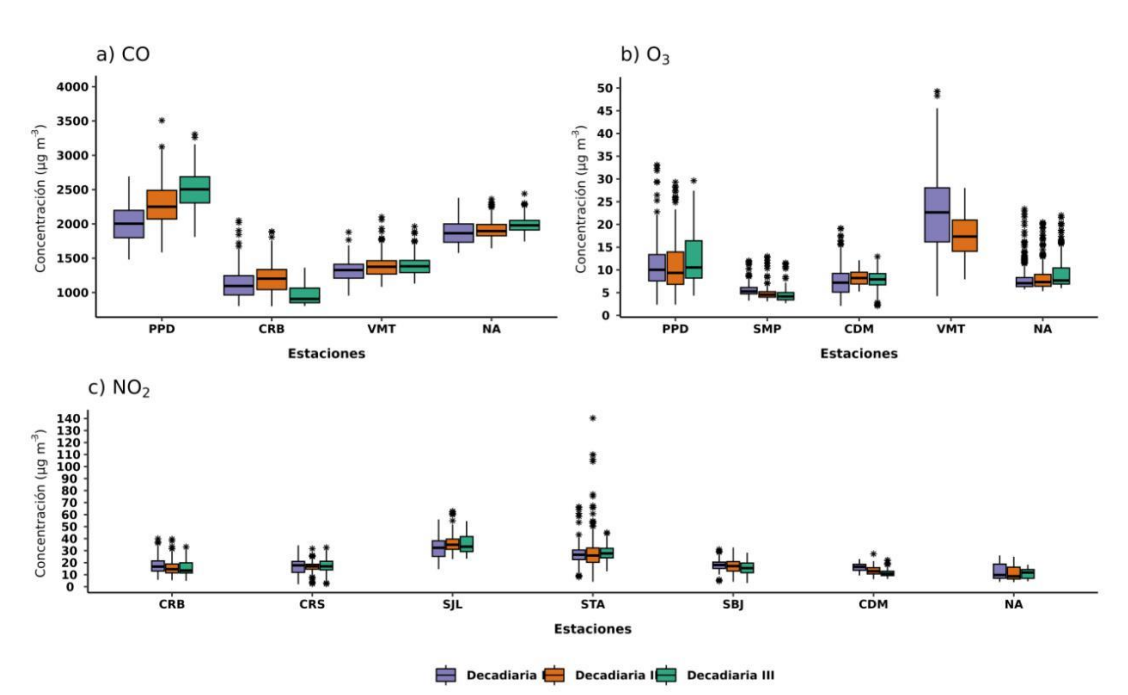

#### **Figura N° 16.** Gases

## <span id="page-46-0"></span>**2.5. Boletin "Monitoreo de la atmósfera en el Observatorio de Vigilancia Atmosférica MARCAPOMACOCHA"**

### <span id="page-46-1"></span>**2.5.1. Gráficas de la Columna Total de Ozono**

Para la ejecución del script es necesario la instalación de las siguientes librerias utilizando la función install.packages():

library(ggplot2) library(tidyverse) library(lubridate) library(latticeExtra) library(openair) library(patchwork) library(arsenal) library(hms) library(plotly)

setwd("/home/sea/Escritorio/ELVIS/BACKUP 2023/2023/INSTRUCTIVO/BOLETIN\_MARCAPOMACOCHA")

*##### GRAFICOS COLUMNA TOTAL DE OZONO #############*

 $CTO1 \le$ - read.csv(" $CTO.csv$ ", header = TRUE, sep = ";")

CTO1\$date<-dmy(CTO1\$date) CTO1<- mutate(CTO1, mes= month(date))

*#Estadistica descriptiva de los valores de CTO*

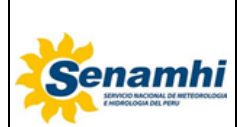

#### **INSTRUCTIVO Código** IN-DMA-005 **LINEAMIENTOS PARA EL USO DE SCRIPTS DE LOS PRODUCTOS DE LA SUBDIRECCIÓN DE EVALUACIÓN DEL AMBIENTE ATMOSFÉRICO Versión** 01 **Página** 48 de 60

```
my_controls <- tableby.control(
 test = T.
 total = T,
  numeric.test = "kwt", cat.test = "chisq",
  numeric.stats = c("meansd", "medianq1q3", "range", "Nmiss2", "sum"),
 cat.stats = c("countpet", "Nmiss2"), stats.labels = list(
  meansd = "Mean (SD)",
  medianq1q3 = "Median (Q1, Q3)",
  range = "Min - Max",
   Nmiss2 = "Missing",
   sum = "Suma"
  )
)
table_two <- tableby(mes ~ cto,
            data = CTO1.
             control = my_controls
\lambdasummary(table_two,
     title = "Summary Statistic of CTO data"
)
#Grafica de serie de tiempo de CTO
CTO<- ggplot(data=CTO1) +
 geom_line(mapping= aes(x= date, y= cto_normal, color = "CTO Promedio Histórico")) +
 geom_point(aes(x= date, y= cto_normal,color = "CTO Promedio Histórico"), size = 1.6) +
 geom_line(aes(x= date, y= cto,color = "CTO Promedio Diario")) +
 geom_point(aes(x= date, y= cto,color = "CTO Promedio Diario"), size = 1.6) +
 #geom\_point(aes(x= date, y= cto\_normal), color = "red", size = 2) geom_vline(xintercept = c(as.Date("2023-04-30"), as.Date("2023-05-31")), 
       linetype = 2, size = 0.8) +
  # geom_hline(yintercept=220,colour="brown",size=0.8)+
  # geom_text(data = NULL, x = as.Date("2023-06-17"), y = 219, 
          # label = "Umbral-agujero de ozono = 220 UD",col="brown",size=3) +
  scale_x_date(date_breaks = "1 week", 
         date_labels = \degree%d/%m\degree,
          limits = c(min(CTO1$date), max = max(CTO1$date)), expand=c(0.01,0.01),
         name = "Fecha") +scale_y_continuous(name = "Columna Total de Ozono (UD)",n.breaks = 7)+ \#_1limits = c(218,250)) +
  scale_color_manual(name="Variable",
             values = c("CTO Promedio Histórico"="#F399E6",
                    "CTO Promedio Diario"="#6426A3"))+
 theme_bw() +theme(legend.position = "bottom",legend.key.width = unit(0.5,"cm"),
legend.title = element_text(face = "bold", size = 10),
legend.text = element_test(face = "bold", size = 10),
     axis.title = element_text(size = 10, face = "bold", color = "black",axis.title.x = element_text(\text{margin} = \text{unit}(c(0.1, 0.1, 0.1, 0.1), \text{ "cm")),
     axis.title.y = element_text(margin = unit(c(0.5, 0.5, 0.5, 0.5), "cm")),
     axis.text.x = element_text(size = 10, color = "#262626", face = "bold", margin = unit(c(0.1, 0.1, 0.1, 0.1), "cm")),
     axis.text.y = element_text(size = 10, color = "#262626", face = "bold", margin = unit(c(0.1, 0.1, 0.1, 0.1), "cm")),
    axis.ticks = element_line(size = 0.7, color = "black"),
     axis. ticks.length = unit(0.2, "cm")CTO
ggsave(file = "cto_diario.png",
    units = c("cm"),
    width = 30,
    height = 14,
    dpi = 600,
     CTO)
```
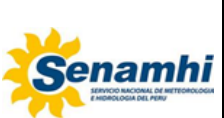

| <b>INSTRUCTIVO</b>                                                                       | Código  | IN-DMA-005 |
|------------------------------------------------------------------------------------------|---------|------------|
| LINEAMIENTOS PARA EL USO DE SCRIPTS DE LOS<br>PRODUCTOS DE LA SUBDIRECCIÓN DE EVALUACIÓN | Versión | 01         |
| <b>DEL AMBIENTE ATMOSFÉRICO</b>                                                          | Página  | 49 de 60   |

**Figura N° 16.** Columna Total de Ozono (UD)

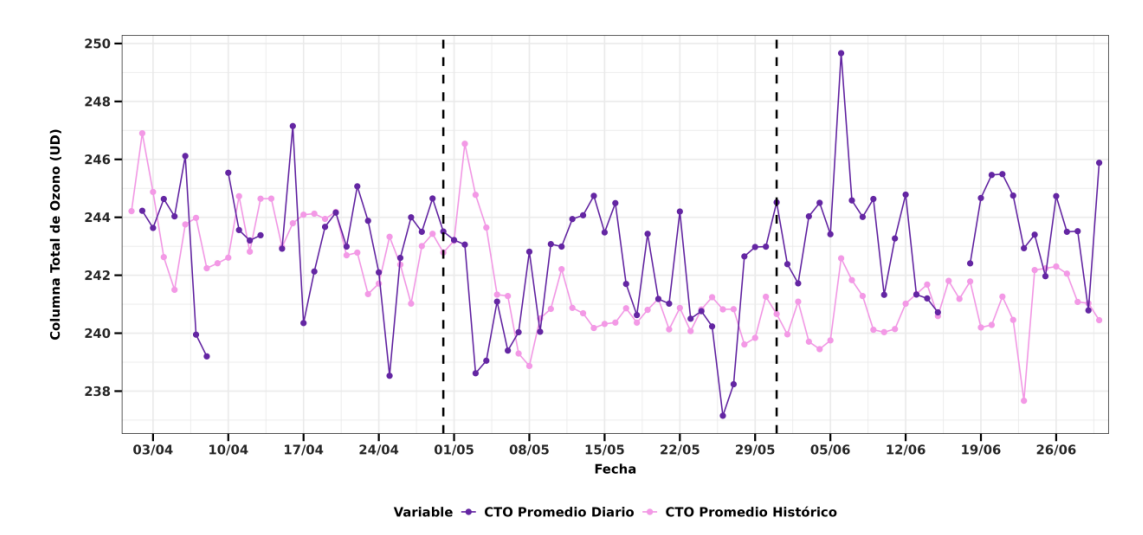

#### <span id="page-48-0"></span>**2.5.2. Gráficas de Calendario del Ozono**

Para la ejecución del script es necesario la instalación de las siguientes librerias utilizando la función install.packages():

```
rm (list = ls()library(ggplot2)
library(openair)
library(latticeExtra)
library(directlabels)
library(gtable)
library(egg)
library(grid)
library(DT)
library(kableExtra)
library(htmltools)
library(readxl)
library(gridExtra)
library(lubridate)
library(reshape2)
library(lattice)
library(png)
library(tidyverse)
library(RColorBrewer)
```

```
getwd()
```

```
setwd("/home/sea/Escritorio/ELVIS/BACKUP 2023/2023/INSTRUCTIVO/BOLETIN_MARCAPOMACOCHA")
datos_CTO<-read.csv("CTO.csv",sep = ";")
datos_CTO$date<-as.POSIXct(strptime(datos_CTO$date, format = "%d/%m/%Y","UTC"))
#datos_CTO = openair::import(file = "CTO.csv",
             # sep = ",",header.at = 1,date = "date",
 # date.format = "%d/%m/%Y")
#GRAFICA CALENDARIO DE OZONO
frame=reshape2::melt(datos_CTO,id.vars="date")
```

```
frame
frame$dia <- as.numeric(format(frame$date, "%d"))
frame$week = lubridate::week(frame$date)
frame$weekday = lubridate::wday(frame$date)
frame$weekday = factor(frame$weekday,labels = c("Dom","Lun","Mar","Mie","Jue","Vie","Sab"))
frame$month = lubridate::month(frame$date)
```
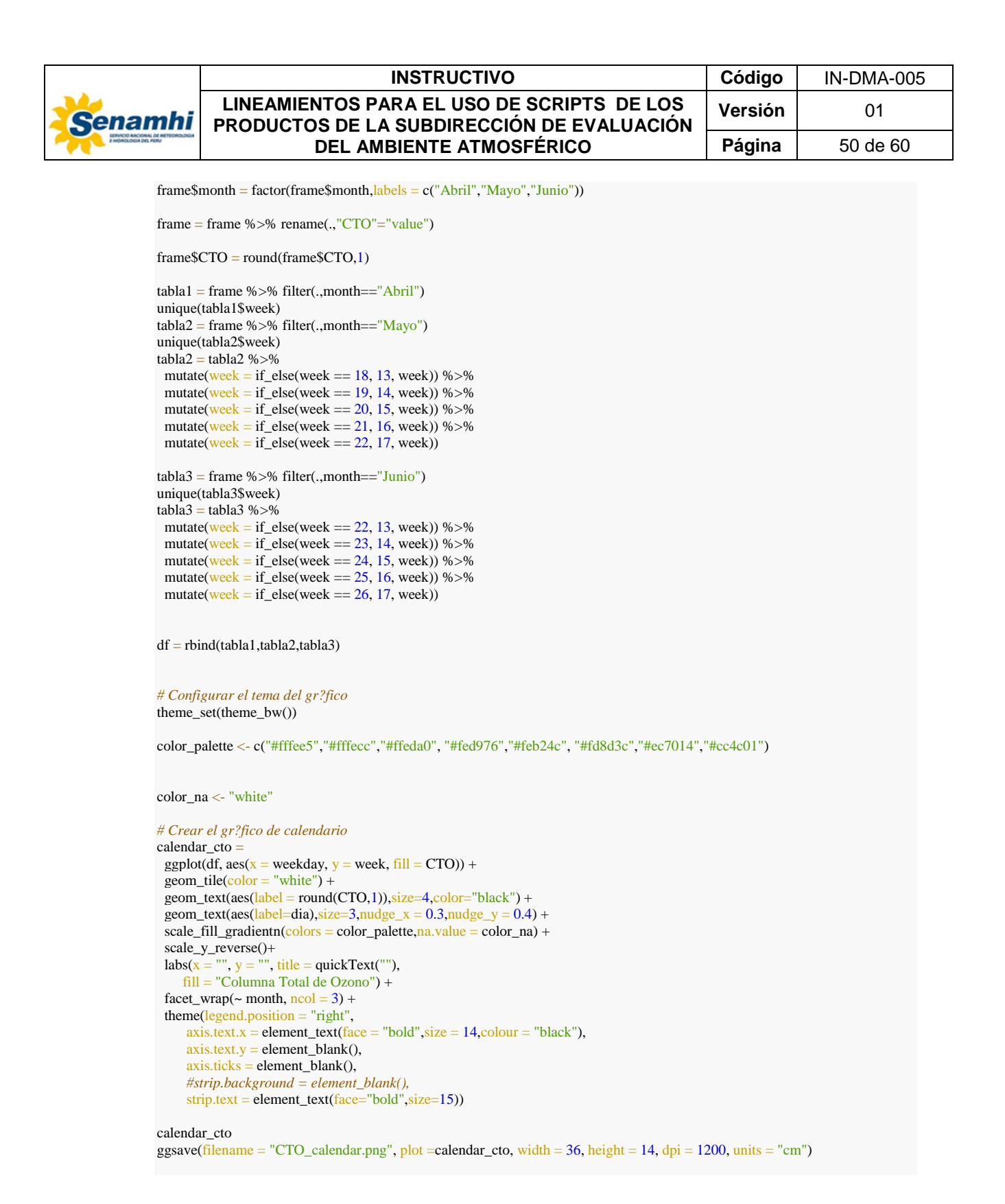

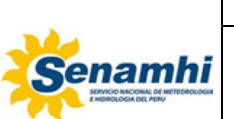

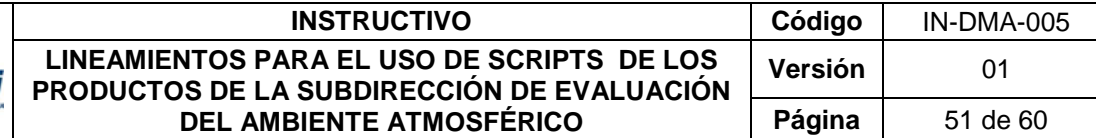

**Figura N° 17.** Calendario de Ozono (UD)

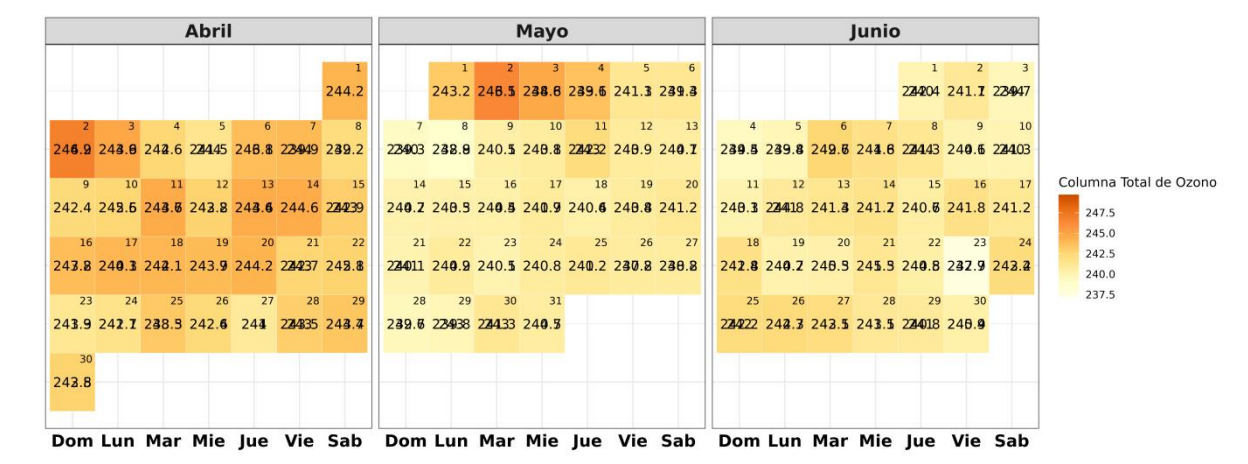

# <span id="page-50-0"></span>**2.5.3. Índice Ultravioleta Solar Máximo**

Para la ejecución del script es necesario la instalación de las siguientes librerias utilizando la función install.packages():

```
rm (list = ls()library(openair)
library(ggplot2)
library(tidyverse)
library(magrittr)
library(reshape2)
library(directlabels)
library(latticeExtra)
library(gridExtra)
library(grid)
#GRAFICA IUV MAX DIARIA CON CATEGORIAS DE EXPOSICION DE IUV
setwd("/home/sea/Escritorio/ELVIS/BACKUP 2023/2023/INSTRUCTIVO/BOLETIN_MARCAPOMACOCHA")
datos<-read.csv("RADIACION_MARCA.csv",sep = ",")
datos$date<-as.POSIXct(strptime(datos$date, format = "%d/%m/%Y %H:%M","UTC"))
datos = subset(datos,date >= as.POSIXct("2023-04-01 00:00",tz = "Etc/GMT") &
               date \leq as.POSIXct("2023-06-30 23:59",tz = "Etc/GMT"))
#datos_rolling$Indice_UV_Avg = as.numeric(datos_rolling$Indice_UV_Avg)
# datos_rolling$Indice_UV_Avg = ifelse(datos_rolling$Indice_UV_Avg>20,NA,datos_rolling$Indice_UV_Avg)
# datos_rolling$Indice_UV_Avg = ifelse(datos_rolling$Indice_UV_Avg<2,NA,datos_rolling$Indice_UV_Avg)
# datos_rolling$Indice_UV_Avg = ifelse(datos_rolling$Indice_UV_Avg==0,NA,datos_rolling$Indice_UV_Avg)
datos_ruv = datos %>% select(.,"date","UV_E_Avg","Indice_UV_Avg","SUV5_Avg")
#GRAFICA EVOLUCION DIARIA DEL IUV MAXIMO ####
datos_iuv = openair::rollingMean(datos_ruv,"Indice_UV_Avg", width = 30,new.name = "IUV_MM",data.thresh = 75)
datos_iuv = openair::timeAverage(datos_iuv,avg.time = "day",statistic = "max")
tabla = as.data.frame(datos_iuv) %>% select(.,date,IUV_MM) %>%
 mutate(IUV = round(IUV_MM,0))tabla = tabla %> % mutate(num=c(1:nrow(tabla)))
```
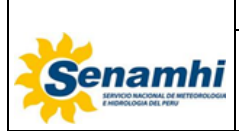

#### **INSTRUCTIVO Código** IN-DMA-005 **LINEAMIENTOS PARA EL USO DE SCRIPTS DE LOS PRODUCTOS DE LA SUBDIRECCIÓN DE EVALUACIÓN DEL AMBIENTE ATMOSFÉRICO Versión** | 01 **Página** 52 de 60

```
s < -as.Date("2023-04-01", tz = "Etc/GMT")
e <- as.Date("2023-06-30",tz = "Etc/GMT")
etiquetas = format(seq(from=s, to=e, by=10),"%d/%m")
iuv_catg <- data.frame(x \cdot \text{start} = c(0, 2, 5, 7, 10), x \cdot \text{end} = c(2, 5, 7, 10, 20),
               Categoria = c("Baja","Moderada","Alta","Muy Alta","Extremadamente Alta"))
iuv_catg$Categoria = factor(iuv_catg$Categoria,levels = c("Baja","Moderada","Alta","Muy Alta","Extremadamente Alta"),
                  labels = c("Baja","Moderada","Alta","Muy Alta","Extremadamente Alta"))
IUV_MAX_DIARIO<- ggplot() +
  geom_rect(data=iuv_catg, aes(ymin = xstart,
                   ymax = xend,
                   xmin = -Inf,xmax = Inf.
                   fill= Categoria), alpha = 0.8) +
 geom line(data= tabla, aes(x= num, y = IUV), colour = "black", size = 0.9) +
 geom_point(data= tabla, aes(x= num, y = IUV), colour = "black", size = 1.6) +
 geom_vline(xintercept = c(30,61), linetype = 2, size = 0.8) +
  #geom_point(data= tabla,aes(x= num,y=IUV_MM),color="black",size=2) +
 scale_y_continuous(breaks = seq(2, 20, 2),\text{limits} = c(0,20),expand = c(0,0)) +scale_x_continuous(breaks = seq(1, nrow(tabla), 10),
             expand = c(0.01, 0.01),
              name = "Fecha",
              labels = etiquetas)+
  xlab("Fecha")+ylab("Índice Ultravioleta Solar")+ labs(fill="Categoría de \nexposición")+
  #ggtitle("Comportamiento temporal del ?ndice de Radiaci?n Ultravioleta Solar (IUV)\nen el Observatorio de Vigilancia Atmos
f?rica Marcapomacocha")+
 theme(axis.text.x = element_text(size = 14, color = "black", face = "bold"),axis.text.y = element_text(size = 14, color = "black", face = "bold",
                     margin = unit(c(0.1, 0.1, 0.1, 0.1), "cm"), panel.grid.major = element_line(colour = "black"),
      panel.grid.minor = element_blank(),
     axis.title.x = element_test(vjust = 0.1),axis.title = element\_text(size = 14, face = "bold", color = "black",title = element_text(size = 15, face = "bold", color = "black"),
     plot.title = element_text(hjust = 0.001, vjust = 2),
      legend.position = "bottom",
     legend.text = element_test(size = 14, color = "black"),plot.margin=unit(c(0.5,0.5,0.1,0.5), 'cm')) +
  scale_fill_manual(values = c("#4eb400", "#f7e400", "#f88700", "#d8001d", "#998cff"))
IUV_MAX_DIARIO
```

```
png("IUV_grafica.png", width = 34, height = 20, res = 1200, units = "cm")
```
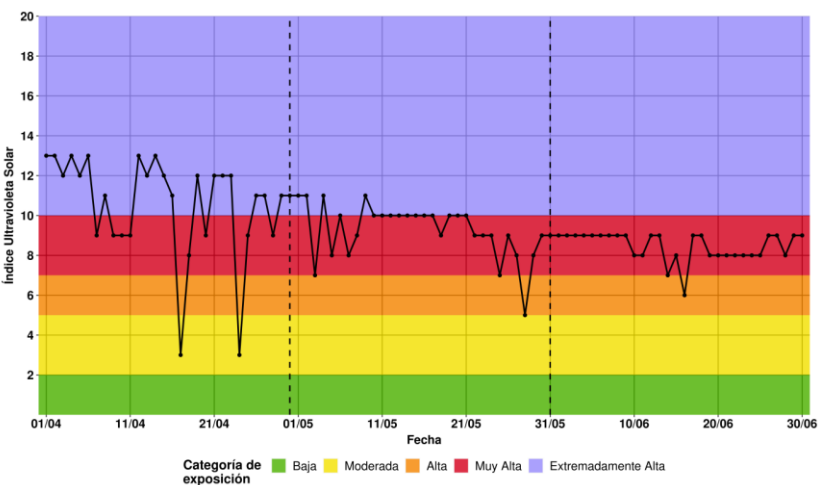

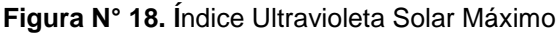

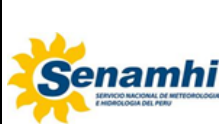

### <span id="page-52-0"></span>**2.5.4. Radiación Ultravioleta Total y Eritemático**

Para la ejecución del script es necesario la instalación de las siguientes librerias utilizando la función install.packages():

rm  $(list = ls()$ library(openair) library(ggplot2) library(tidyverse) library(magrittr) library(reshape2) library(directlabels) library(latticeExtra) library(gridExtra) library(grid)

*####GRAFICA UV TOTAL Y UV ERITEMATICO ####*

```
#Promedios horarios
datos_Tuv_t = openair::timeAverage(datos_Tuv, avg.time = "hour",statistic = "mean")
```

```
#library(readr)
#write.csv(datos_ruv_te,"DATOS_RUV.csv",row.names = F)
# datos_ruv_te <- read_delim("DATOS_RUV.csv",
# delim = ",", escape_double = FALSE, col_types = cols(date = col_datetime(format = "%d/%m/%Y %H:%M"
)),
# trim_ws = TRUE)
# View(datos_ruv_te)
```
ruv\_mh = datos\_ruv\_te %>% select(date,UV\_E\_Avg,SUV5\_Avg) %>% cutData(.,type="month")

ruv\_mh\$hour = lubridate::hour(ruv\_mh\$date)

ruv\_mean\_mes = aggregate( $UV\_E\_Avg \sim hour + month$ , data = ruv\_mh, mean) ruv\_mean\_mes1 = aggregate(SUV5\_Avg ~ hour + month, data = ruv\_mh, mean)

ruv\_mean\_mes\$SUV5\_Avg = ruv\_mean\_mes1\$SUV5\_Avg

factor = max(ruv\_mean\_mes\$UV\_E\_Avg)/max(ruv\_mean\_mes\$SUV5\_Avg)

```
#write.csv(ruv_mean_mes,"ruv_horario.csv",row.names = F)
ruv_mean_mes <- read_delim("ruv_horario.csv",
               delim = ";", escape_double = FALSE, trim\_ws = TRUE)
graf = ggplot(ruv_mean_mean\_mes,aes(x = hour)) +geom_line(aes(y = UV_E_Avg,color="UV-e"), size=0.8) +
 geom_line(aes(y = SUV5_Avg * 0.005, color="UV-total"), size=0.8) +
 scale_x_{continuous(breaks=seq(0,23,1)) +}scale_y_continuous(name = "UV-e", breaks = seq(0,0.3,0.05),sec.axis = sec_axis(\sim *(1/0.005), name = "UV-total")) +
 theme(legend.position = "bottom",
axis.title.y = element_test(face="bold", color="black", size=13),axis.title.y.right = element_text(face="bold", color="black", size = 13),
  panel.background = element rect(fill = "white",color="black"),
   panel.grid.major = element_line(color="gray"),
   strip.background = element_rect(fill = "lightgray",color="black")) +
 facet\_wrap(\sim month) + xlab("Horas")+
  scale_color_manual(name="Variables",
             values = c("UV-e"="blue", "UV-total"="red")) #+ <i>theme_bw()</i>graf
```

```
ggsave(filename = "UV_etotal.png", plot = graf, width = 40, height = 15, dpi = 1000, units = "cm")
```
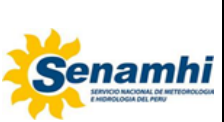

|  | <b>INSTRUCTIVO</b>                                                                       | Código  | IN-DMA-005 |
|--|------------------------------------------------------------------------------------------|---------|------------|
|  | LINEAMIENTOS PARA EL USO DE SCRIPTS DE LOS<br>PRODUCTOS DE LA SUBDIRECCIÓN DE EVALUACIÓN | Versión | 01         |
|  | <b>DEL AMBIENTE ATMOSFÉRICO</b>                                                          | Página  | 54 de 60   |

**Figura N° 19.** Radiación Ultravioleta Total y Eritemático

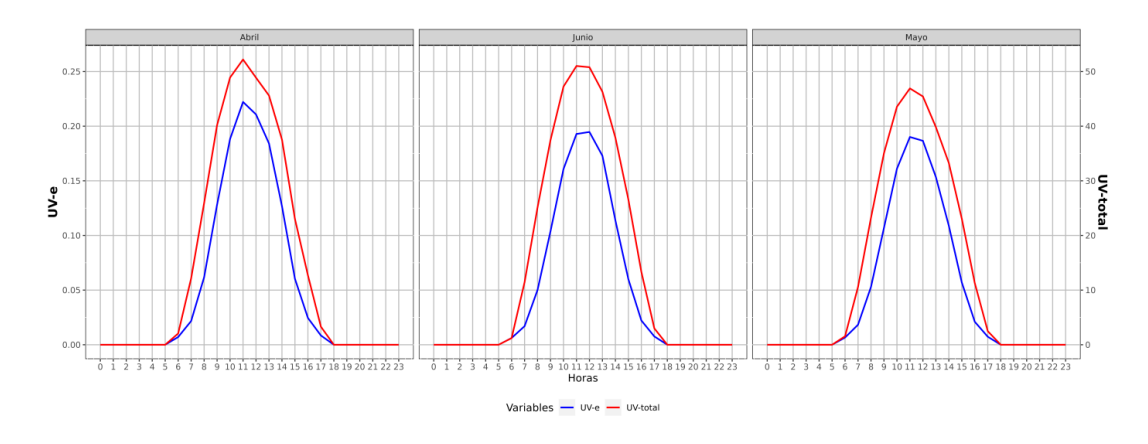

### <span id="page-53-0"></span>**2.5.5. Tamaño de Partículas**

Para la ejecución del script es necesario la instalación de las siguientes librerias utilizando la función install.packages():

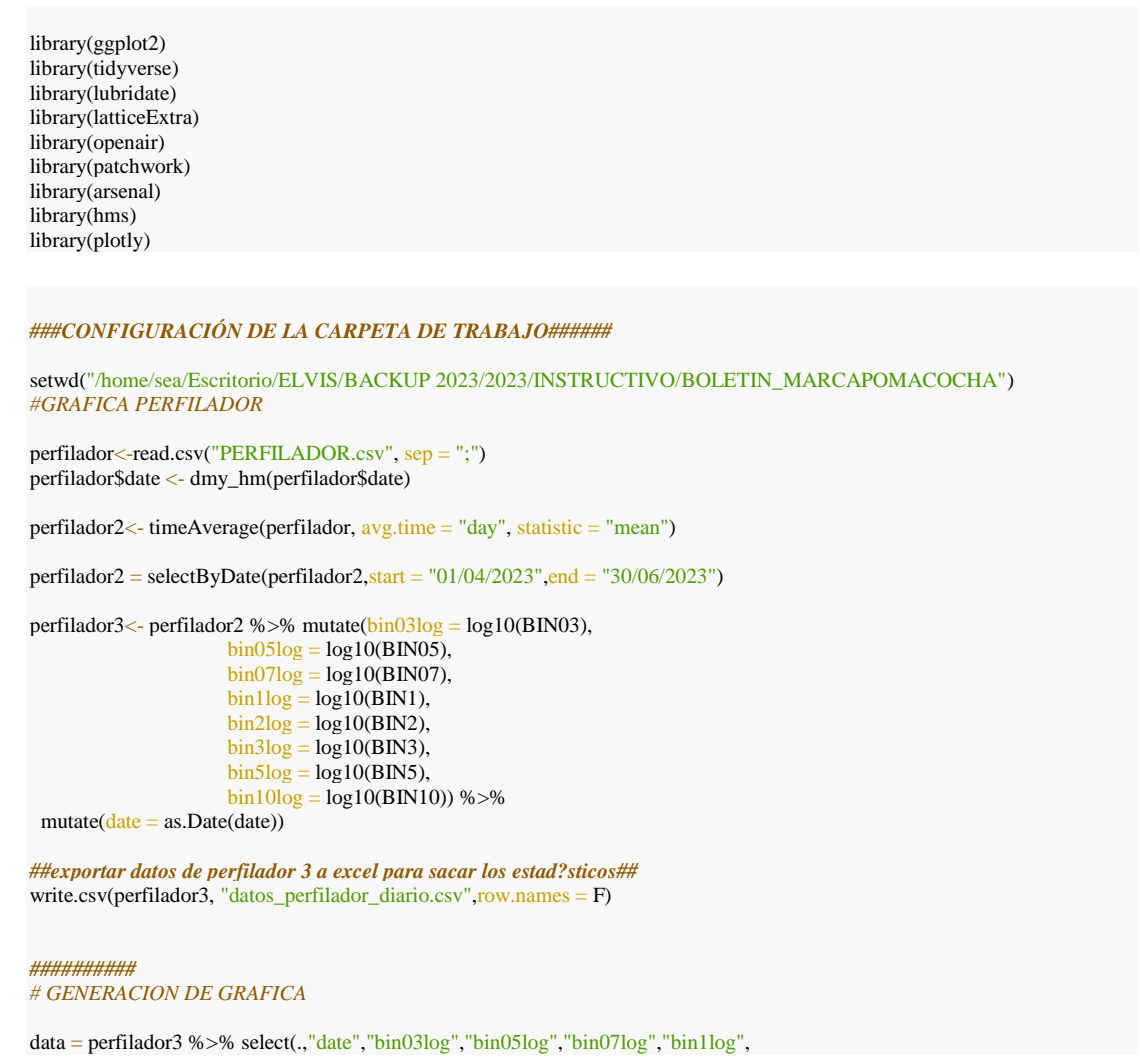

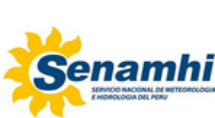

#### **INSTRUCTIVO Código** IN-DMA-005 **LINEAMIENTOS PARA EL USO DE SCRIPTS DE LOS PRODUCTOS DE LA SUBDIRECCIÓN DE EVALUACIÓN DEL AMBIENTE ATMOSFÉRICO Versión** 01 **Página** 55 de 60

 "bin2log","bin3log","bin5log","bin10log") frame=reshape2::melt(data,id.vars="date") frame frame\$variable = factor(frame\$variable, $labels = c("R1 (0.3 \mu m \le d \le 0.5 \mu m)$ ", "R2 (0.5  $\mu$ m <= d < 0.7  $\mu$ m)", "R3 (0.7  $\mu$ m <= d < 1.0  $\mu$ m)", "R4  $(1.0 \text{ µm} \le d < 2.0 \text{ µm})$ ", "R5  $(2.0 \text{ µm} \le d < 3.0 \text{ µm})$ ", "R6  $(3.0 \text{ }\mu\text{m} \leq d < 5.0 \text{ }\mu\text{m})$ ", "R7 (5.0  $\mu$ m <= d < 10.0  $\mu$ m)", "R8 (10.0  $\mu$ m <= d < 20.0  $\mu$ m)")) theme\_set(theme\_bw())  $PF = ggplot(data = frame, aes(x=date, y = value)) +$ geom\_point(aes(color = variable), size = 1.6, alpha =  $0.7$ ) +  $geom_s$  mooth(aes(color = variable)) + xlab('Fecha') + ylab(expression(Log (partículas/m^3))) + geom\_vline(xintercept = c(as.Date("2023-04-30"), as.Date("2023-05-31")), linetype = 2, size = 0.8)+  $scale_y_continuous(n.breaks = 10) +$ scale\_x\_date(date\_breaks = "2 week", date\_labels = "%d/%m", expand =  $c(0.01,0.01)$ ) + theme(legend.position = "none",strip.text.x = element\_text(face = "bold",size=10), axis.text = element\_text(face = "bold",size = 9),axis.title = element\_text(face = "bold",size = 12), strip.background.x = element\_rect(color = "black", $fill =$  "white")) + facet\_wrap( $\sim$  variable, ncol = 4) PF ggsave(filename = "tamaño\_particulas.jpg", plot =PF, width = 28.0, height = 14, dpi = 1000, units = "cm")

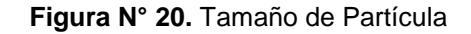

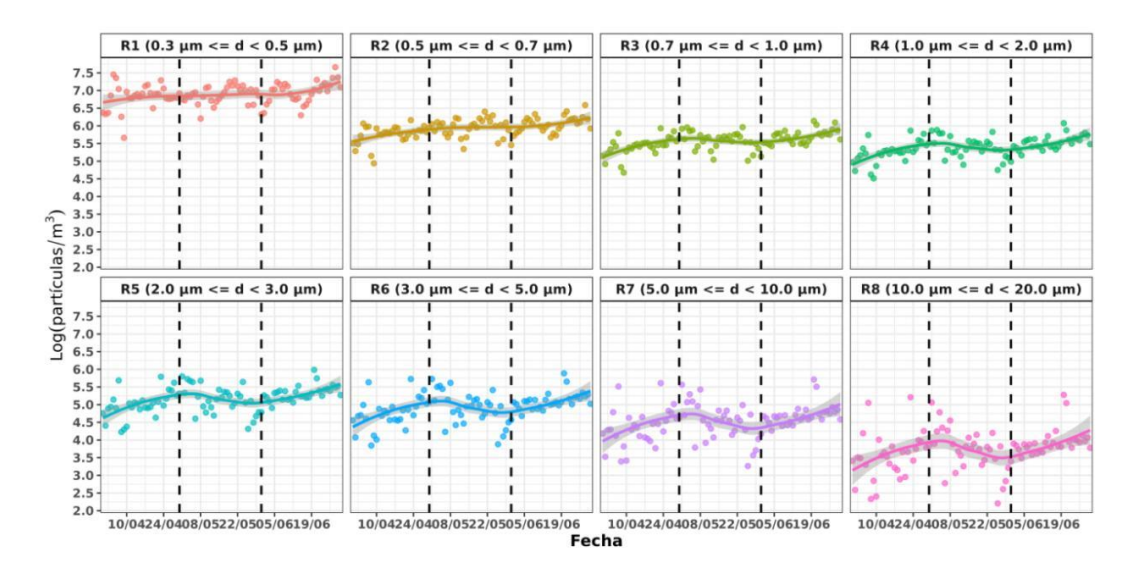

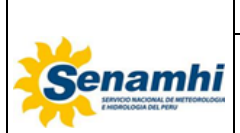

# <span id="page-55-1"></span><span id="page-55-0"></span>**2.6. Respaldos de scripts**

# **2.6.1. Evaluación de prioridad de los Scripts**

Como primer paso se debe evaluar la prioridad de cada script, para lo cual se hace uso de una matriz de priorización, que califica atributos y los condensa en un promedio ponderado. En esta matriz se considera el lenguaje de programación, la frecuencia de uso, complejidad, y el destino del producto. (Véase Tabla 1)

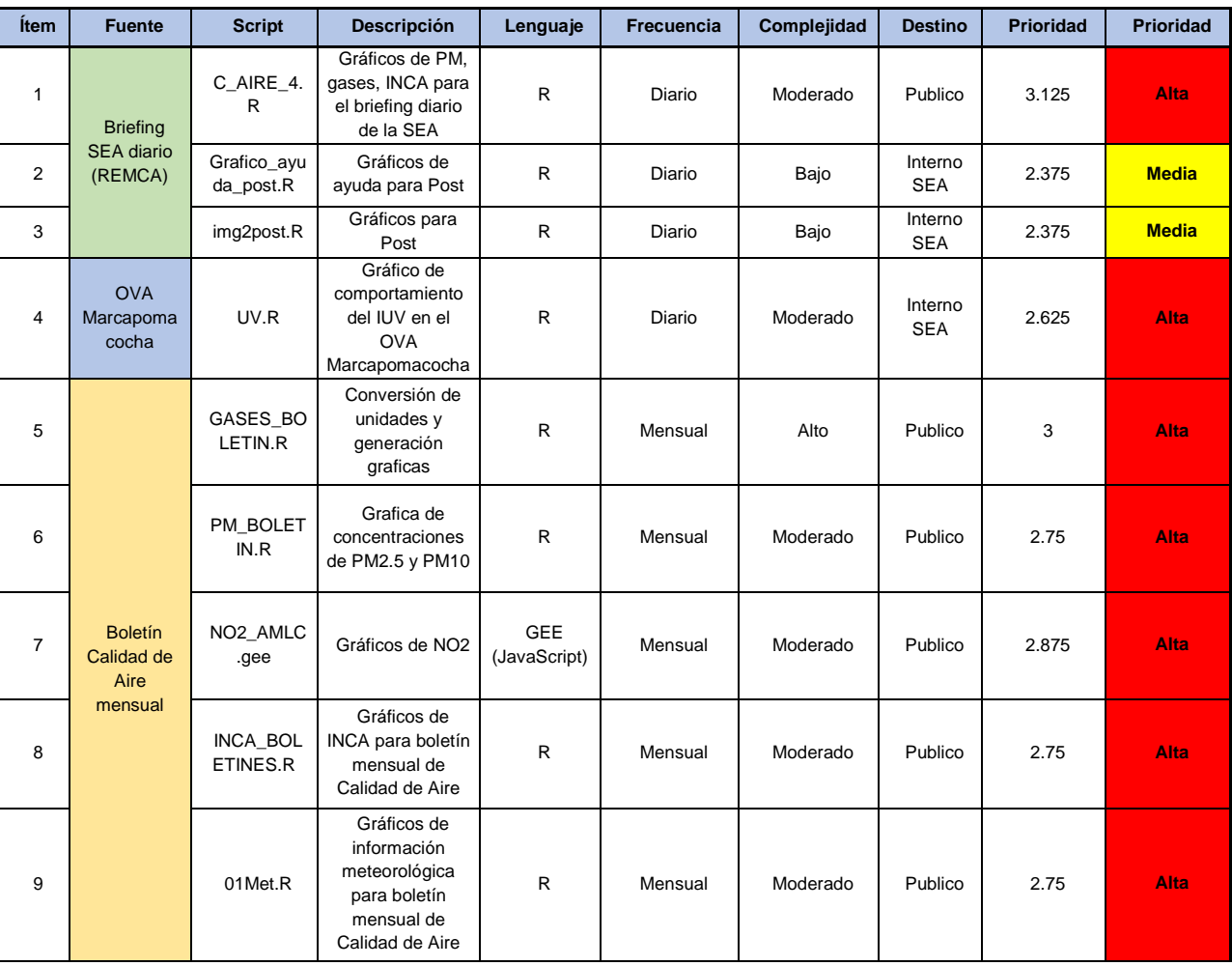

#### Tabla 1: Matriz de evaluación

- El lenguaje de programación considera 3 categorías (Véase Tabla 2):

Tabla 2: puntuación de la variable lenguaje de programación

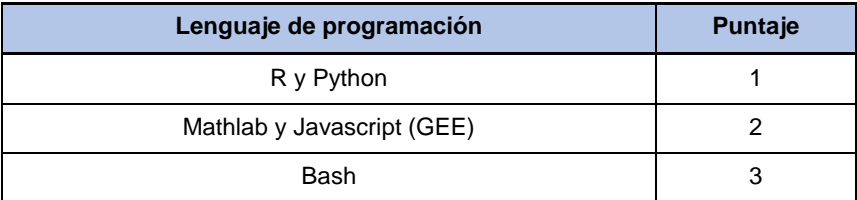

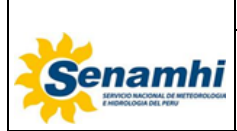

La frecuencia de uso está clasificada en 4 clases, debido a la periodicidad de emisión de productos. (Véase Tabla 3)

Tabla 3: puntuación de la variable frecuencia de uso

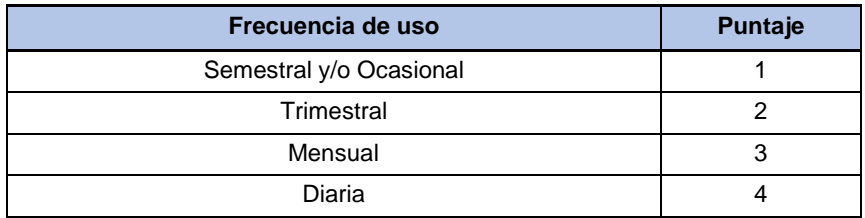

Con respecto a la complejidad, esta se debe puntuar del 1 al 5 entre muy bajo y muy alto respectivamente. Este valor es definido por el desarrollador del código. (Véase Tabla 4)

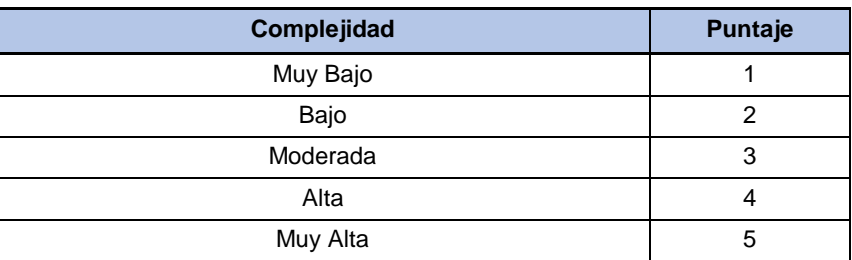

Tabla 4: puntuación de la variable complejidad

Con respecto al destino de los productos, estos se clasifican en tres. (Véase Tabla 5)

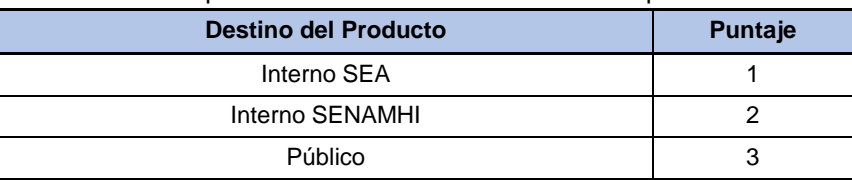

Tabla 5: puntuación de la variable destino del producto

Para el cálculo de la prioridad de cada script se reemplaza los valores obtenidos en la ecuación de prioridad, la cual se ha estimado que los pesos de cada variable se muestren tal como indica la tabla N°6, estos pesos se han establecido con el apoyo del equipo de la SEA.

*Prioridad* =  $\frac{1 * \text{Lengthed}}{1 * \text{Lengthed}}$  + 2  $* \text{Frequency}$  Prioridad + 2  $* \text{Definitioned}$ 8

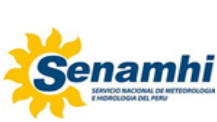

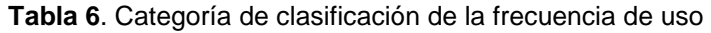

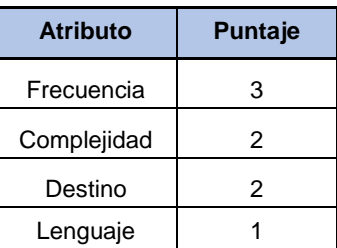

Finalmente, para poder categorizar el nivel de importancia que tiene cada script, se clasifica las salidas del promedio ponderado en 3 niveles: bajo, medio y alto (Véase Tabla 7), de los cuales, los Scripts que se encuentren en una prioridad media y alta, estarían considerados como elementos prioritarios para respaldar.

**Tabla 7**. Categoría de clasificación de promedios ponderados.

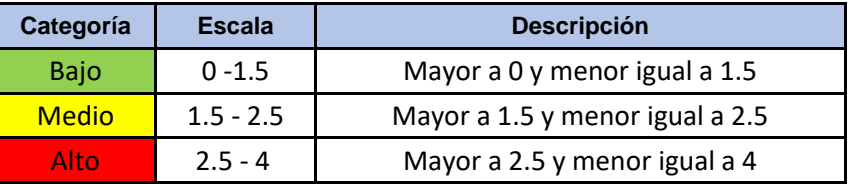

## <span id="page-57-0"></span>**2.6.2. Asignación de Carpetas**

Una vez evaluado el script en función de la prioridad, se procede a asignar a una de las carpetas definidas. En caso se incorpore un nuevo producto, deberá crearse una nueva carpeta donde se pueda guardar sus respectivos Scripts.

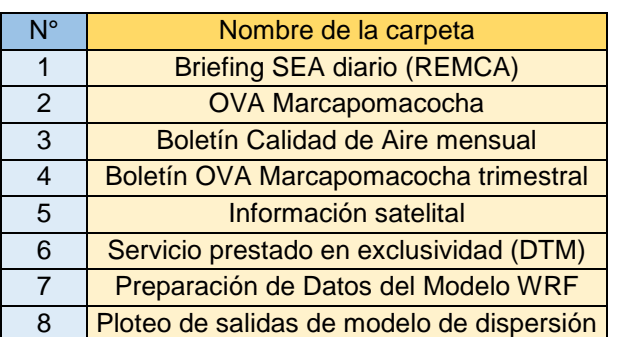

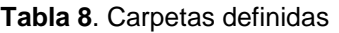

## <span id="page-57-1"></span>**2.6.3. Actualización de copias**

La actualización de copias se llevará a cabo al completar una actualización del script o un cambio significativo dentro del mismo. En caso de que se considere nuevos scripts para incluirlos dentro del respaldo se debe crear una nueva carpeta o sub carpeta con dicha temática.

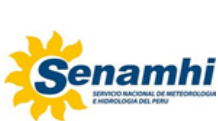

Es importante recalcar que los scripts deben ser compartidos a la computadora central asignada para la ejecución de los Backups.

# <span id="page-58-0"></span>**2.6.4. Documentación y registro de acciones de respaldo (Bitácora de cambios)**

La documentación del registro de acciones de respaldo servirá para conocer la evolución de los scripts y el personal que desarrollo los cambios, así como también la fecha que fue desarrollado. Esta actualización se desarrollará mediante el llenado de la tabla 9 y solo posterior a la aprobación de los cambios por los miembros de la SEA, se trasladará hacia la computadora central para su respectivo respaldo.

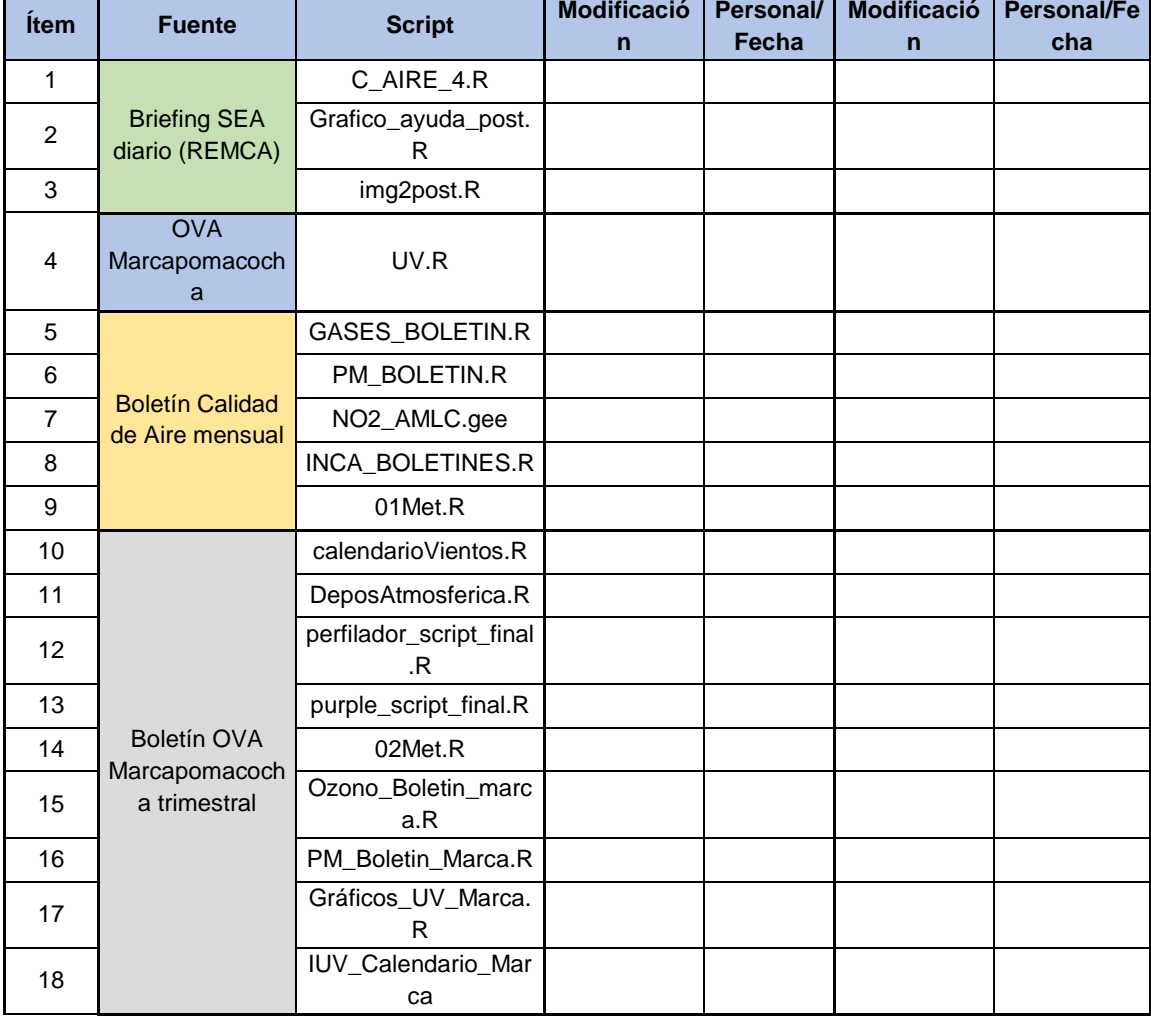

## **Tabla 9.** Bitácora de cambios

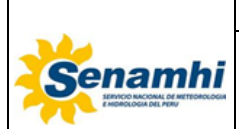

# <span id="page-59-0"></span>**2.6.5. Ejecución del respaldo**

Rsync es la aplicación libre para sistemas tipo Unix y Microsoft Windows que ofrece transmisión eficiente de datos, que opera con datos comprimidos y cifrados. Esta herramienta necesita de los accesos SSH.

Requisitos:

- Tener instalada las herramientas Rsync en el sistema Local.
- Contar con accesos y permisos de escritura en la ubicación de destino en la red.
- Directorio local que contiene el programa y sus complementos.

#### **2.6.5.1. Traslado de Scripts**

Los scripts prioritarios que se han seleccionado para su respectivo respaldo, deben trasladarse de la computadora del usuario, lugar donde se realizaron las mejoras, hacia la computadora central a la carpeta designada para dicho proceso.

#### **2.6.5.2. Pasos a seguir**

- a) Verificar el acceso a la ubicación en red donde se realiza la copia.
- b) Definir las siguientes variables:
	- i. \$Directorio\_Local: ruta global del directorio local a respaldar por ejemplo "/home/sea/SENAMHI/DirectorioS".
	- ii. \$Destino Red: Ruta global en red donde se almacenarán las copas de seguridad.
- c) Ejecución de Rsync.
- d) Se debe supervisar el copiado, así como cualquier archivo que esté siendo transferido, asimismo de debe verificar que no se presenten errores.
- e) Verificar la copia.

## <span id="page-59-1"></span>**3. TABLA HISTÓRICA DE CAMBIOS**

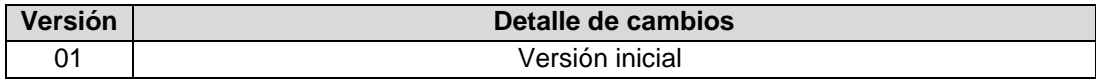